filename[C:\Documents and Settings\user\Desktop\BDV-E970W\_fm7.0\COVER\01cov-cel.fm] masterpage:Right

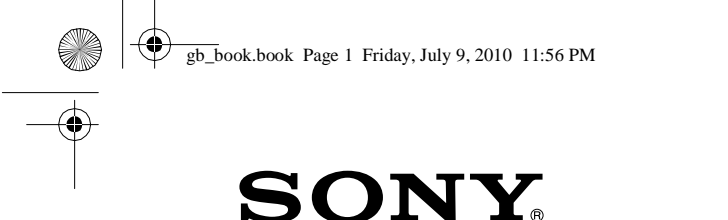

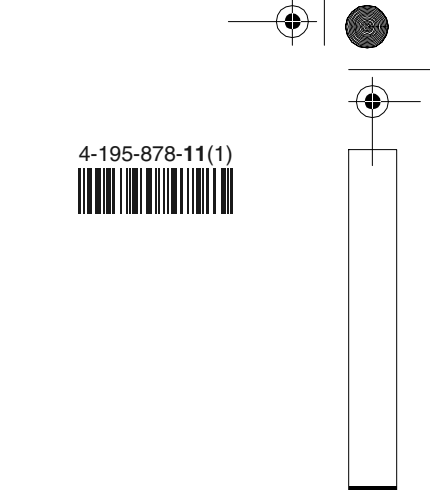

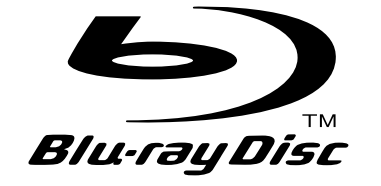

## Sistema Integrado de Home Theater com Reprodutor de Disco Blu-ray/DVD

Manual de Instruções

BDV-E970W

## **IMPORTANTE**

LEIA DETALHADAMENTE ESTE MANUAL DE INSTRUÇÕES ANTES DE CONECTAR E OPERAR ESTE APARELHO.

O software deste reprodutor pode ser atualizado no futuro. Para saber detalhes sobre quaisquer atualizações disponíveis, visite: http://esupport.sony.com/BR/

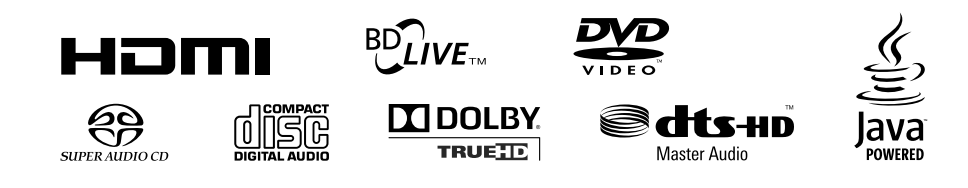

©2010 Sony Corporation Impresso no Brasil

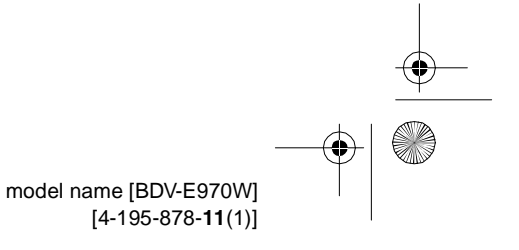

 $ck$  process  $45,0^{\circ}$  60,0 LPI

gb\_book.book Page 2 Friday, July 9, 2010 11:56 PM

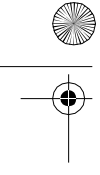

## **ADVERTÊNCIA**

Para evitar risco de incêndio ou choque elétrico, não exponha este aparelho à chuva nem à umidade. Para reduzir o risco de choque elétrico ou exposição ao raio laser, não abra o gabinete. Sempre que necessário, solicite o Serviço Autorizado Sony.

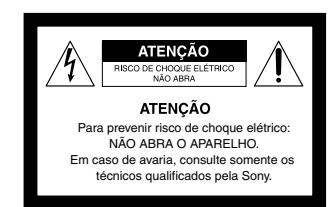

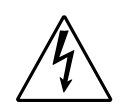

Este símbolo tem o propósito de alertar o usuário sobre a presença de "tensões perigosas" não isoladas, dentro do gabinete do produto, as quais podem ter intensidade suficiente para constituir risco de choque elétrico para as pessoas.

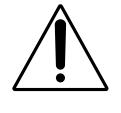

Este símbolo tem o propósito de alertar o usuário quanto à presença de instruções importantes de operação e manutenção (serviços) no Manual de Instruções que acompanha o aparelho.

Não instale o aparelho em espaços limitados, como estantes de livros ou armários embutidos.

Para evitar risco de incêndio, não cubra os orifícios de ventilação do aparelho com jornais, toalhas de mesa, cortinas, etc. Não coloque fontes de chama aberta, como velas acesas, sobre o aparelho.

Para evitar risco de incêndio ou choque elétrico, não exponha este aparelho a gotejamentos nem a respingos de água, nem coloque objetos contendo líquido, como vasos, sobre o aparelho.

Não exponha as pilhas nem aparelhos com pilhas instaladas ao calor excessivo como à luz solar direta, ao fogo ou a outras fontes de calor.

Para prevenir ferimentos, este aparelho deve ser fixado firmemente no piso/parede de acordo com as instruções de instalação.

Somente para uso em ambientes internos.

#### **CUIDADO**

O uso de instrumentos ópticos com este produto aumenta o risco de lesão nos olhos. Como o raio laser usado neste Sistema Integrado de Home Theater com Reprodutor de Discos Blu-ray/DVD é nocivo aos olhos, não tente desmontar o aparelho. Os reparos do aparelho só devem ser efetuados pelo Serviço Autorizado Sony.

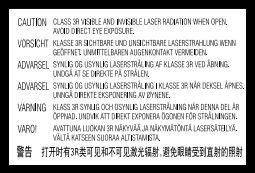

Este aparelho está classificado como um produto CLASS 3R LASER (laser da classe 3R). As radiações laser visíveis ou invisíveis são emitidas quando a caixa de proteção do laser é aberta, por isso, evite a exposição direta dos olhos à radiação. Esta indicação está localizada na caixa de proteção do laser localizada no interior do aparelho.

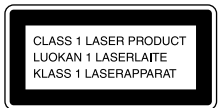

Este aparelho está classificado como um produto LASER CLASSE 1. Esta indicação está localizada na parte traseira externa do aparelho.

#### **ADVERTÊNCIA**

Evite o uso prolongado do aparelho com volume alto (potência superior a 85 decibéis), pois isto poderá prejudicar a sua audição (Lei Federal n° 11.291/06).

#### **Recomendações Importantes sobre o Nível de Volume**

Maximize o prazer de ouvir música com este aparelho lendo estas recomendações que ensinarão você a tirar o máximo proveito do aparelho quando reproduzir um som a um nível seguro. Um nível que permita que o som seja alto e claro, sem distorção e sem causar desconforto e, o mais importante, de uma forma que proteja a sua sensibilidade auditiva.

#### **Para estabelecer um nível seguro:**

- Ajuste o controle de volume a um nível baixo.
- Aumente lentamente o som até poder ouvi-lo claro e confortavelmente, sem distorções.

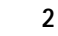

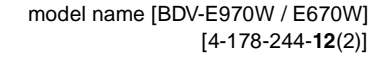

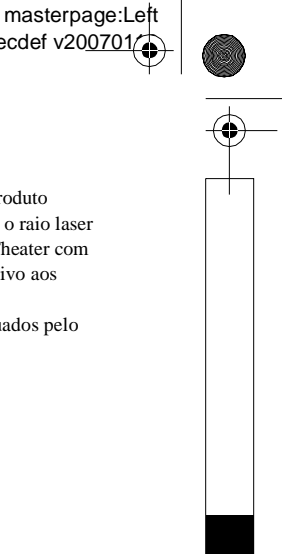

specdef v200701/1

gb\_book.book Page 3 Friday, July 9, 2010 11:56 PM

#### **Uma vez estabelecido um nível de som confortável:**

Ajuste o controle de volume e deixe-o nesta posição. O minuto gasto para fazer este ajuste agora protegerá a sua audição no futuro.

Usando sabiamente, o seu novo equipamento de som proporcionará a você uma vida toda de entretenimento e prazer. A Sony recomenda que você evite a exposição prolongada a ruídos muito altos.

A seguir, incluímos uma tabela com os níveis de intensidade sonora em decibéis e os exemplos de situações correspondentes para a sua referência.

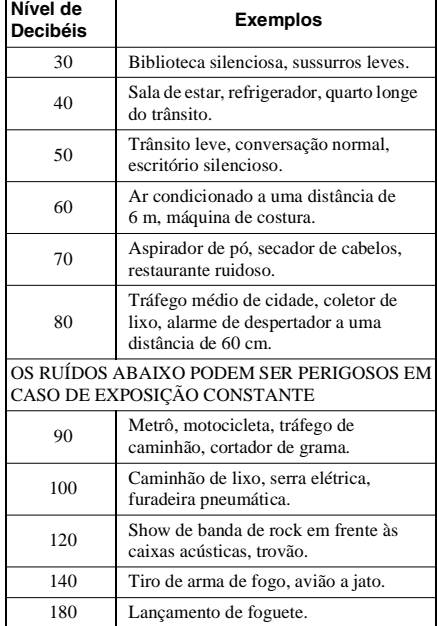

Informação cedida pela Deafness Research Foundation, por cortesia.

#### **NOTA**

Este aparelho destina-se ao uso doméstico e não profissional.

#### **AVISO**

Qualquer alteração ou modificação, não aprovada expressamente neste manual, pode deixar o aparelho inoperante, além de implicar na perda da garantia proporcionada pelo fabricante.

#### **DESCARTE DE PILHAS E BATERIAS Após o uso, as pilhas/baterias podem ser dispostas em lixo doméstico.**

**Conforme Resolução CONAMA 257/99** Em respeito ao meio ambiente, a Sony tem como boa prática a coleta de pilhas

e baterias, dando a destinação adequada das mesmas. **PARA SUA SEGURANÇA,** 

## **NÃO AS INCINERE.**

Para o encaminhamento de pilhas e baterias usadas Sony, acesse o site www.sony.com.br/electronicos/ insr\_meioamb-sp\_recolhimento.crp

ou entre em contato com a

**Central de Relacionamento Sony** 4003 SONY (7669) para capitais e regiões metropolitanas 0800 880 SONY (7669) para as demais localidades

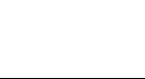

#### **Precauções**

**LIXO DOMÉSTICO**

証

#### **Sobre fontes de alimentação**

- Enquanto o aparelho estiver conectado à tomada da rede elétrica, a alimentação não cessará, mesmo que o aparelho esteja desligado.
- Como o cabo de alimentação é usado para desconectar o aparelho da rede elétrica, conecte o aparelho a uma tomada da rede elétrica CA de fácil acesso. Caso note alguma anormalidade no aparelho, desconecte imediatamente o cabo de alimentação CA da tomada.

#### **Sobre a visualização de imagens de vídeo 3D**

Algumas pessoas podem sentir desconforto (como cansaço visual, fadiga ou náusea) ao assistir imagens de vídeo 3D. A Sony recomenda que todos os espectadores interrompam a visualização em intervalos regulares ao assistir imagens de vídeo 3D. A duração e a frequência dos intervalos necessários variam de acordo com cada pessoa. Você deve decidir o que é melhor para você. Se sentir qualquer desconforto, pare de assistir as imagens de vídeo 3D até sentir-se melhor. Consulte um médico se julgar necessário.

Você também deve consultar (i) o manual de instruções e/ou as mensagens de aviso de qualquer outro dispositivo utilizado com este aparelho ou o

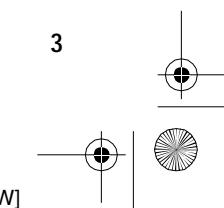

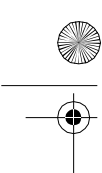

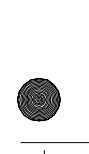

masterpage:Right specdef v200701/

#### filename[C:\Documents and Settings\user\Desktop\BDV-E970W\_fm7.0\gb02saf.fm]

gb\_book.book Page 4 Friday, July 9, 2010 11:56 PM

masterpage:Left specdef v200701/

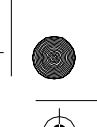

conteúdo do disco Blu-ray reproduzido neste aparelho e (ii) o nosso site (http://esupport.sony.com/BR/) para obter informações atualizadas. A visão das crianças pequenas (especialmente aquelas com menos de seis anos) ainda está em desenvolvimento.

Consulte o seu médico (pediatra ou oftalmologista) antes de permitir que crianças pequenas assistam imagens de vídeo 3D.

Os adultos devem supervisionar as crianças pequenas para garantir que elas sigam as recomendações indicadas acima.

#### **Direitos Autorais e Marcas Comerciais**

• Este sistema incorpora o decodificador de som surround de matriz adaptável Dolby\* Digital e Dolby Pro Logic (II) e o sistema DTS\*\* Digital Surround.

- \* Fabricado sob licença da Dolby Laboratories. Dolby, Pro Logic e o símbolo de dois Ds são marcas comerciais da Dolby Laboratories.
- \*\* Fabricado sob licença das patentes dos E.U.A. de números: 5.451.942; 5.956.674; 5.974.380; 5.978.762; 6.226.616; 6.487.535; 7.212.872; 7.333.929; 7.392.195; 7.272.567 e de outras patentes dos E.U.A. e internacionais expedidas e pendentes. DTS é uma marca registrada, e os logotipos e o símbolo DTS, DTS-HD e DTS-HD Master Audio são marcas comerciais

da DTS, Inc. © 1996-2008 DTS, Inc. Todos os direitos reservados.

- Este produto incorpora tecnologia High-Definition Multimedia Interface (HDMI™). HDMI, o logotipo HDMI e High-Definition Multimedia Interface são marcas comerciais ou marcas registradas da HDMI Licensing LLC.
- Java e todas as marcas comerciais e logotipos baseadas em Java são marcas comerciais ou marcas registradas da Sun Microsystems, Inc.
- "BD-LIVE" e "BONUSVIEW" são marcas comerciais da Blu-ray Disc Association.
- "Blu-ray Disc" é uma marca comercial.
- Os logotipos "Blu-ray Disc", "DVD+RW", "DVD-RW", "DVD+R", "DVD-R", "DVD VIDEO" e "CD" são marcas comerciais.
- "Blu-ray 3D" e o logotipo "Blu-ray 3D" são marcas comerciais da Blu-ray Disc Association.
- "BRAVIA" é uma marca comercial da Sony Corporation.
- "AVCHD" e o logotipo "AVCHD" são marcas comerciais da Matsushita Electric Industrial Co., Ltd. e Sony Corporation.
- "S-AIR" e seu logotipo são marcas comerciais da Sony Corporation.
- , "XMB" e "xross media bar" são marcas comerciais da Sony Corporation e Sony Computer Entertainment Inc.
- "PLAYSTATION" é uma marca comercial da Sony Computer Entertainment Inc.
- $\bullet$  DivX®, DivX Certified® e os logotipos associados são marcas registradas da DivX, Inc. e são utilizados sob licença.
- A tecnologia de reconhecimento de música e vídeo e os dados relacionados são fornecidos pela Gracenote®. Gracenote é o padrão de indústria em tecnologia de reconhecimento de música e fornecimento de conteúdos relacionados. Para mais informações, visite www.gracenote.com. CD, DVD, Blu-ray Disc e dados relacionados com

música e vídeo da Gracenote, Inc., copyright © 2000 presente Gracenote. Software Gracenote, copyright © 2000-presente Gracenote. Uma ou mais patentes propriedades da Gracenote aplicam-se a este produto e serviço. Visite a página da web da Gracenote para ver uma lista não exaustiva de patentes Gracenote aplicáveis. Gracenote, CDDB, MusicID, MediaVOCS, o logotipo Gracenote e o logotipo "Powered by Gracenote" são marcas registradas ou marcas comerciais da Gracenote nos Estados Unidos

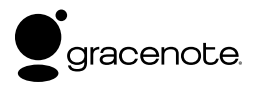

e/ou em outros países.

- "PhotoTV HD" e o logotipo "PhotoTV HD" são marcas comerciais da Sony Corporation.
- Tecnologia de codificação de áudio MPEG Layer-3 e patentes sob licença da Fraunhofer IIS e Thomson.
- iPod é uma marca comercial da Apple Inc., registrada nos Estados Unidos e em outros países.
- "Made for iPod" significa que um acessório eletrônico foi projetado para ser conectado especificamente ao iPod e que foi certificado pelo desenvolvedor para atender aos padrões de desempenho da Apple.
- A Apple não é responsável pelo funcionamento deste aparelho nem pela sua conformidade com as normas regulamentadoras e de segurança.
- Windows Media é uma marca registrada ou marca comercial da Microsoft Corporation nos Estados Unidos e/ou em outros países.
- DLNA®, o logotipo DLNA e DLNA CERTIFIED™ são marcas comerciais, marcas de serviço ou marcas de certificação da Digital Living Network Alliance.
- Outros sistemas e nomes de produtos são geralmente marcas comerciais ou marcas registradas dos fabricantes. As marcas ™ e ® não estão indicadas neste documento.

**4**

 $ck$  process  $45,0^{\circ}$  60,0 LPI

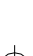

filename[C:\Documents and Settings\user\Desktop\BDV-E970W\_fm7.0\gb02saf.fm]

↔ gb\_book.book Page 5 Friday, July 9, 2010 11:56 PM

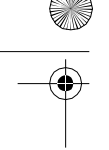

masterpage:Right specdef v200701/

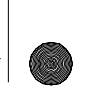

## **Sobre este Manual de Instruções**

- As instruções contidas neste manual descrevem as operações realizadas pelas teclas do controle remoto. Você também pode utilizar as teclas do aparelho que tiverem nomes iguais ou similares aos das teclas do controle remoto.
- Neste manual, a palavra "disco" é usada como referência geral para BDs, DVDs, Super Audio CDs ou CDs, a menos que seja especificado o contrário pelo texto ou ilustrações.
- O ajuste predeterminado na fábrica aparece sublinhado no manual.
- O sistema é compatível com a função S-AIR, que permite a transmissão do som entre produtos S-AIR sem o uso de fios. Para mais informações sobre a função S-AIR, consulte "Utilizando um Produto S-AIR" (página 45).
- As notas ou instruções sobre o amplificador de som surround, amplificador de som surround traseiro ou o receptor S-AIR incluídas neste manual de instruções são aplicáveis somente quando um desses dispositivos é utilizado.

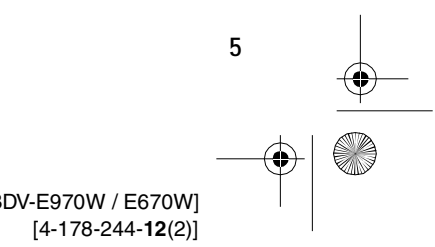

model name [BDV-E970W / E670W]

filename[C:\Documents and Settings\user\Desktop\BDV-E970W\_fm7.0\gb\_TOC.fm]

gb\_book.book Page 6 Friday, July 9, 2010 11:56 PM

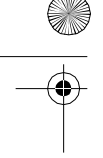

 $\bigcirc$ 

#### masterpage:Left specdef v200701/

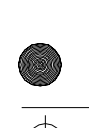

## **Índice**

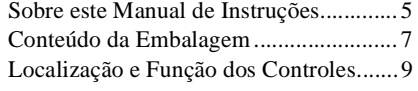

## **Antes de Iniciar**

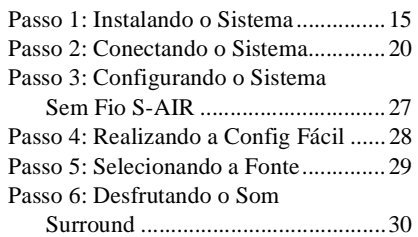

#### **Reprodução**

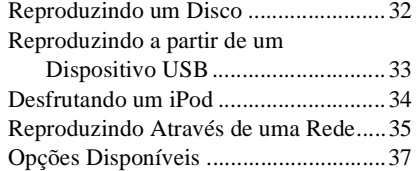

#### **Ajuste de Som**

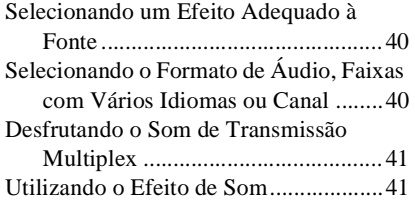

#### **Sintonizador**

Ouvindo o Rádio ................................... 43

#### **Dispositivo de Áudio Externo**

Utilizando um Produto S-AIR .............. 45

#### **Outras Operações**

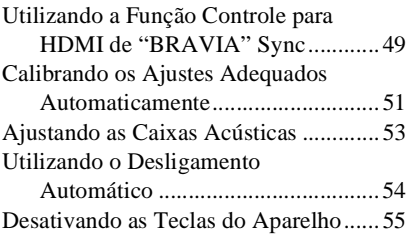

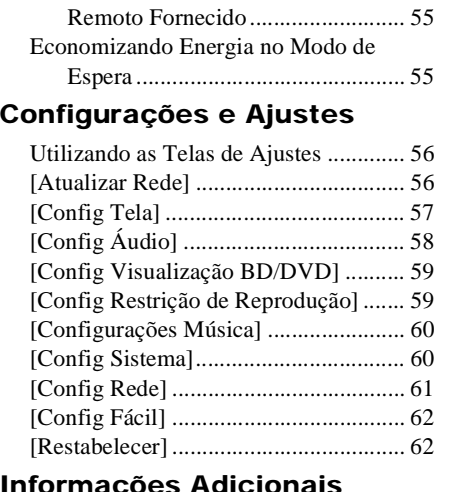

Controlando a sua TV com o Controle

## **Informações Adicio**

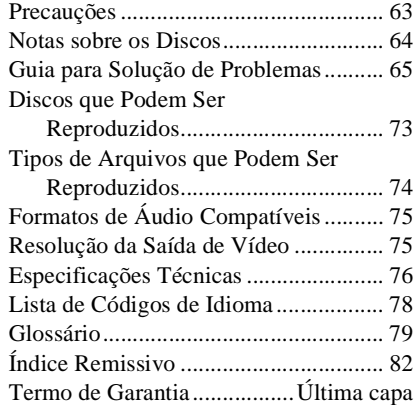

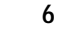

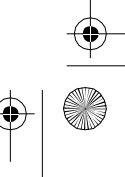

filename[C:\Documents and Settings\user\Desktop\BDV-E970W\_fm7.0\gb03par.fm]

gb03par.fm Page 7 Monday, July 12, 2010 2:47 PM

◈

masterpage:Right specdef v200701 $($ 

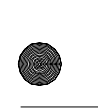

**Conteúdo da Embalagem** • Caixas acústicas frontais (2) • Subwoofer (1) • Parafusos (12) <u> ဓု ဓု ဓု ဓု</u> **Comma . . . . .** . • Tampas inferiores para as caixas acústicas (4) • Antena monofilar de FM (1) **SALES**  $\beta^{\prime}$ • Amplificador de som surround • Cabos das caixas acústicas (1) (2, verde/púrpura) • Caixas acústicas surround (2) • Transceptores (transmissor/ • Cabo de vídeo (1) receptor) sem fios (2) • Controle remoto (1) • Manual de instruções **Institute** • Guia de instalação das caixas acústicas • Pilhas tipo AA (2) • Guia rápido • Acordo de licença do usuário final • Microfone de calibração (1) • Cabo HDMI (1) • Caixa acústica central (1) • Bases (4)

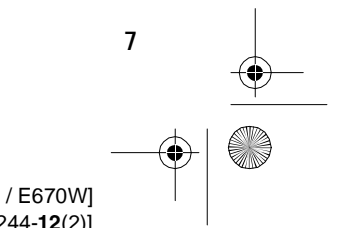

Black process 45,0° 60,0 LPI

gb\_book.book Page 8 Friday, July 9, 2010 11:56 PM

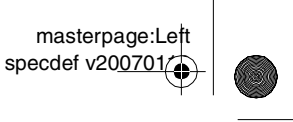

## **Preparando o controle remoto**

Insira duas pilhas tipo AA (fornecidas) de forma que as polaridades  $\oplus$  e  $\ominus$  das pilhas coincidam com as indicações do interior do compartimento de pilhas.

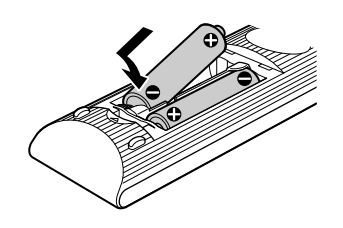

#### **Notas**

 $\bigcirc$ 

- Não deixe o controle remoto em locais extremamente quentes ou úmidos.
- Não misture pilha nova com pilha usada.
- Não misture tipos diferentes de pilhas em conjunto.
- Não deixe objetos estranhos caírem dentro do controle remoto, principalmente quando estiver substituindo as pilhas.
- Se não for usar o controle remoto por um longo período, remova as pilhas para evitar corrosões que podem ser causadas por um eventual vazamento das mesmas.
- Se houver vazamento de pilha, limpe o compartimento de pilhas e substitua as pilhas.
- Não exponha o controle remoto ao calor excessivo, como de luz solar direta, fogo ou objetos de iluminação.

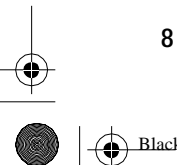

Black process 45,0° 60,0 LPI

filename[C:\Documents and Settings\user\Desktop\BDV-E970W\_fm7.0\gb03par.fm]

gb\_book.book Page 9 Friday, July 9, 2010 11:56 PM

masterpage:Right specdef v200701/

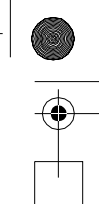

## **Localização e Função dos Controles**

Para mais informações, consulte as páginas indicadas entre parênteses.

### **Painel frontal**

₩

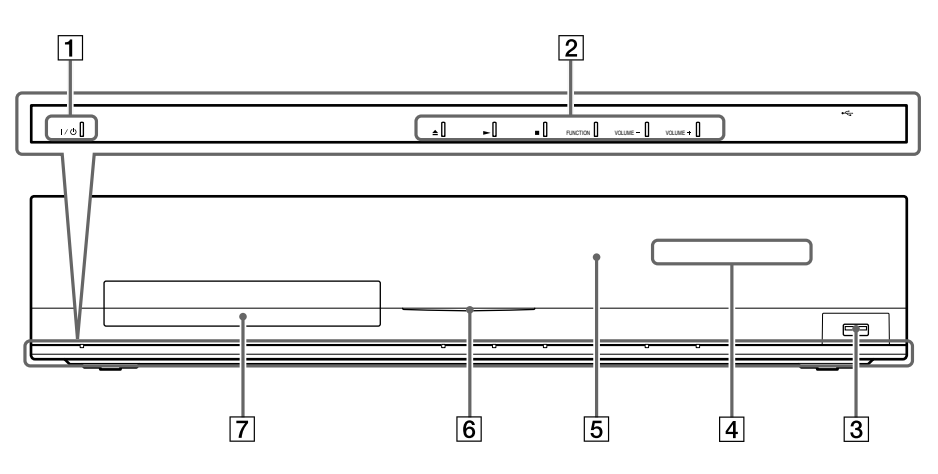

## A "**/**1 **(liga/modo de espera)**

Liga o aparelho ou ajusta-o para o modo de espera.

B **Teclas de operações de reprodução** Z **(abre/fecha) (página 32)**

Abre ou fecha o compartimento de disco.

#### N **(reprodução)**

Inicia ou reinicia a reprodução (retomada de reprodução).

Reproduz uma apresentação de slides quando um disco contendo arquivos de imagem JPEG é inserido.

#### x **(parada)**

Interrompe a reprodução e recupera o ponto de parada (ponto de retomada).

O ponto de retomada de um título/faixa é o último ponto reproduzido ou a última foto de uma pasta de fotos.

#### **FUNCTION**

Seleciona a fonte de reprodução.

#### **VOLUME +/–**

Ajusta o volume do sistema.

- C **Porta (USB) (página 33)** Utilizada para conexão de um dispositivo USB.
- $\sqrt{4}$  Visor do painel frontal
- E **(sensor do controle remoto)**
- F **Indicador de alimentação**
- Fica aceso quando o sistema está ligado.
- G **Compartimento de disco (página 32)**

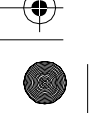

Black process 45,0° 60,0 LPI

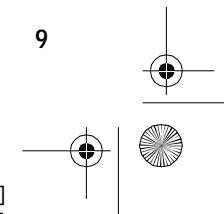

masterpage:Left specdef v200701/

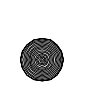

gb\_book.book Page 10 Friday, July 9, 2010 11:56 PM

⊕

#### **Visor do painel frontal**

#### **Indicações do visor**

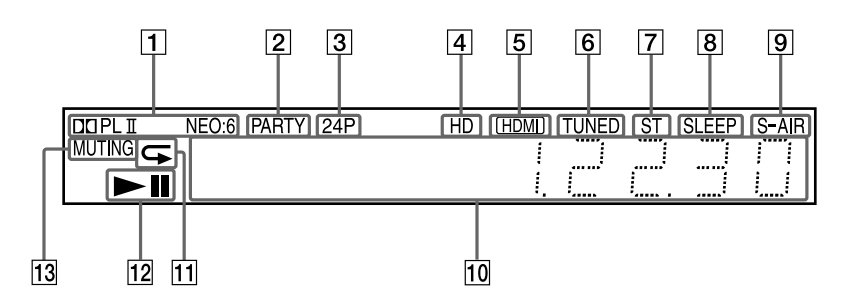

- **1** Mostra o formato de som atual.
- B **Acende-se quando o sistema está reproduzindo através da função PARTY STREAMING.**
- C **Acende-se quando sinais de vídeo 1920 × 1080p/24 Hz são emitidos.**
- D **Acende-se quando sinais de vídeo 720p/1080i/1080p são emitidos pela tomada HDMI OUT ou quando sinais de vídeo 720p/1080i são emitidos pelas tomadas COMPONENT VIDEO OUT.**
- E **Acende-se quando a tomada HDMI OUT é conectada corretamente a um dispositivo compatível com HDCP (High-bandwidth Digital Content Protection) com entrada HDMI ou DVI (Digital Visual Interface).**
- F **Acende-se quando uma emissora de rádio é sintonizada. (Somente rádio) (página 43)**
- G **Acende-se quando a transmissão de som estéreo é recebida. (Somente rádio) (página 43)**
- **B** Pisca quando o desligamento **automático está ativado (página 54)**
- **P** Indicador S-AIR (somente quando o **transceptor sem fio está inserido na unidade)**

**Acende-se durante a transmissão de som sem fio. Pisca quando [Espera] está ajustado para [Ligado] e o sistema está no modo de espera enquanto a transmissão sem fio entre a unidade e o receptor S-AIR não está ativada (página 45)**

- 10 Mostra o estado do sistema, como o **capítulo, o título ou o número da faixa, a frequência de rádio, o estado de reprodução, o ajuste do som surround, etc.**
- K **Acende-se quando a reprodução repetida é ativada.**
- L **Mostra o estado de reprodução do sistema.**
- M **Acende-se quando o som do sistema é silenciado.**

**10**

Black process 45,0° 60,0 LPI

masterpage:Right specdef v200701

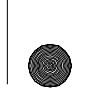

gb\_book.book Page 11 Friday, July 9, 2010 11:56 PM

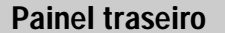

⊕

**(página 25)**

**(página 23)**

**T** Tomadas AUDIO (AUDIO IN L/R)

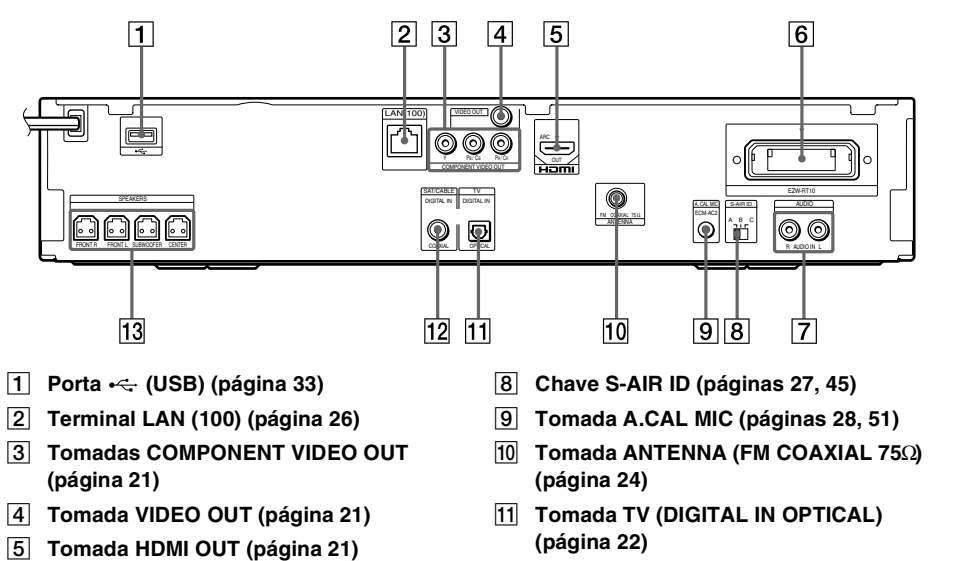

- **6** Compartimento para EZW-RT10 **12** Tomada SAT/CABLE (DIGITAL IN **COAXIAL) (página 23)**
	- M **Tomadas SPEAKERS (página 20)**

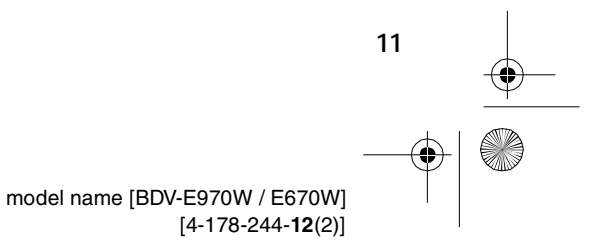

gb\_book.book Page 12 Friday, July 9, 2010 11:56 PM

masterpage:Left specdef v200701/

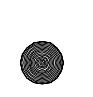

 $\circledast$ 

## **Amplificador de som surround**

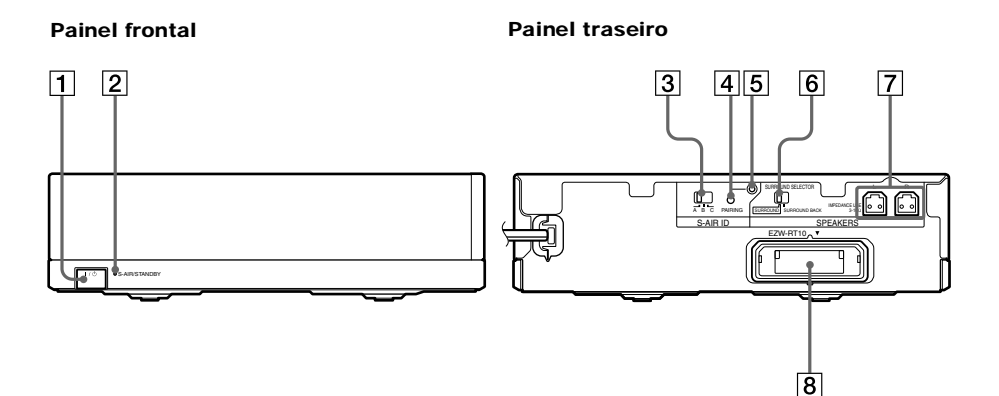

#### A "**/**1 **(Alimentação)**

Liga/desliga o amplificador de som surround.

#### B **Indicador S-AIR/STANDBY**

Você pode verificar o estado da transmissão sem fio entre a unidade principal e o amplificador de som surround.

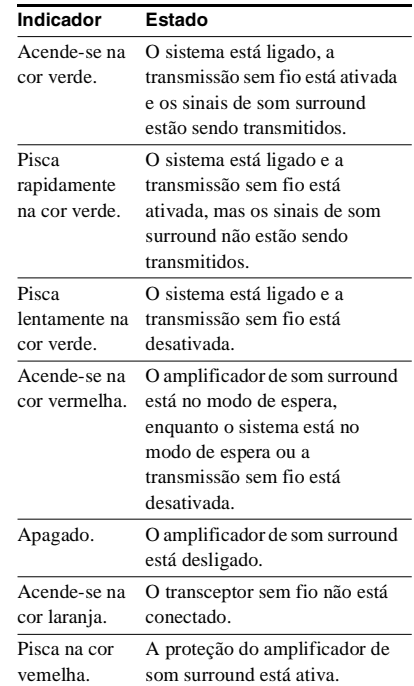

- **3** Chave S-AIR ID
- Seleciona o ID de S-AIR.  $\boxed{4}$  Tecla PAIRING
- Inicia o emparelhamento. E **Indicador PAIRING**

Indica o estado do emparelhamento.

- **6** Chave SURROUND SELECTOR Seleciona o modo para o amplificador de som surround.
- G **Tomadas SPEAKERS**
- **B** Compartimento para o transceptor **sem fio (EZW-RT10)**

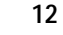

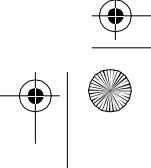

gb\_book.book Page 13 Friday, July 9, 2010 11:56 PM

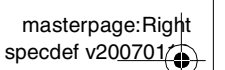

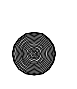

#### **Controle remoto**

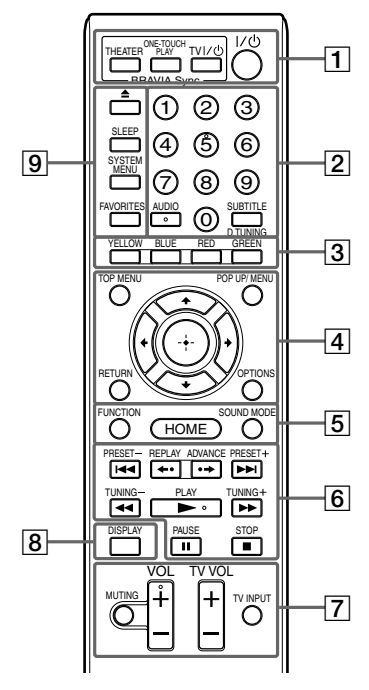

As teclas de número 5, AUDIO, VOL + e PLAY  $\triangleright$  possuem um ponto saliente. Utilize o ponto saliente como referência quando operar o aparelho.

#### : Para operações de TV

(Para mais informações, consulte "Controlando a sua TV com o Controle Remoto Fornecido" (página 55).)

#### $\boxed{1}$  **THEATER (página 50)**  $\boxed{\text{TV}}$

Muda automaticamente para o modo de vídeo ideal para se assistir a filmes.

#### **ONE-TOUCH PLAY (página 50)**

Ativa a Reprodução com Apenas um Toque.

#### **TV I/** $\cup$  (liga/modo de espera) (página **55)**

Liga a sua TV ou ajusta-a para o modo de espera.

#### $\mathsf{I\!/\!\!\!\!\cup}$  (liga/modo de espera) (páginas 28, **43)**

Liga o sistema ou ajusta-o para o modo de espera.

B **Teclas numéricas (páginas 44, 55)** Introduz os números do título/capítulo, as frequências de rádio, etc.

#### **AUDIO (páginas 40, 41)** Seleciona o formato ou a faixa de áudio.

#### **SUBTITLE (página 59)**

Seleciona o idioma da legenda quando há legendas gravadas em vários idiomas nos BD-ROMs/DVD VIDEOs.

#### **D.TUNING (página 43)**

Seleciona as frequências de rádio.

C **Teclas coloridas (YELLOW (amarela)/ BLUE (azul)/RED (vermelha)/GREEN (verde))**

Teclas de atalho para seleção de itens de menus de alguns BDs (podem também ser utilizadas para operações interativas de Java dos BDs).

#### **EXECUTED** TOP MENU

Abre ou fecha o menu principal do BD ou DVD.

#### **POP UP/MENU**

Abre ou fecha o menu instantâneo do BD-ROM ou o menu do DVD.

#### **OPTIONS (página 37)**

Exibe o menu de opções na tela da TV.

## **RETURN**

Volta à tela anterior.

#### C**/**X**/**x**/**c Move o cursor para um item visualizado.

 **(ENTER)**

Introduz o item selecionado.

#### E **FUNCTION (páginas 29, 43)** Seleciona a fonte de reprodução. **HOME (páginas 28, 43, 46, 51, 53, 56)** Entra ou sai do menu principal do sistema. **SOUND MODE (página 40)**

Seleciona o modo de som.

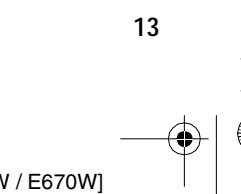

 $ck$  process  $45,0^{\circ}$  60,0 LPI

gb\_book.book Page 14 Friday, July 9, 2010 11:56 PM

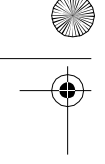

F **Teclas de operações de reprodução** Consulte "Reprodução" (página 32).

.**/** > **(anterior/seguinte)**

Pula para o capítulo, faixa ou arquivo anterior ou seguinte.

#### ←• REPLAY / ADVANCE • → (repetição **imediata/avanço imediato)**

Reproduz novamente a cena/avança rápida e brevemente a cena. Cada vez que se pressiona ADVANCE, as cenas atuais são avançadas rápida e brevemente durante 15 segundos. Cada vez que se pressiona REPLAY, as cenas atuais voltam a ser reproduzidas brevemente durante 10 segundos.

#### m**/**M **(retrocesso rápido/avanço rápido)**

Retrocede ou avança rapidamente o disco durante a reprodução. Cada vez que você pressiona a tecla, a velocidade da busca muda.

Ativa a reprodução em câmera lenta quando é pressionada por mais de um segundo no modo de pausa. Reproduz um quadro cada vez que a tecla é pressionada no modo de pausa.

#### N **PLAY (reprodução)**

Inicia ou reinicia a reprodução (retomada de reprodução).

Reproduz uma apresentação de slides quando um disco contendo arquivos de imagem JPEG é inserido.

#### **II PAUSE (pausa)**

Pausa ou reinicia a reprodução.

#### ■ STOP (parada)

Interrompe a reprodução e recupera o ponto de parada (ponto de retomada).

O ponto de retomada de um título/faixa é o último ponto reproduzido ou a última foto de uma pasta de fotos.

#### **Teclas de operação do rádio**

Consulte "Sintonizador" (página 43). **PRESET +/– TUNING +/–**

#### G **MUTING**

Desliga o som temporariamente. **VOL +/– (página 43)** Ajusta o volume. **TV VOL +/–**  Ajusta o volume da TV. **TV INPUT TV** Alterna a fonte de entrada da TV entre a TV e outras fontes de entrada.

#### H **DISPLAY (páginas 33, 35)**

Mostra a informação de reprodução na tela da TV.

Quando a função é "TV" ou "SAT/ CABLE" e os sinais digitais são introduzidos através da tomada DIGITAL IN, a informação do fluxo é mostrada no visor do painel frontal.

#### **<u><u></u>**  $\triangle$  (abre/fecha)</u>

Abre o fecha o compartimento de disco.

#### **SLEEP (página 54)** Ajusta o desligamento automático.

**SYSTEM MENU (páginas 30, 39, 41, 43)** Entra no menu do sistema.

**FAVORITES**

Mostra os conteúdos de Internet adicionados à Lista de Favoritos. Você pode salvar 18 conteúdos de Internet favoritos.

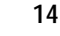

Black process 45,0° 60,0 LPI

 model name [BDV-E970W / E670W] [4-178-244-**12**(2)]

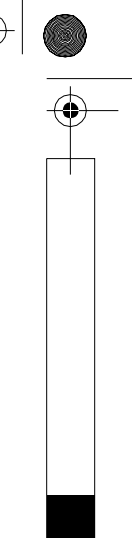

masterpage:Left specdef v200701/

filename[C:\Documents and Settings\user\Desktop\BDV-E970W\_fm7.0\gb04gst.fm]

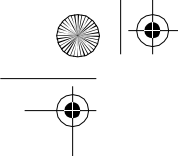

gb\_book.book Page 15 Friday, July 9, 2010 11:56 PM

**Antes de Iniciar**

## **Passo 1: Instalando o Sistema**

### **Posicionando as caixas acústicas**

Para obter o melhor som surround possível, posicione todas as caixas acústicas à mesma distância da posição de escuta (A). A distância pode ser de 0,0 a 7,0 metros.

Se não conseguir posicionar a caixa acústica central e as caixas acústicas surround à mesma distância de ( $\odot$ ), posicione-as a uma distância máxima de 7,0 metros da posição de escuta. Posicione as caixas acústicas surround atrás da posição de escuta (B).

O subwoofer pode ser posicionado em qualquer lugar da sala.

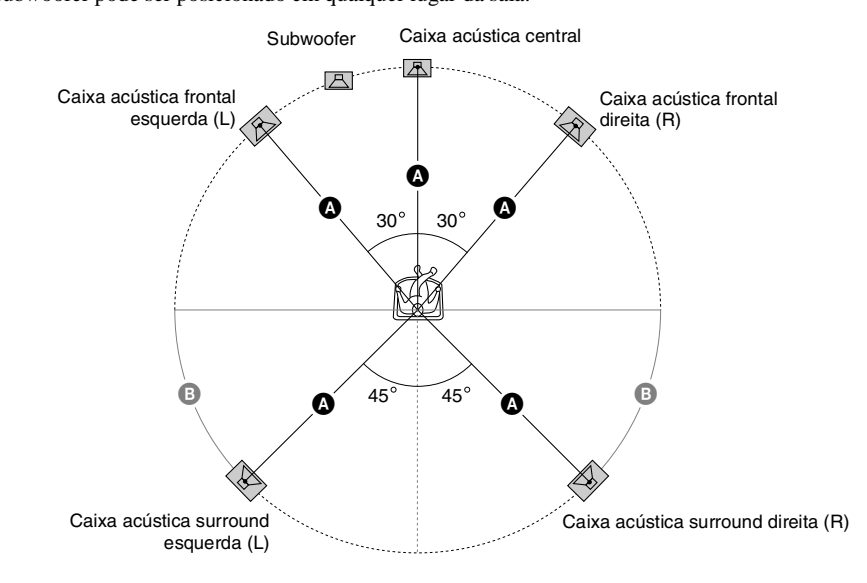

#### **Notas**

• Tenha cuidado ao colocar as caixas acústicas e/ou os suportes com as caixas acústicas fixadas sobre pisos com tratamento especial (encerados, polidos, etc.). O piso pode ficar manchado ou perder a cor.

• Não se apoie nem se pendure nas caixas acústicas. Elas podem cair.

 $ck$  process  $45,0^{\circ}$  60,0 LPI

**15**

masterpage:Right specdef v200801/1

**Antes de Iniciar**

Antes de Iniciar

masterpage:Left specdef  $v200801/$ 

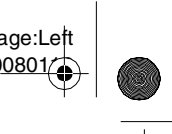

 $\overline{\phantom{a}}$ book.book Page 16 Friday, July 9, 2010 11:56 PM

#### **Para adicionar caixas acústicas surround traseiras (não fornecidas)**

Você pode desfrutar o som surround de 7.1 canais adquirindo o kit de caixas acústicas surround sem fio (WAHT-SBP2, opcional). A gama de produtos opcionais varia de acordo com a área.

Com relação ao posicionamento das caixas acústicas surround traseiras, consulte a ilustração abaixo  $($  $\bullet)$ .

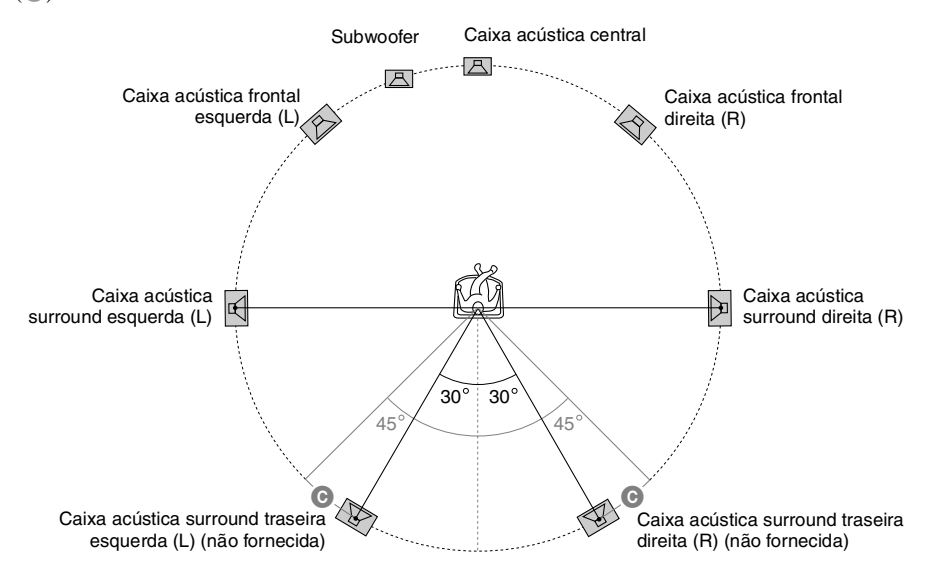

#### **Notea**

**Antes de Iniciar**

Antes de Iniciar

• Para utilizar as caixas acústicas surround traseiras, ajuste [Surr tras] (página 53) em [Config Alto-falantes] para [Sim] enquanto executa a Config Fácil (página 28).

#### **Instalando as caixas acústicas em uma parede**

#### **Cuidado**

- Consulte uma loja de ferragens ou um instalador para obter informações sobre o material da parede e o tipo de parafuso que podem ser utilizados para a instalação das caixas acústicas na parede.
- Utilize parafusos que sejam adequados ao material e à resistência da parede. Paredes de placas de gesso são muito frágeis, por isso coloque os parafusos firmemente em uma viga e fixe-os na parede. Instale as caixas acústicas em uma parede vertical e plana, que seja reforçada.
- A Sony não se responsabiliza por acidentes ou danos causados pela instalação incorreta, resistência insuficiente da parede ou instalação incorreta dos parafusos, desastre natural, etc.

Antes de instalar as caixas acústicas frontais e surround em uma parede, é necessário desmontar as caixas acústicas. Você pode instalar a parte superior das caixas acústicas em uma parede.

**16**

process 45,0° 60,0 LPI

filename[C:\Documents and Settings\user\Desktop\BDV-E970W\_fm7.0\gb04gst.fm]

⊕ gb\_book.book Page 17 Friday, July 9, 2010 11:56 PM

> **Para desmontar a caixa acústica** *(Somente as caixas acústicas frontais e surround)*

**1 Desconecte os cabos das caixas acústicas.**

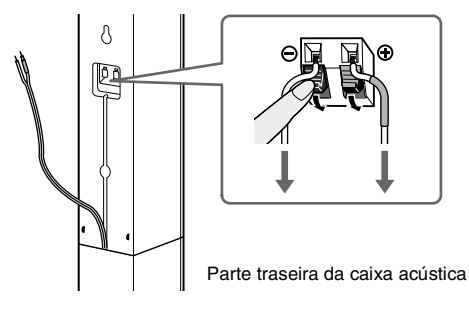

## **2 Remova o parafuso (pré-instalado) da parte traseira da caixa acústica.**

Este parafuso é necessário para montar novamente a caixa acústica, por isso, tome cuidado para não perdê-lo.

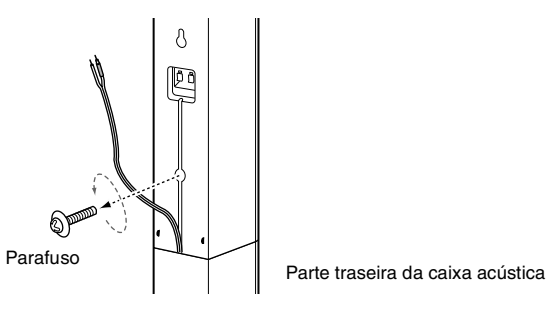

**3 Levante a parte superior da caixa acústica para desmontá-la.**

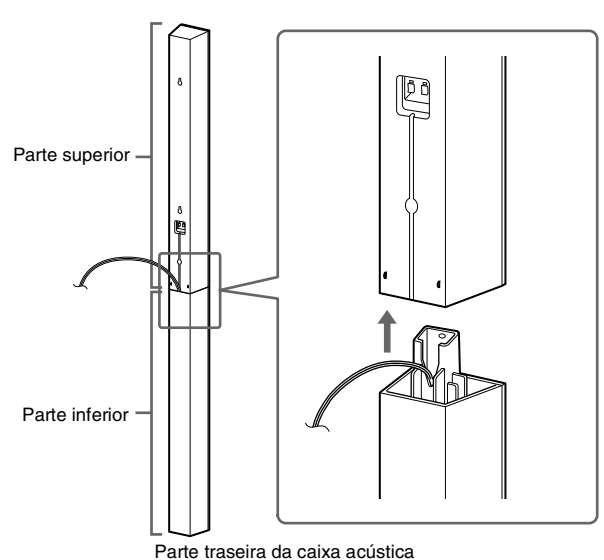

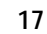

masterpage:Right specdef v200801/1

**Antes de Iniciar**

Antes de Iniciar

Black process 45,0° 60,0 LPI

masterpage:Left specdef v200801

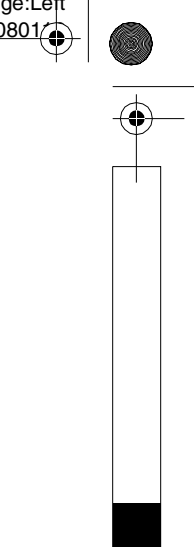

 $\frac{1}{2}$ book.book Page 18 Friday, July 9, 2010 11:56 PM

**4 Puxe para fora o cabo da caixa acústica pela base da parte inferior da caixa acústica.** O cabo da caixa acústica removido será usado quando instalar a caixa acústica em uma parede.

Parte inferior da caixa acústica

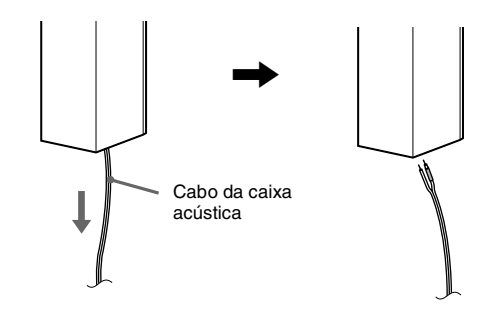

**5 Remova o papel de proteção da tampa inferior da caixa acústica e, em seguida, encaixe esta tampa na base da parte superior da caixa acústica.**

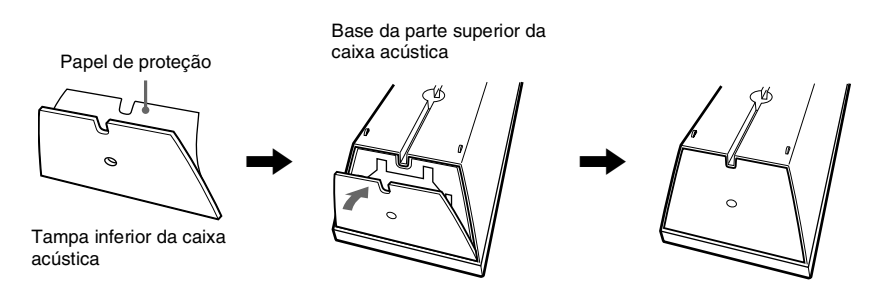

#### **Notea**

**Antes de Iniciar**

Antes de Iniciar

₩

• Ao remover o papel de proteção, destaque-o pela seção exposta do entalhe da tampa inferior da caixa acústica.

#### **Ilustração da caixa acústica totalmente desmontada**

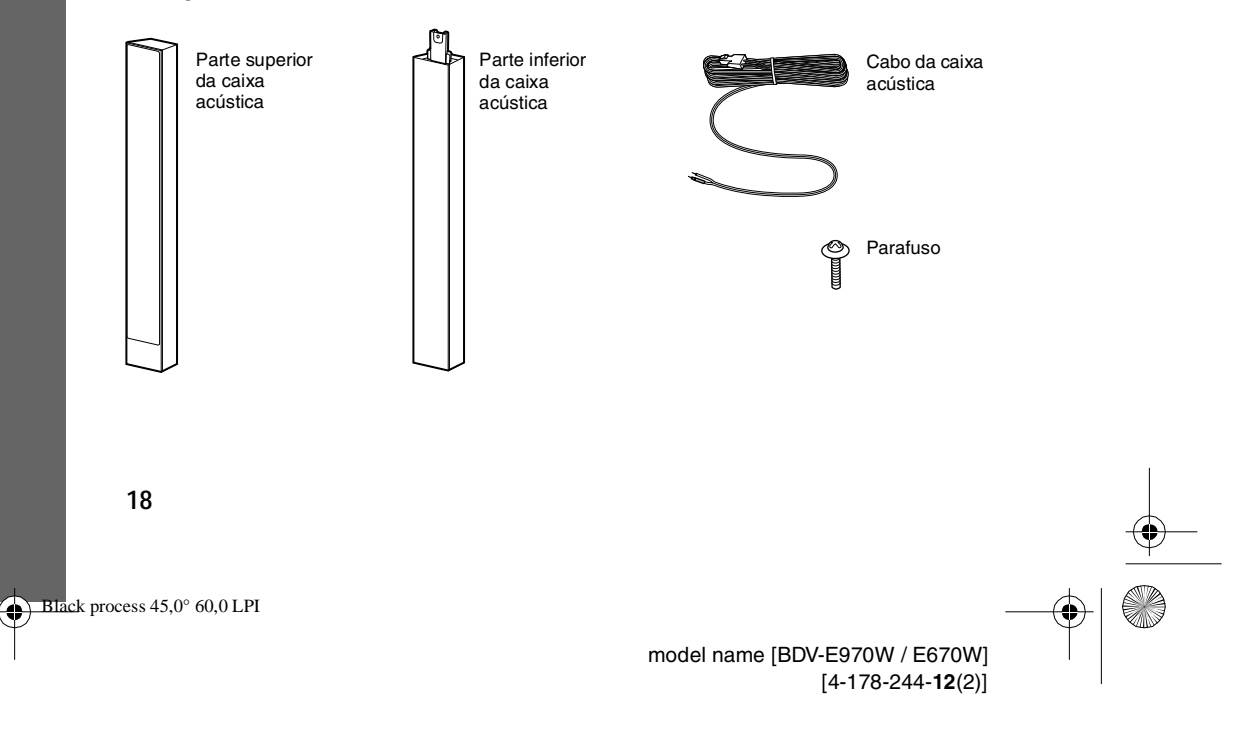

filename[C:\Documents and Settings\user\Desktop\BDV-E970W\_fm7.0\gb04gst.fm]

۰

gb\_book.book Page 19 Friday, July 9, 2010 11:56 PM

#### **Para instalar as caixas acústicas em uma parede**

Antes de instalar as caixas acústicas em uma parede, conecte os cabos de caixa acústica às caixas acústicas. Certifique-se de coincidir os cabos de caixa acústica com os terminais apropriados das caixas acústicas: o cabo com tubo colorido com  $\oplus$  e o cabo sem tubo colorido com  $\ominus$ .

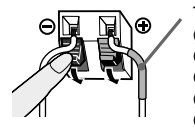

Tubo colorido Caixa acústica frontal esquerda (L): Branco Caixa acústica frontal direita (R): Vermelho Caixa acústica central: Verde Caixa acústica surround esquerda (L): Azul Caixa acústica surround direita (R): Cinza

**1 Providencie parafusos (não fornecidos) adequados ao furo existente na parte traseira de cada caixa acústica. Veja as ilustrações abaixo.**

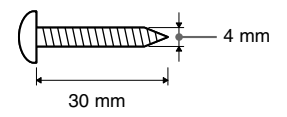

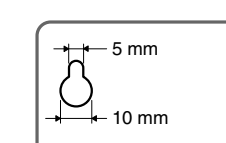

Furo localizado na parte traseira da caixa acústica

masterpage:Right specdef v200801/

**Antes de Iniciar**

Antes de Iniciar

**2 Fixe os parafusos na parede.**

#### **Para a caixa acústica central**

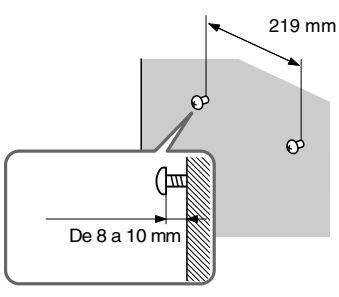

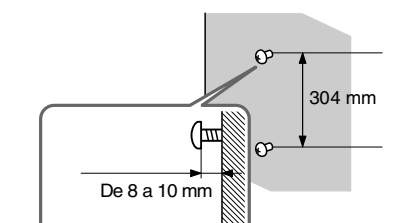

**Para as demais caixas acústicas**

**3 Pendure as caixas acústicas nos parafusos.**

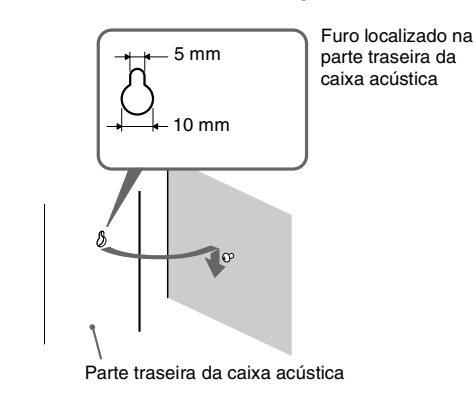

Black process 45,0° 60,0 LPI

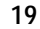

book.book Page 20 Friday, July 9, 2010 11:56 PM

em que o som não fique distorcido.

masterpage:Left specdef  $v200801$ 

# Antes de Iniciar **Antes de Iniciar**

conexões estejam concluídas. **Notea** • Quando conectar outro componente com controle de volume, abaixe o volume de outros componentes até um nível

Não conecte o cabo de alimentação CA do aparelho à tomada da rede elétrica até que todas as outras

## **Conectando as caixas acústicas**

**Passo 2: Conectando o Sistema**

Para conectar o sistema, leia as informações nas páginas que se seguem.

Dependendo do tipo da caixa acústica, o conector e o tubo colorido dos cabos das caixas acústicas possuem a mesma cor dos terminais aos quais serão conectados. Conecte os cabos das caixas acústicas de forma a coincidir as cores com os terminais SPEAKER do aparelho.

Certifique-se de coincidir os cabos das caixas acústicas com os terminais das caixas acústicas correspondentes: o cabo com tubo colorido com  $\oplus$  e o cabo sem tubo colorido com  $\ominus$ . Não prenda a isolação do cabo da caixa acústica (capa de borracha) no terminal da caixa acústica.

#### **Para conectar os cabos das caixas acústicas ao aparelho e ao amplificador de som surround**

Quando conectar os cabos ao aparelho e ao amplificador de som surround, insira o conector completamente até ouvir um clique.

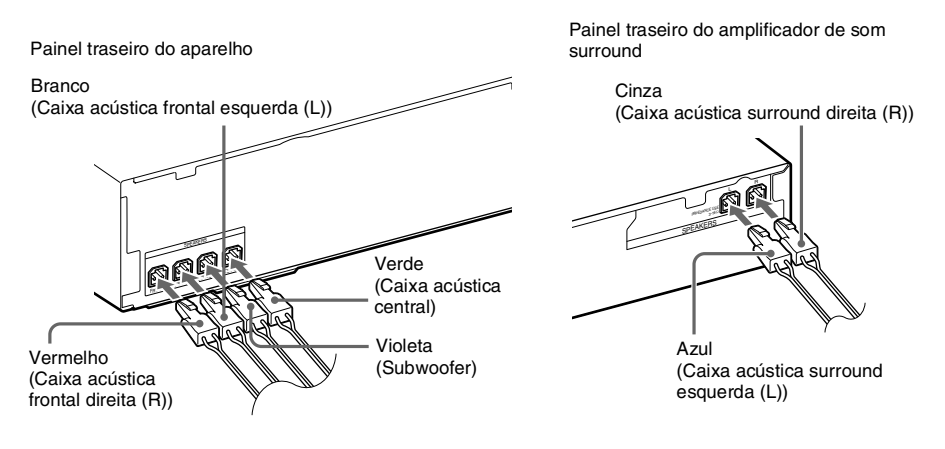

#### **Para conectar os cabos das caixas acústicas**

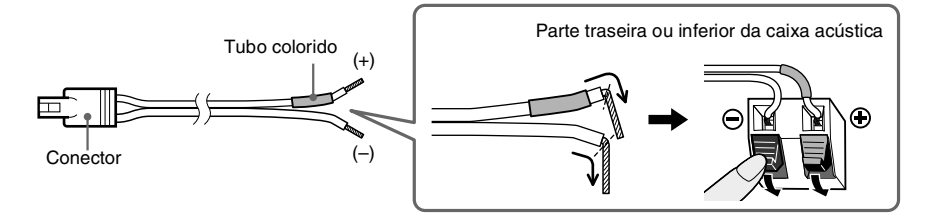

**20**

process 45,0° 60,0 LPI

gb\_book.book Page 21 Friday, July 9, 2010 11:56 PM

#### **Conectando a TV (conexão de vídeo)**

Esta conexão envia o sinal de vídeo à TV.

Dependendo das tomadas disponíveis em sua TV, selecione um dos métodos de conexão a seguir.

Painel traseiro do aparelho

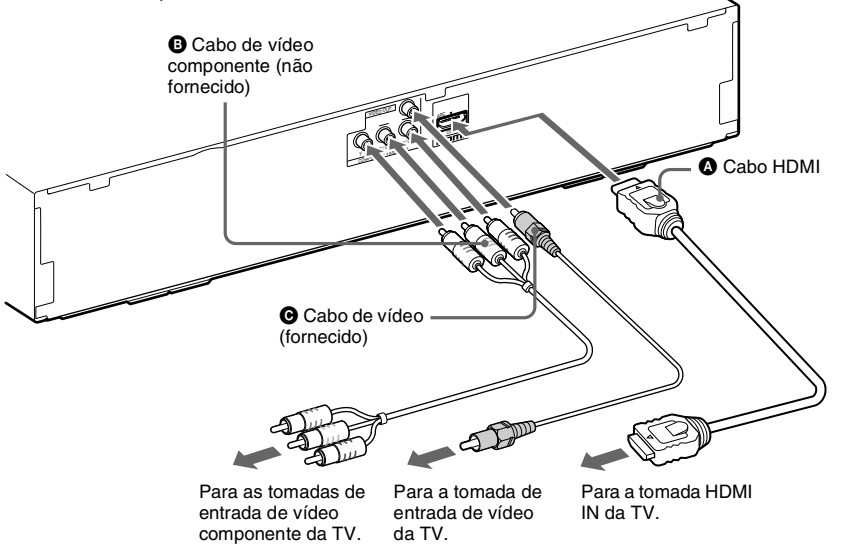

**Antes de Iniciar**

masterpage:Right specdef v200801/1

#### **Método 1: Conexão do cabo HDMI (** $\odot$ **)**

Se a sua TV possuir uma tomada HDMI, conecte à TV com o cabo HDMI. A qualidade de imagem será melhor comparada a uma conexão que utiliza o cabo de vídeo componente ou o cabo de vídeo. Quando conectar com o cabo HDMI, será necessário selecionar o tipo de sinal de saída (página 57).

#### **Método 2: Conexão do cabo de vídeo componente (**B**)**

Se a sua TV não possuir uma tomada HDMI, mas possuir tomadas de vídeo componente, conecte à TV um cabo de vídeo componente. A qualidade de imagem será melhor comparada a uma conexão que utiliza o cabo de vídeo.

Quando conectar com o cabo de vídeo componente, será necessário selecionar o tipo de sinal de saída (página 57).

#### **Método 3: Conexão do cabo de vídeo (**C**)**

Se você não possuir um cabo HDMI ou um cabo de vídeo componente, utilize esta conexão temporariamente.

 $\overline{\phantom{a}}$ book.book Page 22 Friday, July 9, 2010 11:56 PM

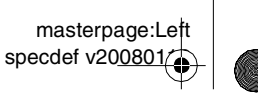

#### **Conectando a TV (conexão de áudio)**

Esta conexão envia um sinal de áudio da TV para este aparelho. Para ouvir o som da TV pelo sistema, realize esta conexão.

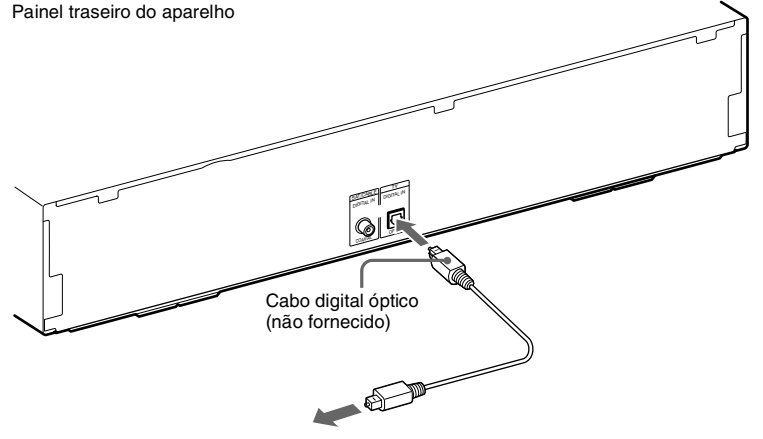

Para a tomada de saída digital óptica da TV.

Com uma conexão de áudio digital, o sistema recebe um sinal de transmissão multiplex Dolby Digital que permite que você desfrute o som de transmissão multiplex.

#### **Notea**

**Antes de Iniciar**

Antes de Iniciar

• Quando conectar a TV e o aparelho com um cabo de áudio, consulte "Conectando outros componentes" (páginas 23).

#### **Sobre Audio Return Channel (Canal de Retorno de Áudio)**

Se a sua TV for compatível com a função Canal de Retorno de Áudio, uma conexão do cabo HDMI também enviará um sinal de áudio digital da TV. Você não precisará realizar uma conexão de áudio separada para ouvir o som da TV. Para mais informações sobre a função Canal de Retorno de Áudio, consulte [Audio Return Channel] (página 60).

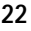

process 45,0° 60,0 LPI

filename[C:\Documents and Settings\user\Desktop\BDV-E970W\_fm7.0\gb04gst.fm]

gb\_book.book Page 23 Friday, July 9, 2010 11:56 PM

۰

masterpage:Right specdef v200801/

**Antes de Iniciar**

Antes de Iniciar

#### **Conectando outros componentes**

Quando você conecta o sistema e outros componentes à TV, os sinais de vídeo do sistema e do componente são enviados para a TV, e os sinais de áudio dos componentes são enviados para o sistema conforme a seguir.

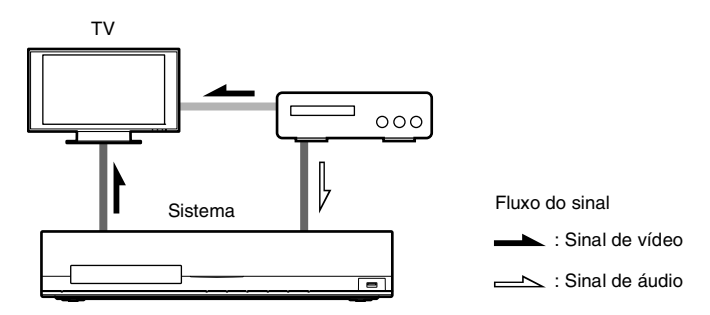

Você pode desfrutar os componentes conectados através das caixas acústicas do sistema.

• Videocassete, receptor de satélite digital, etc. (não fornecidos), que possuam uma tomada de saída digital coaxial:  $\bullet$ 

• Videocassete, receptor de satélite digital, PlayStation, fonte de áudio portátil, etc. (não fornecidos):  $\mathbf{\Theta}$ 

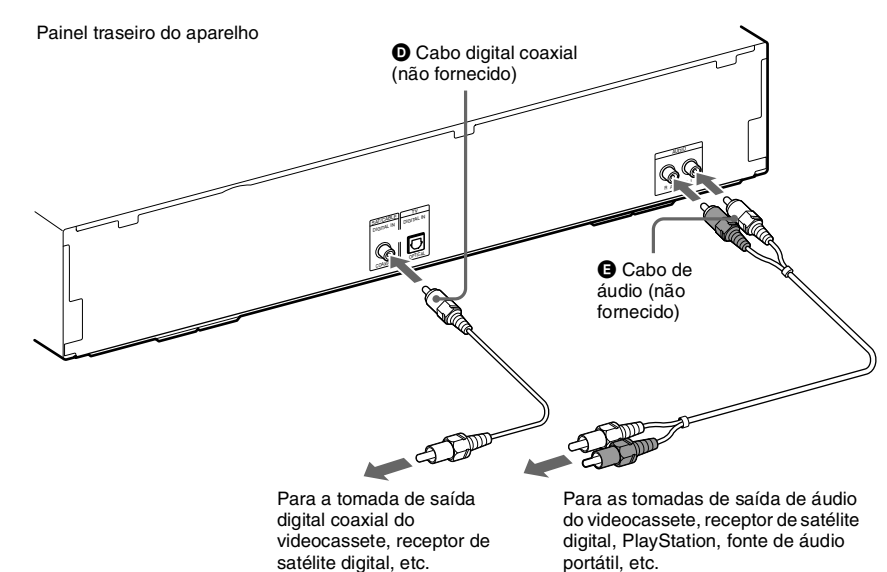

**23**

masterpage:Left specdef v200801

 $\overline{\mathbf{b}}$  book.book Page 24 Friday, July 9, 2010 11:56 PM

## **Conectando a antena**

#### **Para conectar a antena**

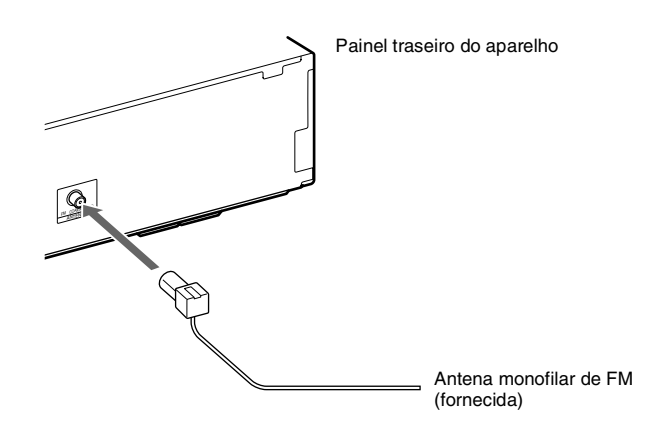

#### **Notas**

**Antes de Iniciar**

Antes de Iniciar

₩

• Estenda completamente a antena monofilar de FM.

• Após a conexão da antena monofilar de FM, mantenha-a na posição horizontal.

#### **Informação adicional**

• Se a recepção de FM não estiver boa, utilize um cabo coaxial de 75 ohms (não fornecido) para conectar o aparelho a uma antena externa de FM conforme ilustrado abaixo.

Antena externa de FM

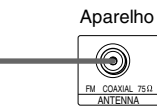

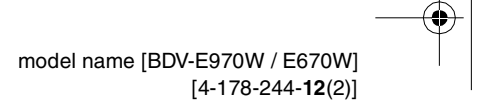

**24**

 $ck$  process  $45,0^{\circ}$  60,0 LPI

filename[C:\Documents and Settings\user\Desktop\BDV-E970W\_fm7.0\gb04gst.fm]

⊕ gb\_book.book Page 25 Friday, July 9, 2010 11:56 PM

## **Inserindo o transceptor sem fio**

Você pode transmitir som do aparelho para um produto S-AIR, como o amplificador de som surround ou receptor S-AIR.

Para transmitir som do aparelho, você precisará inserir os transceptores sem fio no aparelho e no produto S-AIR.

Para mais informações sobre os produtos S-AIR, consulte "Utilizando um Produto S-AIR" (páginas 45).

Painel traseiro do aparelho **Painel traseiro do amplificador de som** 

EZW-RT10

Transceptor sem fio

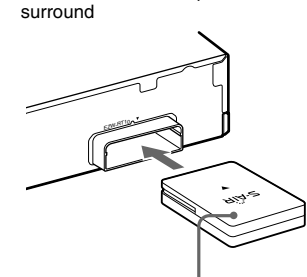

Transceptor sem fio

masterpage:Right specdef v200801 $\rightarrow$ 

**Antes de Iniciar**

Antes de Iniciar

**25**

Black process 45,0° 60,0 LPI

 $\overline{\phantom{a}}$ book.book Page 26 Friday, July 9, 2010 11:56 PM

#### masterpage:Left specdef v200801/

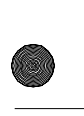

**Antes de Iniciar**

Antes de Iniciar

## **Conectando à rede**

#### **Configuração Com Fio**

Utilize um cabo de rede (cabo LAN) não fornecido para conectar o terminal LAN (100) do aparelho à sua fonte de Internet.

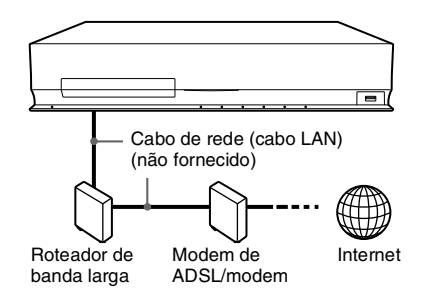

#### **Configuração de USB Sem Fio**

Utilize uma rede LAN sem fio através do adaptador de LAN sem fio USB (somente Sony UWA-BR100\*) (não fornecido). O adaptador de LAN sem fio USB (não fornecido) pode não estar disponível em algumas regiões/países.

\* A partir de janeiro de 2010.

Desligue o aparelho antes de conectar o cabo de extensão ou inserir o adaptador de LAN sem fio USB. Depois de inserir o adaptador de LAN sem fio USB na base do cabo de extensão e conectar este cabo à porta  $\leftarrow$  (USB) (frontal ou traseira), ligue o aparelho novamente.

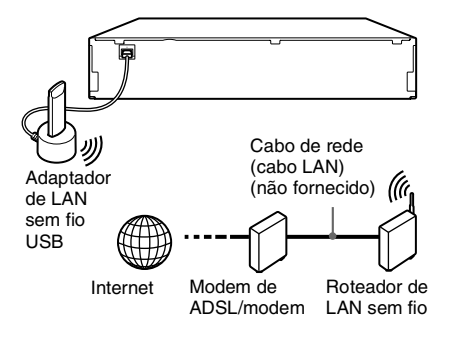

#### **Notea**

• A distância de localização entre o adaptador de LAN sem fio USB e o roteador de LAN sem fio difere de acordo com o ambiente de uso. Se não for possível

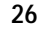

conectar o sistema à rede ou se a conexão de rede for instável, mova o adaptador de LAN sem fio USB para uma posição diferente ou coloque o adaptador de LAN sem fio USB e o roteador de LAN próximos um do outro.

#### **Para realizar as configurações de rede**

Para mais informações, consulte [Config Rede] (página 61) e siga as instruções da tela para concluir a configuração.

#### **Sobre a segurança da rede LAN sem fio**

Como a comunicação através da função LAN sem fio é estabelecida por ondas de rádio, o sinal sem fio pode ser suscetível à interceptação. Para proteger a comunicação sem fio, este sistema é compatível com várias funções de segurança. Certifique-se de configurar corretamente os ajustes de segurança de acordo com o seu ambiente de rede.

#### **Sem segurança**

Apesar de você poder fazer os ajustes facilmente, qualquer pessoa pode interceptar a comunicação sem fio ou entrar na sua rede sem fio, mesmo sem nenhuma ferramenta sofisticada. Não se esqueça de que existe um risco de acesso não autorizado ou de interceptação de dados.

#### **WEP**

A WEP aplica a segurança às comunicações para evitar que terceiros interceptem comunicações ou entrem na sua rede sem fio. A WEP é uma tecnologia de segurança proprietária que permite a conexão dos dispositivos mais antigos não compatíveis com TKIP/AES.

#### **WPA-PSK (TKIP), WPA2-PSK (TKIP)**

A TKIP é uma tecnologia de segurança desenvolvida para corrigir as deficiências da WEP. A TKIP garante um nível de segurança mais elevado do que a WEP.

#### **WPA-PSK (AES), WPA2-PSK (AES)**

A AES é uma tecnologia de segurança que utiliza um método de segurança avançado diferente da WEP e da TKIP. A AES garante um nível de segurança mais elevado do que a WEP ou a TKIP.

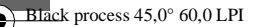

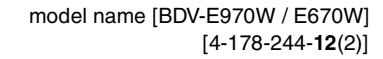

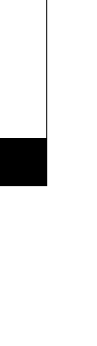

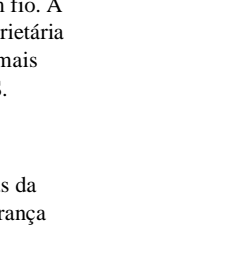

gb\_book.book Page 27 Friday, July 9, 2010 11:56 PM

## masterpage:Right specdef v200801/

**Antes de Iniciar**

**Antes de Iniciar** 

## **Passo 3: Configurando o Sistema Sem Fio S-AIR**

#### **Antes de realizar o passo 3**

Certifique-se de que todas as conexões estão firmes e depois conecte os cabos de alimentação CA.

Para utilizar o sistema sem fio S-AIR, é necessário configurar o amplificador de som surround.

O aparelho transmitirá som para o amplificador de som surround que estiver conectado às caixas acústicas surround. Para ativar a transmissão sem fio, realize os seguintes passos.

#### **1** Pressione I/ $\circlearrowright$  para ligar o sistema.

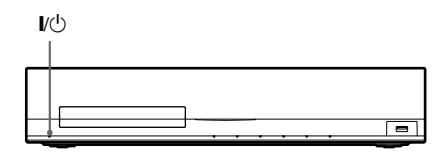

Certifique-se de que "S-AIR" apareça no visor do painel frontal. Se não aparecer, verifique se o transceptor sem fio está inserido corretamente no aparelho.

#### **2 Ajuste a chave SURROUND SELECTOR do amplificador de som surround para SURROUND.**

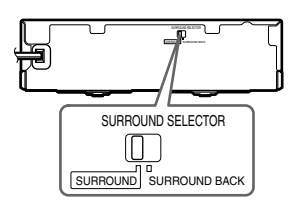

**3 Ajuste a chave S-AIR ID do amplificador de som surround para A.**

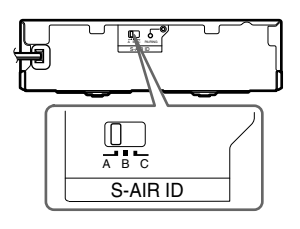

#### **4** Pressione I/ $\circlearrowright$  para ligar o amplificador **de som surround.**

Quando a transmissão sem fio é ativada, o indicador S-AIR/STANDBY acende-se na cor verde.

Indicador S-AIR/STANDBY

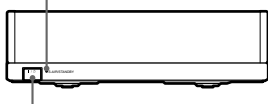

 $\mathbf{v}^{\dagger}$ 

Se o indicador S-AIR/STANDBY não acender na cor verde, consulte "Amplificador de som surround" (páginas 12).

Para mais informações sobre a função S-AIR, consulte "Utilizando um Produto S-AIR" (páginas 45).

#### **Sobre o modo de espera**

O amplificador de som surround entra no modo de espera automaticamente (o indicador S-AIR/ STANDBY acende-se na cor vermelha) quando a unidade principal está no modo de espera ou a transmissão sem fio é desativada. O amplificador de som surround liga automaticamente (o indicador S-AIR/ STANDBY fica verde) quando o sistema é ligado e a transmissão sem fio é ativada.

**27**

 $ck$  process  $45,0^{\circ}$  60,0 LPI

 $\overline{\mathbf{b}}$  book.book Page 28 Friday, July 9, 2010 11:56 PM

masterpage:Left specdef v200801/

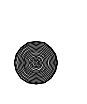

Antes de Iniciar **Antes de Iniciar**

# **Config Fácil**

**Passo 4: Realizando a** 

Siga os passos a seguir para realizar os ajustes básicos para a utilização do sistema.

#### **Notea**

• Para utilizar as caixas acústicas surround traseira (não fornecidas), ajuste [Surr tras] em [Config Alto-falantes] para [Sim] (página 53).

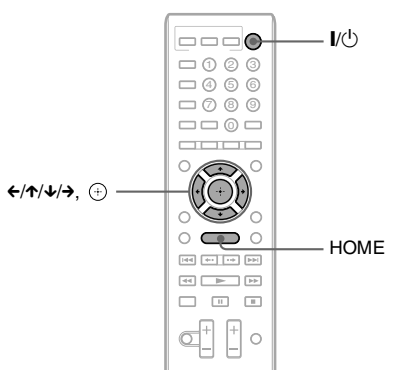

## **1 Ligue a TV.**

**2 Conecte o microfone de calibração (fornecido) à tomada A.CAL MIC localizada no painel traseiro.**

> Posicione o microfone de calibração à altura das suas orelhas usando um tripé (não fornecido). A parte frontal de cada caixa acústica deve estar voltada para o microfone de calibração e não deve haver nenhuma obstrução entre as caixas acústicas e o microfone.

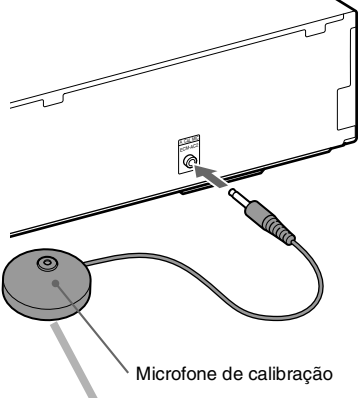

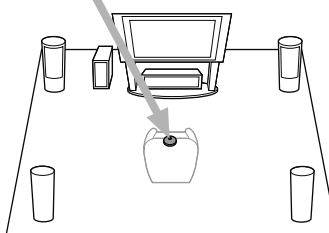

- **3 Pressione** [**/**1 **no aparelho e** [**/**1 **no amplificador de som surround.**
- **4 Mude o seletor de entrada na sua TV para que o sinal do sistema apareça na tela da TV.**

É exibida a tela Config Fácil que permite a seleção do idioma do OSD (indicações de tela).

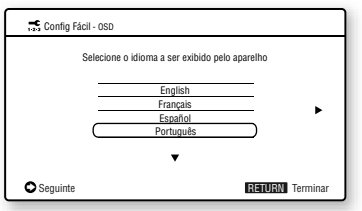

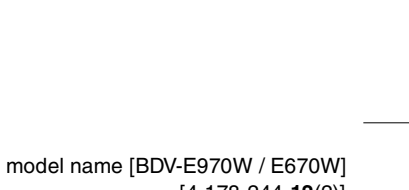

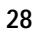

 $ck$  process  $45,0^{\circ}$  60,0 LPI

[4-178-244-**12**(2)]

gb\_book.book Page 29 Friday, July 9, 2010 11:56 PM

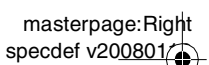

#### **5 Realize a [Config Fácil]. Siga as instruções exibidas na tela para realizar os ajustes básicos utilizando ←/↑/↓/→ e**  $\odot$ .

Para mais informações sobre os ajustes de [Calibração Automática] em [Config Fácil], consulte "Calibrando os Ajustes Adequados Automaticamente" (páginas 51).

#### **Para visualizar a tela Config Fácil**

**1 Pressione HOME.**

O menu principal aparece na tela da TV.

- **2 Pressione** ←/→ para selecionar **<del>C</del> [Configurar].**
- **3 Pressione** X**/**x **para selecionar [Config**  Fácil] e depois pressione  $\oplus$ .
- **4 Pressione ←/→ para selecionar [Iniciar] e depois pressione**  $\oplus$ **.**

A tela Config Fácil é exibida.

## **Passo 5: Selecionando a Fonte**

Você pode selecionar a fonte de reprodução.

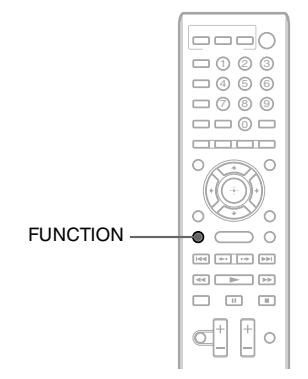

#### **Pressione FUNCTION repetidamente até aparecer a função desejada no visor do painel frontal.**

Cada vez que você pressionar FUNCTION, a função mudará conforme a seguir.

 $"BDDVD" \rightarrow "D. MEDIA" \rightarrow "TUNER FM"$  $\rightarrow$  "TV"  $\rightarrow$  "SAT/CABLE"  $\rightarrow$  "AUDIO"  $\rightarrow$ "BD/DVD"  $\rightarrow$  ...

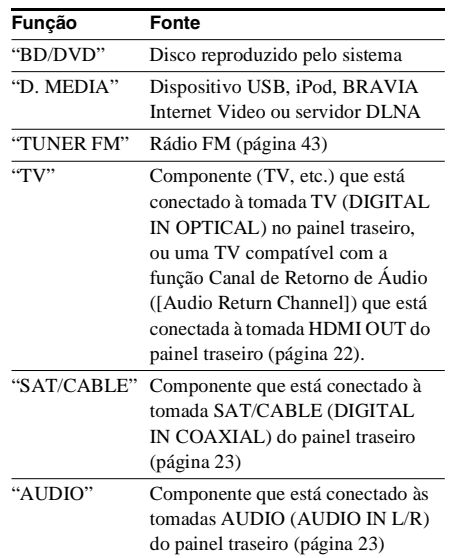

**29**

 $ck$  process  $45,0^{\circ}$  60,0 LPI

 model name [BDV-E970W / E670W] [4-178-244-**12**(2)] **Antes de Iniciar**

Antes de Iniciar

book.book Page 30 Friday, July 9, 2010 11:56 PM

**Antes de Iniciar**

Antes de Iniciar

masterpage:Left specdef v200801/

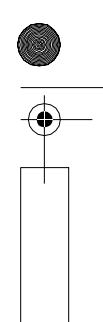

## **Passo 6: Desfrutando o Som Surround**

Depois de realizar os passos anteriores e iniciado a reprodução, você poderá desfrutar o som surround facilmente. Também poderá selecionar os ajustes de som surround programados previamente de acordo com diferentes tipos de fontes de som. O som surround trará o som emocionante e potente das salas de cinema para dentro de sua sala.

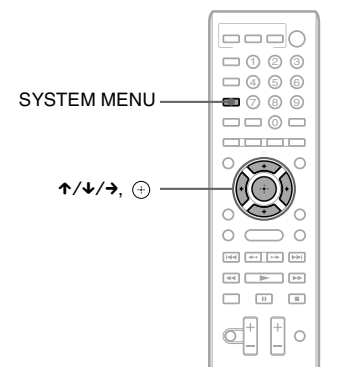

## **Selecionando os ajustes do som surround baseado na sua preferência de audição**

- **1 Pressione SYSTEM MENU.**
- **2 Pressione ↑/↓** repetidamente até "SUR.SETTING" aparecer no visor do painel frontal e depois pressione  $\oplus$  ou  $\rightarrow$ .
- **3 Pressione** X**/**x **repetidamente até aparecer o ajuste de som surround desejado no visor do painel frontal.**

Veja na tabela abaixo as descrições do ajuste de som surround.

**4 Pressione**  $\oplus$ .

O ajuste é realizado.

#### **5 Pressione SYSTEM MENU.**

O menu do sistema é desativado.

#### **Sobre a saída da caixa acústica de cada ajuste de som surround**

A tabela a seguir descreve as opções disponíveis quando se conectam todas as caixas acústicas ao aparelho. O ajuste de fábrica é "A.F.D. MULTI".

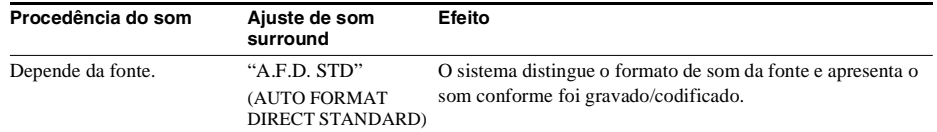

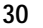

 $ck$  process  $45,0^{\circ}$  60,0 LPI

filename[C:\Documents and Settings\user\Desktop\BDV-E970W\_fm7.0\gb04gst.fm]

masterpage:Right specdef v200801 $t$ 

**Antes de Iniciar**

Antes de Iniciar

gb\_book.book Page 31 Friday, July 9, 2010 11:56 PM

⊕

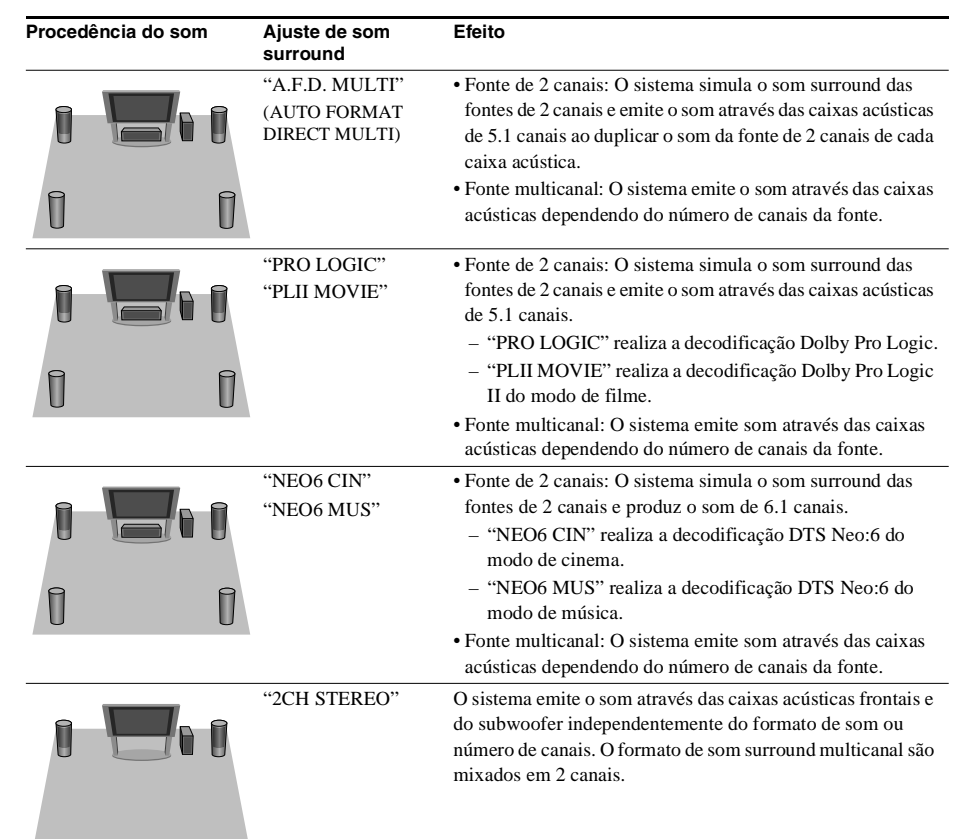

#### **Notas**

- Dependendo do disco ou fonte, quando você selecionar "A.F.D. MULTI", o início do som pode ser cortado enquanto o melhor modo é selecionado automaticamente. Para evitar o corte do som, selecione "A.F.D. STD".
- Quando um som bilíngue é recebido, os modos "PRO LOGIC" e "PLII MOVIE" não produzem efeito.
- Dependendo do fluxo de entrada, os ajustes de surround podem não produzir efeito.
- Quando o ajuste de som surround é alterado durante o uso do receptor S-AIR, o som do receptor S-AIR pode pular.
- Quando você reproduzir um Super Audio CD, os ajustes de som surround não serão ativados.

#### **Informação adicional**

• O sistema memoriza o último ajuste de som surround selecionado para cada função.

Toda vez que você selecionar uma função como "BD/DVD" ou "TUNER FM", o último ajuste de som surround aplicado à função será aplicado de novo automaticamente. Por exemplo, se você selecionar "BD/DVD" com "PRO LOGIC" como o ajuste de som surround e depois mudar para outra função e retornar novamente para "BD/DVD", o "PRO LOGIC" será aplicado novamente.

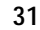

gb\_book.book Page 32 Friday, July 9, 2010 11:56 PM

masterpage:Left specdef v200701/

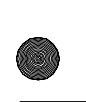

#### **Reprodução**

## **Reproduzindo um Disco**

Para saber sobre os discos que podem ser reproduzidos, consulte a página 73.

- **1 Mude o seletor de entrada na sua TV de modo que o sinal do sistema apareça na tela da TV.**
- **2 Pressione** Z **e coloque um disco no compartimento de disco.**

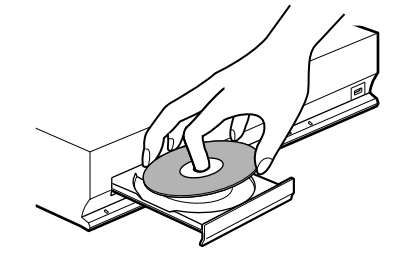

**3** Pressione  $\triangle$  para fechar o **compartimento de disco.**

> aparece no menu principal e a reprodução inicia-se. Se a reprodução não se iniciar automaticamente, selecione o na

categoria [1] [Vídeo], J [Música] ou **[Foto]** e pressione  $\oplus$ .

## **Desfrutando BONUSVIEW/ BD-LIVE**

Alguns BD-ROMs com o logotipo "BD-LIVE"\* possuem conteúdos adicionais e outros dados que podem ser transferidos da Internet para serem desfrutados.

 $*$  BD $T_{LIVE}$ 

#### **1 Faça os preparativos para BONUSVIEW/BD-LIVE.**

- Conecte o aparelho a uma rede (página 26).
- Ajuste [Ligação à Internet de BD] para [Permitir] (página 59).

#### **2 Insira um BD-ROM com BONUSVIEW/ BD-LIVE.**

O método de operação varia conforme o disco. Consulte as instruções fornecidas com o disco.

#### **Informação adicional**

• Apague os dados desnecessários da memória interna ou da memória USB. Selecione [Apagar Dados BD] em **[V** [Vídeo] para apagar dados desnecessários. Se você utilizar a memória USB como armazenamento local, todos os dados armazenados na pasta [BUDA/BUDB] serão apagados. Certifique-se de fazer uma cópia de segurança dos dados de vídeo/música/foto da pasta [BUDA/ BUDB].

#### **Desfrutando Blu-ray 3D**

#### **Notea**

• Se a opção [Configur. Saída 3D ] (página 57) não estiver aparecendo na tela da TV, esta função estará disponível através de uma atualização posterior.

Você pode desfrutar discos Blu-ray 3D que possuírem o logotipo Blu-ray 3D\*.

#### ر*دي...*<br>المركز

#### **1 Faça os preparativos para a reprodução do disco Blu-ray 3D.**

- Conecte o sistema à sua TV compatível com 3D utilizando um cabo HDMI de alta velocidade (não fornecido).
- Ajuste [Configur. Saída 3D ] e [Config. tamanho tela TV para 3D] em [Config Tela] (página 57).

#### **2 Insira um disco Blu-ray 3D.**

O método de operação varia conforme o disco. Consulte as instruções fornecidas com o disco.

#### **Informação adicional**

• Consulte também o manual de instruções da sua TV compatível com 3D.

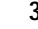

Black process 45,0° 60,0 LPI

 model name [BDV-E970W / E670W] [4-178-244-**12**(2)]

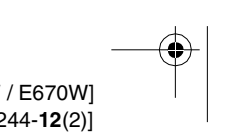

**32**

gb\_book.book Page 33 Friday, July 9, 2010 11:56 PM

۰

masterpage:Right specdef v200701/

**Reprodução**

Reprodução

#### **Visualizando as informações de reprodução**

Você pode verificar as informações de reprodução, pressionando DISPLAY. A informação exibida difere de acordo com o tipo de disco e o estado do reprodutor.

Exemplo: quando um BD-ROM é reproduzido

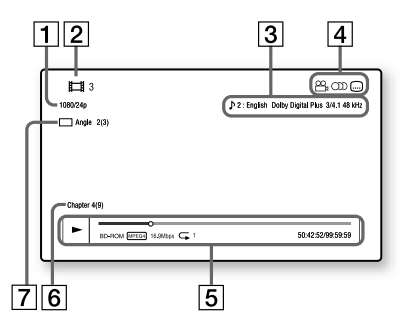

- A Resolução de saída/Frequência de vídeo
- **2** Número ou nome do título
- **3** O ajuste de áudio selecionado atualmente
- 4 Funções disponíveis ( $\frac{\infty}{4}$  ângulo, OD áudio, **...**) legenda)
- E Informação de reprodução Mostra o tipo de disco, modo de reprodução, tipo de repetição, codec de vídeo, taxa de bits, barra de estado da reprodução, tempo de reprodução e tempo total
- 6 Número do capítulo
- G O ângulo selecionado atualmente

## **Reproduzindo a partir de um Dispositivo USB**

Você pode reproduzir arquivos de vídeo/música/ foto do dispositivo USB conectado. Para saber sobre os tipos de arquivo que podem ser reproduzidos, consulte a página 74.

#### **1 Conecte o dispositivo USB a uma porta (USB) do aparelho.**

Consulte o manual de instruções do dispositivo USB antes de conectá-lo.

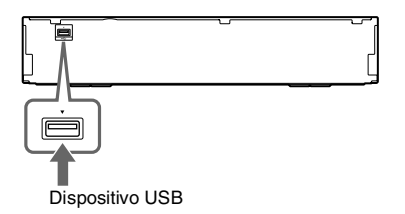

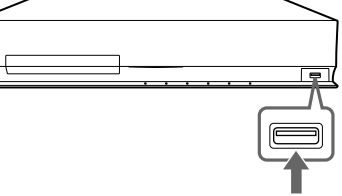

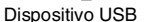

- **2 Pressione** ←/→ para selecionar **[Vídeo], [Música] ou [Foto].**
- **3 Pressione** X**/**x **para selecionar [Dispos USB (frontal)] ou [Dispos USB (traseir)] e depois pressione**  $\oplus$ **.**

#### **Nota**

• Não remova o dispositivo USB durante a operação. Para evitar que os dados ou o dispositivo USB sejam danificados, desligue o sistema antes de conectar ou remover o dispositivo USB.

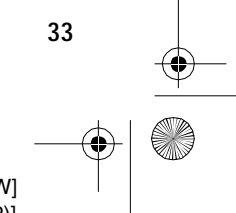

gb\_book.book Page 34 Friday, July 9, 2010 11:56 PM

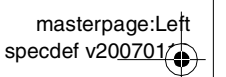

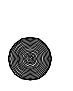

## **Desfrutando um iPod**

Você pode desfrutar o som de um iPod e carregar a sua bateria através do sistema.

#### **Modelos de iPod compatíveis**

Os modelos de iPod compatíveis são conforme a seguir. Atualize o seu iPod com o software mais recente antes de utilizar com o sistema.

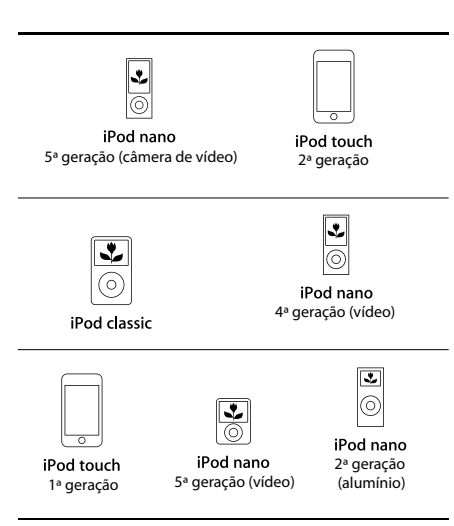

- **1 Conecte o iPod à porta**  $\Leftarrow$  **(USB) frontal do aparelho com o cabo USB do iPod.**
- **2 Pressione** ←/→ para selecionar **[Música].**
- **3** Pressione  $\gamma$ <sup> $\downarrow$ </sup> para selecionar  $\frac{\Box}{\Box}$  [iPod **(frente)] e depois pressione**  $\left(\oplus\right)$ **.**

O som do iPod é reproduzido no sistema. Você pode operar o iPod utilizando as teclas do controle remoto.

Para operações mais detalhadas, consulte o manual de instruções do iPod.

#### **Para operar o iPod utilizando o controle remoto**

Você pode operar o iPod utilizando as teclas do controle remoto. A tabela a seguir mostra um exemplo das teclas que podem ser utilizadas.

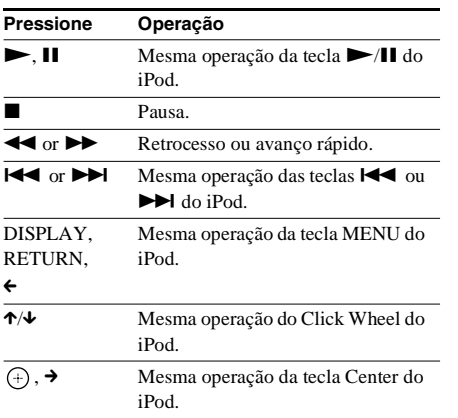

#### **Notas**

- O iPod é carregado quando está conectado ao sistema com a alimentação ligada.
- Não é possível transferir músicas para o iPod.
- A Sony não aceita nenhuma responsabilidade em caso de perda ou dano dos dados gravados no iPod quando se utiliza um iPod conectado a este sistema.
- Este produto foi projetado especificamente para funcionar com o iPod e foi certificado para atender aos padrões de desempenho da Apple.
- Não remova o iPod durante a operação. Para evitar que os dados ou o iPod sejam danificados, desligue o sistema antes de conectar ou remover o iPod.

**34**

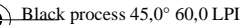

gb\_book.book Page 35 Friday, July 9, 2010 11:56 PM

masterpage:Right specdef v200701/

**Reprodução**

Reprodução

## **Reproduzindo Através de uma Rede**

## **Streaming BRAVIA Internet Video**

BRAVIA Internet Video funciona como uma porta de conexão que oferece conteúdo de Internet selecionado e uma variedade de entretenimento sob pedido diretamente para o seu reprodutor.

**1 Faça o preparativo para o BRAVIA Internet Video.**

Conecte o aparelho a uma rede (página 26).

- **2 Pressione** ←/→ para selecionar **[Vídeo], [Música] ou [Foto].**
- **3 Pressione** X**/**x **para selecionar um ícone do provedor de conteúdo de Internet e depois pressione**  $\oplus$ **.**

Quando a lista de conteúdos de Internet não for recuperada, esta será representada por um ícone desconhecido ou um novo ícone

#### **Para utilizar o painel de controle**

O painel de controle aparece quando o arquivo de vídeo começa a ser reproduzido. Os itens exibidos podem ser diferentes dependendo dos provedores de conteúdo de Internet. Para exibi-lo novamente, pressione DISPLAY.

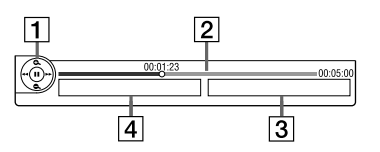

- **1** Tela de controle Pressione ←/↑/↓/→ ou ⊕ para operações de reprodução.
- <sup>2</sup> Barra de estado da reprodução Barra de estado, cursor indicando a posição atual, tempo de reprodução, duração do arquivo de vídeo
- **3** O nome de arquivo de vídeo seguinte
- D O nome e classificação do arquivo de vídeo selecionado atualmente

## **Reproduzindo arquivos armazenados em um servidor DLNA (Reprodutor DLNA)**

#### **Notea**

• Se a opção [Config do Provedor de Conexão] (página 62) não estiver aparecendo na tela da TV, esta função estará disponível através de uma atualização posterior.

Você pode reproduzir arquivos de vídeo/música/ foto no seu servidor doméstico, como um sistema de áudio em rede com certificação DLNA ou um PC com um software que permita habilitar uma função de servidor certificada pela DLNA, mediante a conexão do sistema à rede doméstica.

- **1 Faça os preparativos para a reprodução de arquivos de um servidor DLNA.**
	- Conecte o aparelho a uma rede (página 26).
	- Ajuste [Config do Provedor de Conexão] (página 62).
- **2 Pressione** ←/→ para selecionar **[Vídeo], [Música] ou [Foto].**
- **3 Pressione** X**/**x **para selecionar um servidor DLNA e depois pressione**  $\oplus$ **.** A lista de arquivos ou a lista de pastas

aparece.

## **Reproduzindo o mesmo áudio em diferentes salas (PARTY STREAMING)**

**Notea**

• Se [Início Automático Party] (página 62) não estiver aparecendo na tela da TV, você poderá obter esta função através de uma atualização posterior. Porém, esta função poderá não estar disponível em algumas regiões/países.

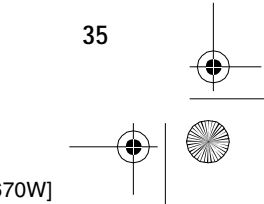

 $ck$  process  $45,0^{\circ}$  60,0 LPI

masterpage:Left specdef v200701/

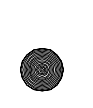

gb\_book.book Page 36 Friday, July 9, 2010 11:56 PM

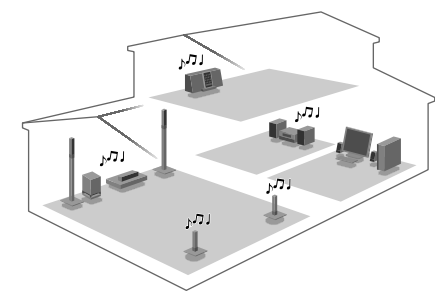

Você pode reproduzir o mesmo áudio ao mesmo tempo através de todos os componentes Sony que forem compatíveis com a função PARTY STREAMING.

O componente que reproduz áudio para a festa mediante o uso de [Iniciar Party] é chamado "anfitrião de festa ". Um componente que é convidado para a festa pelo anfitrião desta e reproduz o mesmo áudio do anfitrião é chamado "convidado da festa".

#### **Para iniciar uma festa (somente para o anfitrião da festa)**

Você pode utilizar outros componentes para reproduzir o conteúdo que está sendo reproduzido no sistema.

**1 Ligue o sistema e outros componentes Sony compatíveis com a função PARTY STREAMING.**

Certifique-se de que todos os componentes estejam conectados à rede.

**2 Pressione** ←/↑/↓/→ para selecionar o **conteúdo de áudio em [Música] ou uma emissora de rádio.**

Para obter informações sobre a seleção de uma emissora de rádio, consulte "Ouvindo o Rádio" (página 43).

- **3 Pressione OPTIONS.**
- **4 Pressione** X**/**x **para selecionar [Iniciar Party] e depois pressione**  $\oplus$ **.**

Todos os componentes convidados à festa iniciam a reprodução do mesmo conteúdo de áudio do anfitrião da festa.

#### **Para se juntar a uma festa (somente para um convidado da festa)**

Você pode utilizar o sistema para reproduzir o conteúdo que está sendo reproduzido em outros componentes.

**1 Ligue o sistema e outros componentes Sony compatíveis com a função PARTY STREAMING.**

Certifique-se de que todos os componentes estejam conectados à rede.

- **2 Inicie uma festa em outro componente conectado à rede.**
- **3 Pressione** ←/→ para selecionar **[Música].**
- **4 Pressione**  $\uparrow/\downarrow$  **para selecionar**  $\mathbb{C}^2$ **[Party] e depois pressione .**
- **5** Pressione ↑/↓ para selecionar o **anfitrião da festa que você selecionou no passo 2 e depois pressione**  $\left(\cdot\right)$ **.**

#### **Para encerrar uma festa**

**Para o anfitrião da festa** Pressione  $\blacksquare$  e depois pressione HOME.

#### **Para um convidado da festa**

Pressione OPTIONS, pressione  $\uparrow/\downarrow$  para selecionar [Fechar Party] e depois pressione no passo 3 acima.

#### **Para sair de uma festa (somente para um convidado da festa)**

Pressione OPTIONS, pressione  $\uparrow/\downarrow$  para selecionar [Sair de Party] e depois pressione  $\oplus$ .

#### **Notea**

• A venda e o lançamento dos produtos que são compatíveis com a função PARTY STREAMING varia conforme a área.

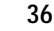
↔ gb\_book.book Page 37 Friday, July 9, 2010 11:56 PM

masterpage:Right specdef v200701/

**Reprodução**

Reprodução

## **Operando o sistema com um controlador DLNA (processador DLNA)**

#### **Notea**

• Se [Opções do DM Renderer] (página 62) não estiver aparecendo na tela da TV, você poderá obter esta função através de uma atualização posterior. Porém, esta função poderá não estar disponível em algumas regiões/países.

O sistema é compatível com a função do processador DLNA (reprodutor controlado por rede). Você pode operar o sistema com um controlador DLNA.

Detalhes sobre a operação, consulte o manual de instruções do controlador DLNA.

#### **Notea**

• Não opere o sistema com o controle remoto fornecido quando operar o sistema através do controlador DLNA.

#### **Informação adicional**

• O sistema é compatível com a função "Play To (Reproduzir em)" de Windows Media® Player 12, que é fornecido como padrão em Windows 7.

## **Opções Disponíveis**

Vários ajustes e operações de reprodução encontram-se disponíveis quando se pressiona OPTIONS. Os itens disponíveis variam conforme a situação.

#### **Opções comuns**

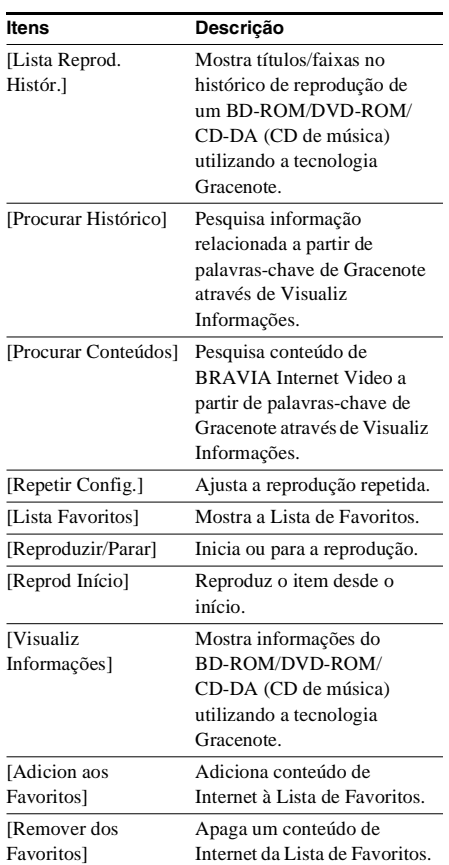

**37**

Black process 45,0° 60,0 LPI

gb\_book.book Page 38 Friday, July 9, 2010 11:56 PM

masterpage:Left  $speedef v200701$ 

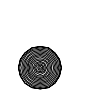

### **Somente [Vídeo]**

 $\bigcirc$ 

1

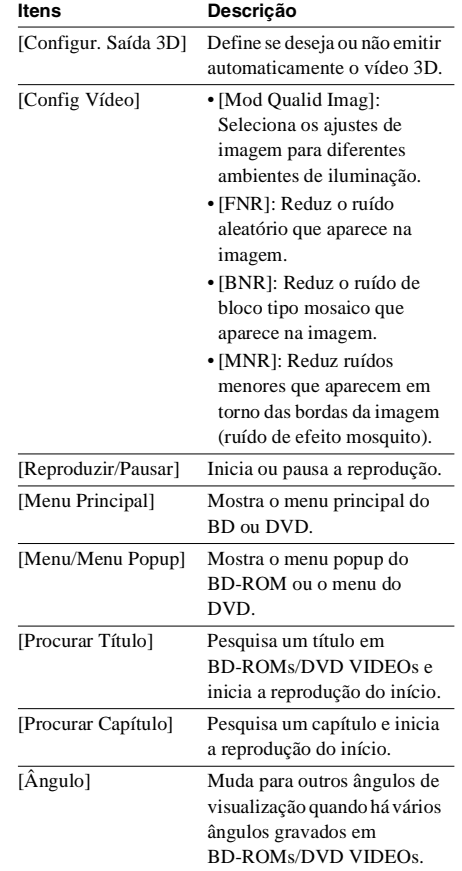

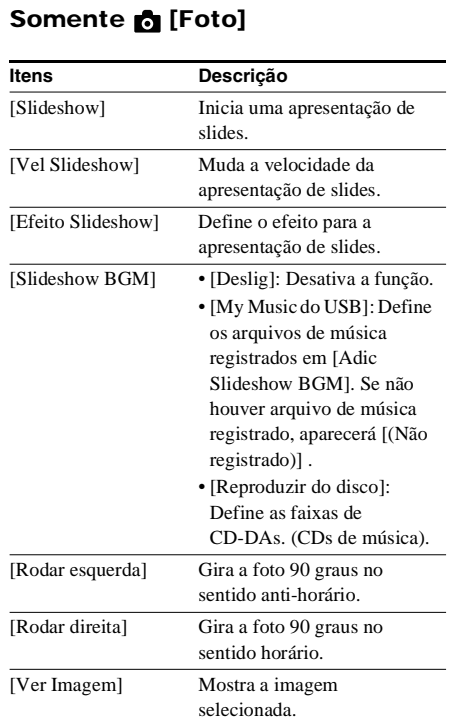

### **Somente [Música]**

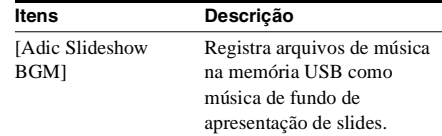

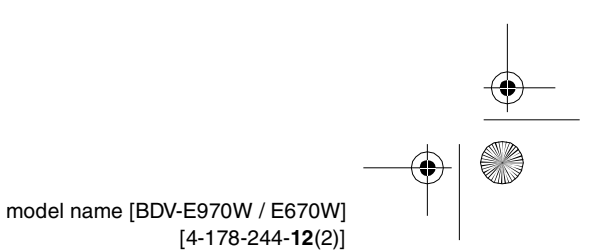

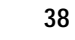

filename[C:\Documents and Settings\user\Desktop\BDV-E970W\_fm7.0\gb05ply.fm]

 $\bigcirc$ gb\_book.book Page 39 Friday, July 9, 2010 11:56 PM

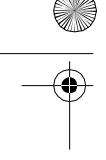

## **Ajustando o atraso entre a imagem e o som**

#### *(A/V SYNC)*

Quando o som não coincide com as imagens da tela da TV, você pode ajustar o atraso entre a imagem e o som.

- **1 Pressione SYSTEM MENU.**
- **2 Pressione** X**/**x **repetidamente até aparecer "A/V SYNC" no visor do painel frontal e depois pressione**   $ou \rightarrow$ .
- **3 Pressione** X**/**x **para ajustar o atraso entre a imagem e o som.**

Você pode ajustar de 0 ms a 300 ms, em incrementos de 25 ms.

- **4 Pressione**  $\oplus$ . O ajuste é realizado.
- **5 Pressione SYSTEM MENU.** O menu do sistema é desativado.

#### **Notea**

• Dependendo do fluxo de entrada, o ajuste A/V SYNC pode não produzir efeito.

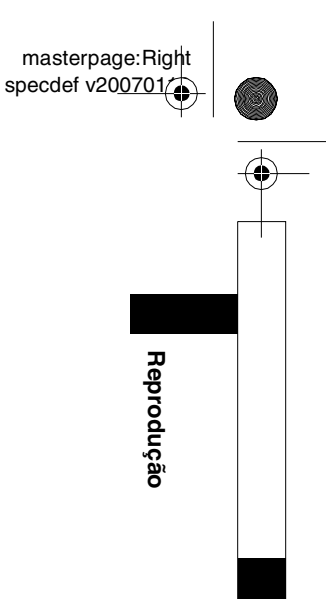

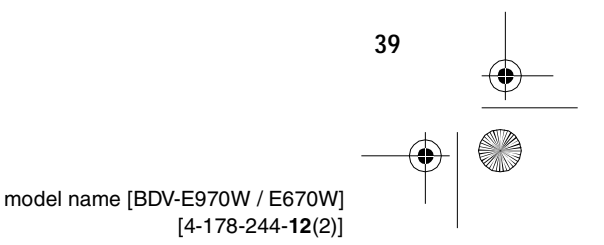

gb\_book.book Page 40 Friday, July 9, 2010 11:56 PM

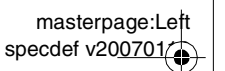

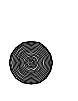

#### **Ajuste de Som**

## **Selecionando um Efeito Adequado à Fonte**

Você pode selecionar um modo de som adequado para os filmes ou a música.

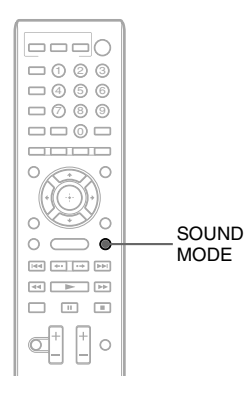

**Pressione SOUND MODE repetidamente durante a reprodução até que o modo desejado apareça no visor do painel frontal.**

- "AUTO": O sistema seleciona automaticamente "MOVIE" ou "MUSIC" para produzir o efeito de som de acordo com o disco ou fluxo de som.
- "MOVIE": O sistema proporciona o som dos filmes.
- "MUSIC": O sistema proporciona o som de música.
- "SPORTS": O sistema adiciona reverberação dos programas de esporte.
- "NEWS": O sistema proporciona o som para os programas de voz, como noticiários.
- "GAME ROCK": O sistema proporciona o som dos jogos de ritmo e música.

#### **Notas**

- Dependendo do disco ou fonte, quando você seleciona "AUTO", o início do som pode ser cortado, enquanto o sistema seleciona o melhor modo automaticamente. Para evitar o corte do som, selecione um ajuste diferente de "AUTO".
- Dependendo do fluxo de entrada, o modo de som pode não produzir efeito.
- Quando o modo de som é alterado durante o uso do receptor S-AIR, o som do receptor S-AIR pode pular.
- Esta função não atuará na reprodução de um Super Audio CD.

## **Selecionando o Formato de Áudio, Faixas com Vários Idiomas ou Canal**

Quando o sistema estiver reproduzindo um BD/ DVD VIDEO ou um DATA CD/DATA DVD (arquivos de vídeo DivX) gravado em vários formatos de áudio (PCM, Dolby Digital, áudio MPEG ou DTS) ou com faixas em vários idiomas, você poderá mudar o formato de áudio ou o idioma.

Com um CD, você pode selecionar o som do canal direito ou esquerdo e ouvir o som do canal selecionado através de ambas as caixas acústicas esquerda e direita.

> ooolC  $\Box \odot \odot \odot$  $\Box$  4 6 6 8 97  $\Box$  0  $\Box$ AUDIO aboo  $\circ$  $\circ$   $\circ$  $\supset$  0  $\Box$   $\Box$   $\Box$ ď  $\boxed{\frac{1}{2}}$  o

#### **Pressione AUDIO repetidamente durante a reprodução para selecionar o sinal de áudio desejado.**

A informação de áudio aparecerá na tela da TV.

#### x **BD/DVD VIDEO**

Dependendo do BD/DVD VIDEO, a escolha do idioma pode variar.

Quando 4 dígitos são mostrados, eles indicam um código de idioma. Consulte "Lista de Códigos de Idioma" (página 78) para confirmar qual idioma o código representa. Quando o mesmo idioma é exibido duas ou mais vezes, o

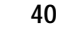

Black process 45,0° 60,0 LPI

gb\_book.book Page 41 Friday, July 9, 2010 11:56 PM

masterpage:Right specdef v200701/

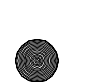

BD/DVD VIDEO está gravado em vários formatos de áudio.

#### x **DVD-VR**

۰

Os tipos de faixa de som gravados em um disco são exibidos.

Exemplo:

- [ D Estéreo]
- [ $\triangleright$  Estéreo (Audio1)]
- [ $\triangleright$  Estéreo (Audio2)]
- [ Principal]
- [  $\triangleright$  Secundário]
- [ Principal/Secundário]

#### **Notea**

• [ $\triangleright$  Estéreo (Audio1)] e [ $\triangleright$  Estéreo (Audio2)] não aparecem quando somente um fluxo de áudio está gravado no disco.

#### x **DATA CD (arquivo de vídeo DivX)/DATA DVD (arquivo de vídeo DivX)**

A escolha de um formato de sinal de áudio de DATA CD ou DATA DVD varia em função do arquivo de vídeo DivX incluído no disco. O formato aparece na tela da TV.

#### **D** CD

- [ $\triangleright$  Estéreo]: O som estéreo padrão.
- $\cdot$  [ $\triangleright$  1/E]: O som do canal esquerdo (mono).

• [ $\triangle$  2/D]: O som do canal direito (mono).

## **Desfrutando o Som de Transmissão Multiplex**

#### *(DUAL MONO)*

Você pode desfrutar do som de transmissão multiplex quando o sistema receber ou reproduzir um sinal de transmissão multiplex Dolby Digital.

#### **Notea**

• Para receber o sinal Dolby Digital, você precisa conectar uma TV ou outro componente ao aparelho usando um cabo digital óptico ou coaxial (páginas. 22, 23). Se a sua TV for compatível com a função Canal de Retorno de Áudio (página 51), você pode receber um sinal Dolby Digital através de um cabo HDMI.

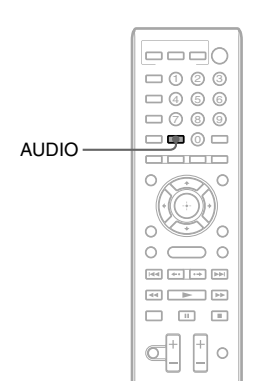

Ajuste de **Ajuste de Som** Som

**Pressione AUDIO repetidamente até aparecer o sinal desejado no visor do painel frontal.**

- "MAIN": O som do idioma principal será emitido.
- "SUB": O som do segundo idioma será emitido.
- "MAIN/SUB": O som misturado do idioma principal com o segundo idioma será emitido.

## **Utilizando o Efeito de Som**

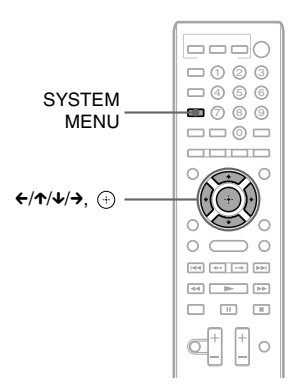

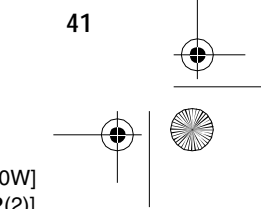

gb\_book.book Page 42 Friday, July 9, 2010 11:56 PM

 $\bigcirc$ 

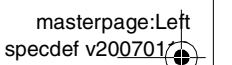

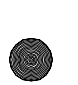

### **Desfrutando som em volume baixo**

Você pode apreciar os efeitos de som ou os diálogos, como se estivesse em uma sala de cinema, mesmo em um volume baixo. Esta função é útil para ver filmes à noite.

- **1 Pressione SYSTEM MENU.**
- **2 Pressione** X**/**x **repetidamente até aparecer "NIGHT MODE" no visor do painel frontal e depois pressione**   $ou \rightarrow$ .
- **3 Pressione** X**/**x **para selecionar um ajuste.**
	- "NIGHT ON": Ativado.
	- "NIGHT OFF": Desativado.
- **4 Pressione SYSTEM MENU.**

O menu do sistema é desativado.

#### **Notea**

• Quando o som é emitido pela caixa acústica central, este efeito é mais pronunciado, já que as falas (diálogos do filme, etc.) são mais fáceis de ouvir. Quando o som não é emitido pela caixa acústica central, o sistema ajusta o volume da melhor forma.

### **Reforçando as frequências de graves**

Você pode reforçar as frequências de graves.

- **1 Pressione SYSTEM MENU.**
- **2 Pressione** X**/**x **repetidamente até aparecer "D.BASS" no visor do painel**  frontal e depois pressione  $\oplus$  ou  $\rightarrow$ .
- **3 Pressione** X**/**x **para selecionar um ajuste.**
	- "D.BASS ON": Ativado.
	- "D.BASS OFF": Desativado.
- **4 Pressione SYSTEM MENU.**

O menu do sistema é desativado.

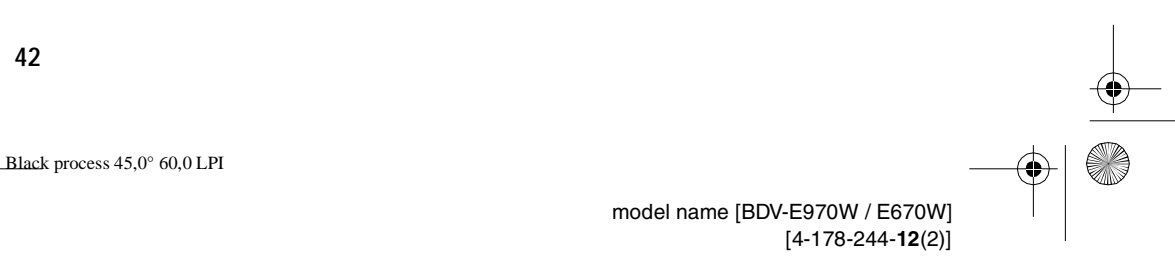

gb\_book.book Page 43 Friday, July 9, 2010 11:56 PM

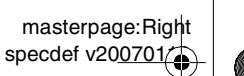

**Sintonizador**

**Sintonizador** 

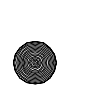

#### **Sintonizador**

€

## **Ouvindo o Rádio**

Você pode desfrutar o som do rádio com as caixas acústicas do sistema.

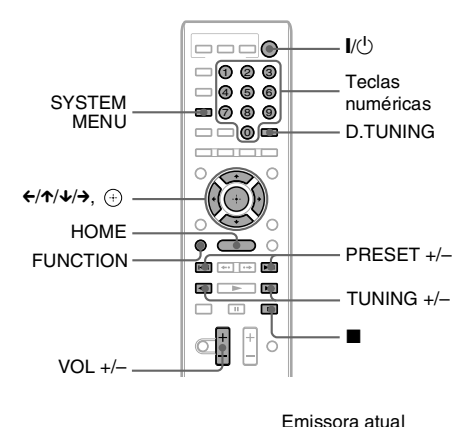

Faixa atual e número de memória

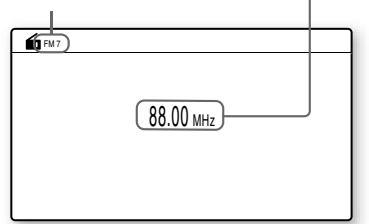

#### **1 Pressione FUNCTION repetidamente até aparecer "TUNER FM" no visor do painel frontal.**

**2 Selecione uma emissora de rádio.**

#### **Sintonização automática**

Mantenha pressionada TUNING +/– até que a busca automática seja iniciada. [Sintonização Automática] aparece na tela da TV. A busca cessa quando o sistema sintoniza uma emissora. Para parar a sintonização automática

manualmente, pressione TUNING +/– ou  $\blacksquare$ .

#### **Sintonização manual**

Pressione TUNING +/– repetidamente.

**3 Ajuste o volume pressionando VOL +/–.**

#### **Quando a recepção de um programa em FM apresentar ruído**

Se um programa em FM apresentar ruído, você pode selecionar a recepção em mono. Não haverá efeito estéreo, mas a recepção melhorará.

- **1 Pressione SYSTEM MENU.**
- **2 Pressione** X**/**x **repetidamente até aparecer "FM MODE" no visor do painel frontal.**

#### $\begin{array}{c} 0.0111 \\ 0.0111 \\ 0.0011 \end{array}$ T)  $\frac{1}{2}$

### **3** Pressione  $\oplus$  ou  $\rightarrow$ .

- **4 Pressione** X**/**x **para selecionar "MONO".**
	- "STEREO": Recepção em estéreo.
	- "MONO": Recepção em mono.
- **5 Pressione SYSTEM MENU.**

O menu do sistema é desativado.

### **Para desligar o rádio**

Pressione  $\mathbb{I}/\mathbb{O}$ .

### **Memorizando as emissoras de rádio**

Você pode memorizar até 20 emissoras. Antes de sintonizar, certifique-se de reduzir o volume ao mínimo.

- **1 Pressione FUNCTION repetidamente até aparecer "TUNER FM" no visor do painel frontal.**
- **2 Mantenha pressionada TUNING +/– até que a busca automática seja iniciada.** A busca cessa quando o sistema sintoniza uma emissora.
- **3 Pressione SYSTEM MENU.**

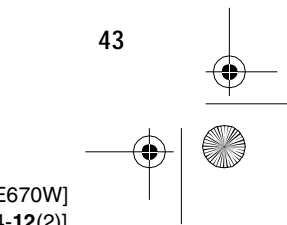

Black process 45,0° 60,0 LPI

gb\_book.book Page 44 Friday, July 9, 2010 11:56 PM

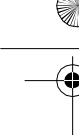

**4 Pressione ↑/↓** repetidamente até **aparecer "MEMORY" no visor do painel frontal e depois pressione**  $\oplus$  **ou**  $\rightarrow$ .

Um número de memória aparece no visor do painel frontal.

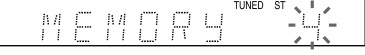

#### **5 Pressione** X**/**x **para selecionar o número de memória desejado.**

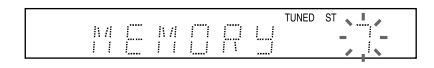

#### **Informação adicional**

• Você pode selecionar diretamente o número de memória pressionando as teclas numéricas.

### **6** Pressione  $\oplus$ .

"COMPLETE" aparece no visor do painel frontal e a emissora é armazenada.

- **7 Repita os passos de 2 a 6 para armazenar outras emissoras.**
- **8 Pressione SYSTEM MENU.**

O menu do sistema é desativado.

#### **Para mudar o número de memória**

Selecione o número de memória desejado pressionando PRESET +/–, depois continue o procedimento a partir do passo 3.

## **Selecionando a emissora memorizada**

**1 Pressione FUNCTION repetidamente até aparecer "TUNER FM" no visor do painel frontal**

A última emissora recebida é sintonizada.

#### **2 Pressione PRESET +/– repetidamente para selecionar a emissora memorizada.**

O número da memória e a frequência aparecem na tela da TV e no visor do painel frontal.

Cada vez que você pressionar a tecla, o sistema sintonizará em uma emissora memorizada.

#### **Info**

• Você pode selecionar o número da emissora memorizada diretamente pressionando as teclas numéricas.

## **Selecionando uma emissora de rádio inserindo diretamente a frequência**

Se você souber as frequências, poderá selecionar as emissoras de rádio inserindo diretamente as frequências.

- **1 Pressione FUNCTION repetidamente até aparecer "TUNER FM" no visor do painel frontal.**
- **2 Pressione D.TUNING.**
- **3 Pressione as teclas numéricas para selecionar as frequências.**
- **4 Pressione**  $\oplus$ .

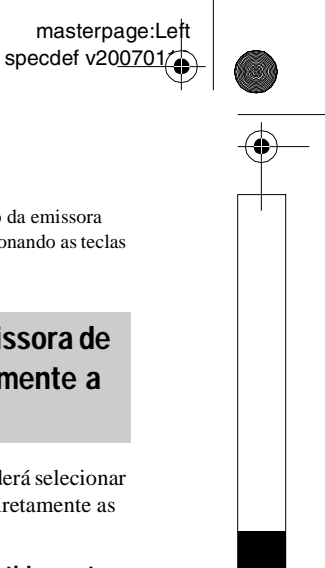

**44**

Black process 45,0° 60,0 LPI

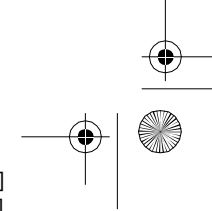

filename[C:\Documents and Settings\user\Desktop\BDV-E970W\_fm7.0\gb08ext.fm]

gb\_book.book Page 45 Friday, July 9, 2010 11:56 PM

€

masterpage:Right specdef v200701/

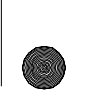

**Dispositivo de Áudio Externo**

## **Utilizando um Produto S-AIR**

#### **Sobre os produtos S-AIR**

Há dois tipos de produtos S-AIR.

- Unidade principal S-AIR (este aparelho): Esta unidade é utilizada para transmitir o som. Você pode utilizar até 3 unidades principais S-AIR. (O número de unidades principais S-AIR que podem ser utilizadas depende do ambiente de utilização.)
- Unidade secundária S-AIR: Esta unidade é utilizada para receber o som.
	- **Amplificador de som surround (fornecido):** Você pode desfrutar o som das caixas acústicas surround sem o uso de fios.
	- **Receptor S-AIR (não fornecido):** Você pode desfrutar o som do sistema em outra sala.

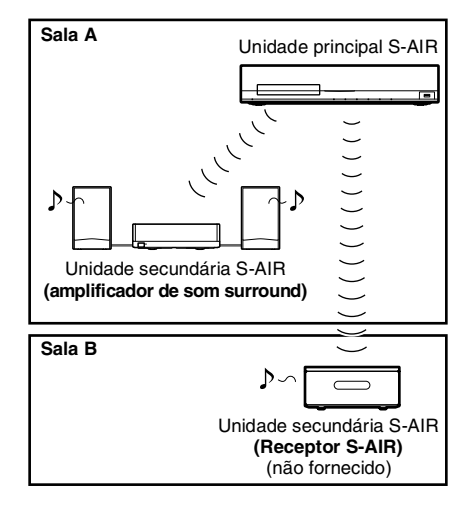

## **Ajustando o ID de S-AIR para ativar a transmissão sem fio**

#### *Para amplificador de som surround Para receptor S-AIR*

Basta coincidir os IDs do aparelho e da unidade secundária S-AIR para você poder ativar a transmissão de som sem fio.

### **Para ajustar o ID do aparelho**

**1 Ajuste a chave S-AIR ID do aparelho para o ID desejado.**

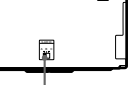

Chave S-AIR ID

**Dispositivo de Áudio Externo**

Dispositivo de Audio Externo

Você pode selecionar qualquer ID (A, B ou  $C$ ).

**2** Pressione I/ $\cup$ .

O sistema é ligado.

**3 Ajuste a unidade secundária S-AIR para o mesmo ID.**

> A transmissão sem fio é ativada conforme a seguir (exemplo):

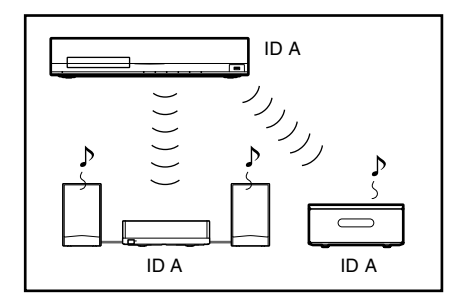

#### **Para ajustar o ID do amplificador de som surround**

**1 Certifique-se de que a chave SURROUND SELECTOR do amplificador de som surround esteja ajustada para SURROUND.**

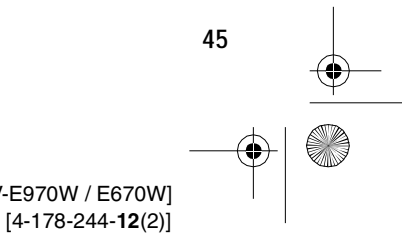

ack process  $45,0^{\circ}$  60,0 LPI

model name [BDV-E970W / E670W]

gb\_book.book Page 46 Friday, July 9, 2010 11:56 PM

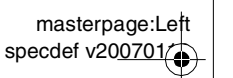

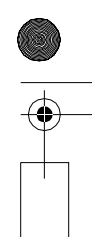

- **2 Ajuste a chave S-AIR ID do amplificador de som surround para coincidir com o ID (A, B ou C) do aparelho.**
- $3$  Pressione I/ $\circlearrowright$  no amplificador de som **surround.**

Quando a transmissão sem fio é ativada, o indicador de S-AIR/STANDBY do amplificador de som surround acende-se na cor verde.

Para mais informações sobre o indicador S-AIR/STANDBY, consulte

"Amplificador de som surround" (página 12).

#### **Para ajustar o ID do receptor S-AIR**

Consulte o manual de instruções do receptor S-AIR.

#### **Para desfrutar um sistema de 7.1 canais**

Você poderá desfrutar o efeito de som surround de 7.1 canais mais realista quando utiliza o kit de caixas acústicas surround sem fio (WAHT-SBP2, não fornecido). Para mais informações, consulte o manual de instruções do kit de caixas acústicas surround sem fio. Neste caso, ajuste [Surr tras] em [Config Alto-falantes] para [Sim] (página 53).

### **Desfrutando o som do sistema em outra sala**

#### *Para receptor S-AIR*

Você poderá desfrutar o som do sistema em outra sala utilizando o receptor S-AIR.

- **1 Pressione HOME.**
	- O menu principal aparece na tela da TV.
- **2 Pressione**  $\leftrightarrow$  **para selecionar c [Configurar].**
- **3 Pressione** X**/**x **para selecionar [Config**  Sistema] e depois pressione  $\oplus$ .
- **4 Pressione ↑/↓** para selecionar **[Configurações S-AIR] e depois**  pressione  $\oplus$ .

A tela [Configurações S-AIR] é exibida.

- **5 Pressione** X**/**x **para selecionar [Modo] e** depois pressione  $\oplus$ .
- **6 Pressione** X**/**x **para selecionar o ajuste desejado.**
	- [Festa]: O receptor S-AIR emite som de acordo com as funções ajustadas no aparelho.
	- [Separado]: Você pode ajustar a função desejada no receptor S-AIR enquanto as funções do aparelho não mudam.
- **7** Pressione  $\oplus$ .

O ajuste é realizado.

**8 Se selecionar [Separado] no passo 6, pressione S-AIR CH no receptor S-AIR para selecionar a função.**

A função do receptor S-AIR muda conforme a seguir. "MAIN UNIT"  $\rightarrow$  "TUNER FM"  $\rightarrow$ " $AUDIO" \rightarrow ...$ 

Para desfrutar a mesma função do aparelho, selecione "MAIN UNIT".

**9 Ajuste o volume do receptor S-AIR.**

## **Desfrutando o receptor S-AIR enquanto o aparelho está no modo de espera**

#### *Para receptor S-AIR*

Você pode desfrutar o receptor S-AIR enquanto o aparelho está no modo de espera ajustando [Espera] para [Ligado].

**1 Pressione HOME.**

O menu principal aparece na tela da TV.

- **2 Pressione** ←/→ para selecionar **de [Configurar].**
- **3 Pressione** X**/**x **para selecionar [Config**  Sistema] e depois pressione  $\oplus$ .
- **4 Pressione** X**/**x **para selecionar [Configurações S-AIR] e depois**  pressione  $\left(\cdot\right)$ .

A tela [Configurações S-AIR] é exibida.

**46**

Black process 45,0° 60,0 LPI

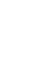

gb\_book.book Page 47 Friday, July 9, 2010 11:56 PM

masterpage:Right specdef v200701/

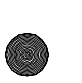

- **5 Pressione** X**/**x **para selecionar [Espera] e** depois pressione  $\left(\cdot\right)$ .
- **6 Pressione** X**/**x **para selecionar o ajuste desejado.**
	- [Ligado]: Você pode desfrutar o receptor S-AIR enquanto o aparelho está no modo de espera ou ligado. O consumo de energia durante o modo de espera aumenta.
	- [Deslig]: Você não poderá desfrutar o receptor S-AIR enquanto o aparelho está no modo de espera.
- **7** Pressione  $\oplus$ .

O ajuste é realizado.

#### **Notea**

• Se você desligar o sistema enquanto [Espera] estiver ajustado para [Ligado], "S-AIR" piscará (quando a transmissão sem fio entre o aparelho e o receptor S-AIR não está ativada) ou se acenderá (quando a transmissão sem fio entre o aparelho e o receptor S-AIR está ativada) no visor do painel frontal.

## **Identificando o aparelho com uma unidade secundária S-AIR específica (operação de emparelhamento)**

#### *Para amplificador de som surround Para receptor S-AIR*

Quando você utilizar os produtos S-AIR, os seus vizinhos também poderão receber o som do seu sistema se seus IDs forem iguais, assim como você poderá receber o som dos seus vizinhos. Para evitar isto, você pode identificar o aparelho com uma unidade secundária S-AIR específica realizando a operação de emparelhamento.

Quando se realiza o emparelhamento, a transmissão sem fio é ativada somente entre a unidade principal e a unidade secundária emparelhadas.

- **1 Coloque a unidade secundária S-AIR que deseja emparelhar próxima ao aparelho.**
- **2 Faça coincidir os IDs do aparelho e da unidade secundária S-AIR.**
	- Para ajustar o ID do aparelho, consulte "Para ajustar o ID do aparelho" (página 45).
- Para ajustar o ID do amplificador de som surround, consulte "Para ajustar o ID do amplificador de som surround" (página 45).
- Para ajustar o ID do receptor S-AIR, consulte o manual de instruções do receptor S-AIR.
- **3 Pressione HOME.**

O menu principal aparece na tela da TV.

- **Pressione**  $\leftarrow$ **/>** para selecionar  $\frac{d^2\mathbf{r}}{d\mathbf{r}}$ **[Configurar].**
- **5 Pressione** X**/**x **para selecionar [Config**  Sistema] e depois pressione  $\left(\cdot\right)$ .
- **Pressione ↑/↓ para selecionar [Configurações S-AIR] e depois pressione**  $\oplus$ .

A tela [Configurações S-AIR] aparece.

- **7 Pressione** X**/**x **para selecionar [Emparelhamento] e depois pressione .**
- **8 Inicie o emparelhamento da unidade secundária S-AIR.**

**Para o amplificador de som surround** Pressione  $\mathsf{I}/\mathsf{U}$  no amplificador de som surround para ligar o amplificador de som surround e pressione PAIRING no painel traseiro do amplificador de som surround. (Para pressionar PAIRING, utilize um instrumento fino, como um clipe de papel.)

### **Para o receptor S-AIR**

Consulte o manual de instruções do receptor S-AIR.

**9 Pressione** ←/→ para selecionar [Iniciar] **e** depois pressione  $\oplus$ .

O aparelho inicia o emparelhamento. O indicador PAIRING do amplificador de som surround pisca quando o emparelhamento se inicia.

Quando a transmissão sem fio é ativada, o indicador PAIRING do amplificador de som surround acende-se.

Para cancelar o emparelhamento, selecione [Cancelar].

#### **Nota**

• Realize o emparelhamento vários minutos depois do passo 9. Caso contrário,

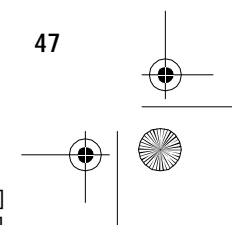

 $ck$  process  $45,0^{\circ}$  60,0 LPI

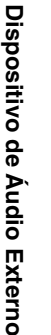

#### filename[C:\Documents and Settings\user\Desktop\BDV-E970W\_fm7.0\gb08ext.fm]

gb\_book.book Page 48 Friday, July 9, 2010 11:56 PM

[Emparelhamento falhou. Tentar novamente?] aparecerá na tela da TV. Para continuar com o emparelhamento, selecione [OK] e pressione , em seguida retome a operação a partir do passo 8. Para cancelar o emparelhamento, selecione [Cancelar].

#### **Para cancelar o emparelhamento**

Mude os IDs da unidade principal e da unidade secundária (página 45).

## **Verificando o estado de S-AIR do aparelho**

Você pode verificar o estado de S-AIR, como o ID de S-AIR ou as informações de emparelhamento.

**1 Pressione HOME.**

O menu principal aparece na tela da TV.

- **2 Pressione** ←/→ para selecionar **<del>c</del>a [Configurar].**
- **3 Pressione** X**/**x **para selecionar [Config**  Sistema] e depois pressione  $(+)$ .
- **4 Pressione** X**/**x **para selecionar [Configurações -SAIR] e depois**  pressione  $\textcircled{\scriptsize{+}}$ .

A tela [Configurações -SAIR] aparece. O ID de S-AIR do aparelho aparece na linha [Inform.]. Quando o aparelho é emparelhado, [Emparelhamento] aparece depois do ID.

## **5 Pressione RETURN.** O sistema retorna à tela anterior.

### **Se a transmissão sem fio estiver instável**

#### *Para amplificador de som surround Para receptor S-AIR*

Se você usar vários sistemas sem fio, como uma rede LAN sem fio ou Bluetooth, a transmissão dos sinais S-AIR ou outros sinais sem fio poderá ficar instável. Neste caso, a transmissão pode ser melhorada alterando o seguinte ajuste [Alteração da referência].

**1 Pressione HOME.**

O menu principal aparece na tela da TV.

- **2 Pressione** ←/→ para selecionar **<del>c</del></u> [Configurar].**
- **3 Pressione** X**/**x **para selecionar [Config**  Sistema] e depois pressione  $\left(\cdot\right)$ .
- **4 Pressione** X**/**x **para selecionar [Configurações S-AIR] e depois**  pressione  $\oplus$ .

A tela [Configurações S-AIR] aparece.

- **5** Pressione  $\uparrow/\downarrow$  para selecionar **[Alteração da referência] e depois pressione**  $\oplus$ .
- **6** Pressione ↑/↓ para selecionar o ajuste desejado e depois pressione  $\oplus$ .
	- [Automático]: Normalmente selecione esta opção. O sistema altera [Alteração da referência] para [Ligado] ou [Deslig] automaticamente.
	- [Ligado]: O sistema transmite o som procurando pelo melhor canal para transmissão.
	- [Deslig]: O sistema transmite o som fixando o canal para transmissão.
- **7** Pressione  $\oplus$ .

O ajuste é realizado.

**8 Quando ajustar [Alteração da referência] para [Deslig], selecione o ID para que a transmissão sem fio seja mais estável (página 45).**

#### **Notas**

• Na maioria dos casos, não será necessário alterar este ajuste.

- Se [Alteração da referência] estiver ajustado para [Deslig], a transmissão entre o aparelho e a unidade secundária S-AIR pode ser realizada utilizando um dos canais a seguir.
- S-AIR ID A: canal equivalente para IEEE 802.11b/g canal 1
- S-AIR ID B: canal equivalente para IEEE 802.11b/g canal 6
- S-AIR ID C: canal equivalente para IEEE 802.11b/g canal 11
- A transmissão pode ser melhorada alterando o canal de transmissão (frequência) do(s) outro(s) sistema(s) sem fio. Para mais informações, consulte o manual de instruções do(s) outro(s) sistema(s) sem fios.

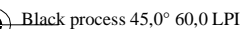

**48**

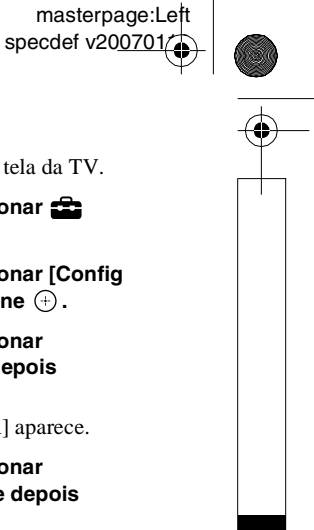

gb\_book.book Page 49 Friday, July 9, 2010 11:56 PM

masterpage:Right specdef v200701/

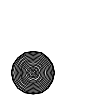

#### **Outras Operações**

## **Utilizando a Função Controle para HDMI de "BRAVIA" Sync**

Esta função está disponível em TVs com a função "BRAVIA" Sync.

Mediante a conexão de componentes Sony compatíveis com a função Controle para HDMI utilizando um cabo HDMI, a operação é simplificada conforme a seguir:

- Desligamento do Sistema (página 50)
- Reprodução com Apenas Um Toque (página 50)
- Modo Theater (página 50)
- Controle de Áudio do Sistema (página 50)
- Limite de Volume (página 51)
- Audio Return Channel (Canal de Retorno de Áudio) (página 51)
- Controle Fácil do Controle Remoto (página 51)
- Conforme Áudio (Language Follow) (página 51)

O Controle para HDMI é um padrão de função de controle mútuo usado por CEC (Consumer Electronics Control) para HDMI (High-Definition Multimedia Interface - Interface Multimídia de Alta Definição).

A função Controle para HDMI não opera quando este sistema é conectado a um componente não compatível com a função Controle para HDMI.

O controle remoto do sistema possui teclas úteis que você pode utilizá-las para operar a TV, como THEATER, ONE-TOUCH PLAY e TV  $\mathbb{V}(\cdot)$ . Para mais informações, consulte "Controle remoto" (página 13) e consulte o manual de instruções da TV.

#### THEATER BRAVIA Sync ONE-TOUCH TV 1) ② ③

#### **Notas**

• Dependendo do componente conectado, a função Controle para HDMI pode não operar. Consulte o manual de instruções fornecido com o componente.

• A função Controle para HDMI pode não operar se você conectar um componente de outro fabricante, mesmo que este componente seja compatível com a função Controle para HDMI.

### **Preparando a função Controle para HDMI**

#### *(Controle para HDMI - Configuração Fácil)*

Se a sua TV for compatível com a função Controle para HDMI - Configuração Fácil, você poderá ajustar a função [Controle para HDMI] do sistema automaticamente mediante o ajuste da TV. Para mais informações, consulte o manual de instruções da TV.

Se a TV não for compatível com a função Controle para HDMI - Configuração Fácil, ajuste a função Controle para HDMI do sistema e da TV manualmente.

#### **Notea**

• Para mais informações sobre o ajuste da TV, consulte o manual de instruções da TV.

- **1 Certifique-se de que o sistema e a TV estão conectados com um cabo HDMI.**
- **2 Ligue a TV e pressione** [**/**1 **para ligar o sistema.**
- **3 Ajuste a função Controle para HDMI do sistema e da TV.**

A função Controle para HDMI do sistema e da TV são ativadas simultaneamente.

#### **Para ativar/desativar manualmente a função [Controle para HDMI] do sistema**

**1 Pressione HOME.**

O menu principal aparece na tela da TV.

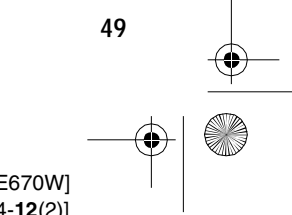

process 45,0° 60,0 LPI

 model name [BDV-E970W / E670W] [4-178-244-**12**(2)]

Outras Operações **Outras Operações**

filename[C:\Documents and Settings\user\Desktop\BDV-E970W\_fm7.0\gb09oth.fm]

gb09oth.fm Page 50 Monday, July 12, 2010 2:46 PM

masterpage:Let specdef v200701

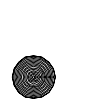

- **Pressione**  $\leftarrow$ **/> para selecionar**  $\mathbf{r}$ **[Configurar].**
- **3 Pressione** X**/**x **para selecionar [Config**  Sistema] e depois pressione  $\overline{+)}$ .
- **4 Pressione** X**/**x **para selecionar [Definições da HDMI] e depois pressione**  $\left(\cdot\right)$ .

A tela [Definições da HDMI] aparece.

- **5** Pressione  $\uparrow/\downarrow$  para selecionar **[Controle para HDMI] e depois pressione**  $\oplus$ .
- **6** Pressione  $\uparrow/\downarrow$  para selecionar o ajuste **e** depois pressione  $\left(\oplus\right)$ .
	- [Ligado]: Ativado.
	- [Deslig]: Desativado.

## **Desligando o sistema em sincronia com a TV**

#### *(Desligamento do Sistema)*

Quando você desliga a TV com a tecla POWER do controle remoto da TV ou com TV  $\mathbb{I}/\mathbb{O}$  do controle remoto do sistema, o sistema é desligado automaticamente.

#### **Notea**

• Esta função depende dos ajustes da sua TV. Para mais informações, consulte o manual de instruções da TV.

### **Assistindo ao BD/DVD com apenas um toque**

#### *(Reprodução com Apenas Um Toque)*

#### **Pressione ONE-TOUCH PLAY.**

O sistema e a sua TV são ligados, a entrada da TV é ajustada para a entrada HDMI a qual o sistema está conectado e o sistema inicia a reprodução de um disco automaticamente. A função Controle de Áudio do Sistema também é ativada automaticamente.

Além disso, quando um disco é inserido, a Reprodução com Apenas Um Toque é ativada. Se a Reprodução com Apenas Um Toque não se iniciar (no caso de inserir um disco que não é compatível com a função de reprodução automática), pressione FUNCTION

repetidamente para selecionar "BD/DVD" e  $presione$   $\triangleright$  ou ONE-TOUCH PLAY.

### **Utilizando o Modo Theater**

#### *(Modo Theater)*

#### **Pressione THEATER.**

Se a sua TV for compatível com o Modo Theater, você poderá desfrutar imagens e sons de ótima qualidade adequados a filmes, e a função Controle de Áudio do Sistema será ativada automaticamente.

### **Desfrutando o som da TV pelas caixas acústicas deste sistema**

#### *(Controle de Áudio do Sistema)*

Você pode simplificar a operação para desfrutar o som da TV através deste sistema. Para utilizar esta função, conecte o sistema e a TV com um cabo de áudio (branco e vermelho, não fornecido) e um cabo HDMI (páginas 21, 23).

Você pode utilizar a função de Controle de Áudio do Sistema conforme a seguir:

- Quando o sistema é ligado, o som da TV pode ser emitido pelas caixas acústicas do sistema.
- Quando o som da TV é emitido pelas caixas acústicas do sistema, você pode mudar o método de saída para os alto-falantes da TV através do menu da TV.
- Quando o som da TV é emitido pelas caixas acústicas do sistema, você pode ajustar o volume e desligar o som do sistema utilizando o controle remoto da TV.

#### **Notas**

- Enquanto a TV estiver no modo PAP (imagem e imagem), a função Controle de Áudio do Sistema não atuará.
- Dependendo da TV, quando você ajusta o volume do aparelho, o nível de volume aparece na tela da TV. Neste caso, o nível de volume que aparecer na tela da TV e o que aparecer visor do painel frontal do aparelho pode ser diferente.

**50**

model name [BDV-E970W / E670W]

[4-178-244-**12**(2)]

Black process 45,0° 60,0 LPI

gb\_book.book Page 51 Friday, July 9, 2010 11:56 PM

masterpage:Right specdef v200701/

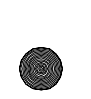

## **Ajustando o Nível de Volume Máximo do Sistema**

#### *(Limite do Volume)*

Quando a função Controle de Áudio do Sistema está ativa, um som alto pode ser emitido dependendo do nível de volume do sistema. Você pode evitar isto limitando o nível máximo do volume. Para mais informações, consulte [Limite do Volume] (página 61).

### **Recebendo o sinal de áudio digital da TV**

#### *(Audio Return Channel - Canal de Retorno de Áudio)*

O sistema pode receber o sinal de áudio digital da TV através de um cabo HDMI, quando a sua TV for compatível com a função Canal de Retorno de Áudio. Você pode desfrutar o som da TV através do sistema utilizando apenas um cabo HDMI. Para mais informações, consulte [Audio Return Channel] (página 60).

### **Operando o sistema através do controle remoto da TV**

#### *(Controle Fácil do Controle Remoto)*

Você pode controlar as funções básicas do sistema através do controle remoto da TV quando a saída de vídeo do sistema estiver aparecendo na tela da TV. Para mais informações, consulte o manual de instruções da TV.

### **Mudando o idioma das indicações de tela da TV**

#### *(Conforme Áudio - Language Follow)*

Quando você muda o idioma das indicações de tela da TV, o idioma das indicações de tela do sistema também muda quando você desliga e liga novamente o sistema.

## **Calibrando os Ajustes Adequados Automaticamente**

#### *[Calibração Automática]*

O D. C. A. C. (Digital Cinema Auto Calibration - Calibração Automática de Cinema Digital) possibilita o ajuste adequado do som surround automaticamente.

#### **Notea**

• O sistema emite um som de teste alto quando [Calibração Automática] se inicia. Você não pode reduzir o volume. Leve em consideração as crianças e os vizinhos.

#### **1 Pressione HOME.**

O menu principal aparece na tela da TV.

- **2 Pressione** ←/→ para selecionar **<del>c</del> [Configurar].**
- **3 Pressione** X**/**x **para selecionar [Config**   $\acute{a}$ udio] e depois pressione  $\left(\begin{matrix} 1\\ \end{matrix}\right)$ .
- **4 Pressione** X**/**x **para selecionar [Calibração Automática] e depois**  pressione  $\oplus$ .

A tela de confirmação do [Calibração Automática] aparece.

**5 Conecte o microfone de calibração à tomada A.CAL MIC do painel traseiro.** Posicione o microfone de calibração na altura das suas orelhas usando um tripé (não fornecido). A parte frontal de cada caixa acústica deverá estar voltada para o microfone de calibração e não deverá haver nenhuma obstrução entre as caixas acústicas e o microfone de calibração

Outras Operações **Outras Operações**

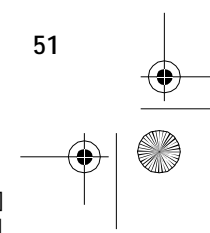

 $ck$  process  $45,0^{\circ}$  60,0 LPI

masterpage:Left specdef v200701/

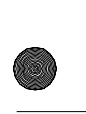

gb\_book.book Page 52 Friday, July 9, 2010 11:56 PM

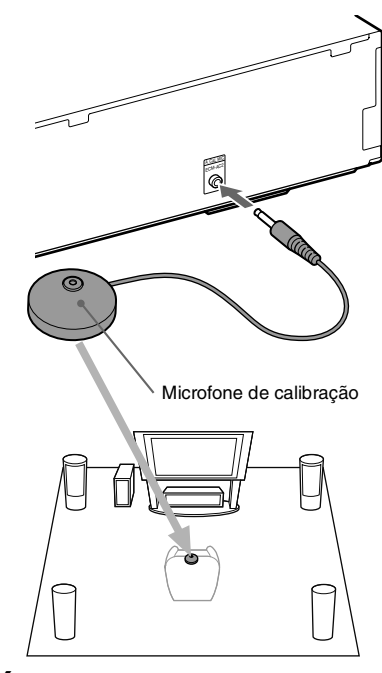

#### **6 Pressione** X**/**x **para selecionar [OK].** Para cancelar, selecione [Cancelar].

#### **7** Pressione  $\oplus$ .

A [Calibração Automática] é iniciada. O sistema configurará automaticamente os ajustes das caixas acústicas. Mantenha-se em silêncio durante a medição.

#### **Notas**

- Antes de realizar a [Calibração Automática], certifique-se de que o amplificador surround está ligado e instalado no local apropriado. Se instalar o amplificador surround em um local inapropriado, como em outra sala, a medição correta não poderá ser obtida.
- Se utilizar o kit de caixas acústicas surround sem Fio (WAHT-SBP2, não fornecido) para as caixas acústicas surround traseiras (página 16), instale as caixas acústicas em um local apropriado e ligue o amplificador de som surround. Para utilizar as caixas acústicas surround traseiras, ajuste [Surr tras] em [Config Alto-falantes] para [Sim] (página 53)

### **8 Confirme o término da [Calibração Automática].**

As caixas acústicas conectadas ao aparelho são listadas como [Sim] na tela da TV.

#### **Notas**

• Se a medição falhar, siga a mensagem e realize novamente a [Calibração Automática].

- A medição para [Subwoofer] é sempre [Sim] e [Config Alto-falantes] retorna ao ajuste de fábrica quando você realiza a [Calibração Automática].
- **9 Pressione** X**/**x **para selecionar [OK] ou [Cancelar] e depois pressione .**

#### x **A medição está OK.**

Desconecte o microfone de calibração e selecione [OK]. O resultado será implementado.

#### x **A medição não está OK.**

Siga a mensagem, depois selecione [OK] para tentar novamente.

#### **Notas**

- Durante a função de Calibração Automática:
- Não desligue o aparelho.
- Não pressione nenhuma tecla.
- Não altere o volume.
- Não altere a função.
- Não troque de disco.
- Não insira um disco
- Não desconecte o microfone de calibração.

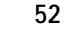

Black process 45,0° 60,0 LPI

filename[C:\Documents and Settings\user\Desktop\BDV-E970W\_fm7.0\gb09oth.fm]

gb\_book.book Page 53 Friday, July 9, 2010 11:56 PM

#### masterpage:Right specdef v200701/

## **Ajustando as Caixas Acústicas**

#### *[Config Alto-falantes]*

Para obter o melhor som surround possível, ajuste a conexão das caixas acústicas e suas distâncias em relação à posição de escuta. Depois, use o tom de teste para ajustar o nível e o balanço das caixas acústicas para o mesmo nível.

**1 Pressione HOME.**

O menu principal aparece na tela da TV.

- **2 Pressione** ←/→ para selecionar **<del>c</del>a [Configurar].**
- **3 Pressione** X**/**x **para selecionar [Config**   $\acute{a}$ udio] e depois pressione  $\oplus$ .
- **4 Pressione** X**/**x **para selecionar [Config**  Alto-falantes] e depois pressione  $\oplus$ . A tela [Config Alto-falantes] aparece.
- **5 Pressione** X**/**x **para selecionar o item e**  depois pressione  $\left(\cdot\right)$ .

Verifique os ajustes a seguir.

#### x **[Conexão]**

Se você não conectar as caixas acústicas central ou surround, ajuste os parâmetros de [Central] e [Surround]. Como os ajustes das caixas acústicas frontais e do subwoofer são fixos, você não pode alterá-los.

Quando usar o kit de caixa acústica surround sem Fio (WAHT-SBP2, não fornecido) para as caixas acústicas surround traseiras (página 16), ajuste também [Surr Tras].

### **[Frontal]**

[Sim]

#### **[Central]**

[Sim]: Normalmente selecione este ajuste. [Não]: Selecione este ajuste se não utilizar a caixa acústica central.

#### **[Surround]**

[Sim]: Normalmente selecione este ajuste. [Não]: Selecione este ajuste se não utilizar nenhuma caixa acústica surround.

#### **[Surr tras]**

[Sim]: Selecione este ajuste se utilizar a caixa acústica surround traseira. [Não]: Selecione este ajuste se não utilizar

nenhuma caixa acústica surround traseira.

**[Subwoofer]** [Sim]

#### x **[Distância]**

Quando mover as caixas acústicas, certifique-se de ajustar os parâmetros da distância ( $\bigcirc$ ) da posição de escuta até as caixas acústicas. Você pode ajustar os parâmetros de 0.0 a 7.0 metros.

As caixas acústicas da ilustração correspondem ao seguinte:

- 1Caixa acústica central
- 2Caixa acústica frontal esquerda (L) 3Caixa acústica frontal direita (R)
- 4Subwoofer

5Caixa acústica surround esquerda (L)

6Caixa acústica surround direita (R)

- 7Caixa acústica surround traseira esquerda (L) (não fornecida)
- 8Caixa acústica surround traseira direita (R) (não fornecida)

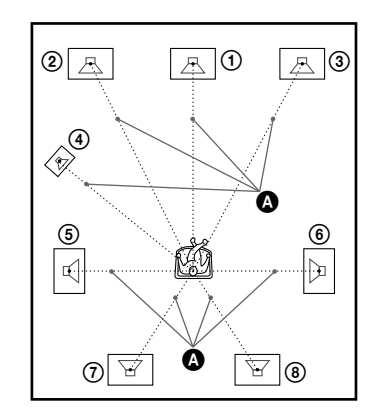

[Frontal Esq./Dir.] 3.0 m: Ajuste a distância das caixas acústicas frontais.

[Central]\* 3.0 m: Ajuste a distância da caixa acústica central.

[Surround Esq./Dir.]\* 3.0 m: Ajuste a distância das caixas acústicas surround.

[Surr tras Esq./Dir]\* 3.0 m: Ajuste a distância das caixas acústicas surround traseiras.

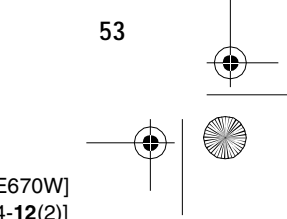

 $ck$  process  $45,0^{\circ}$  60,0 LPI

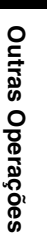

filename[C:\Documents and Settings\user\Desktop\BDV-E970W\_fm7.0\gb09oth.fm]

gb\_book.book Page 54 Friday, July 9, 2010 11:56 PM

masterpage:Left specdef v200701/

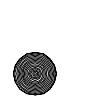

[Subwoofer] 3.0 m: Ajuste a distância do subwoofer.

\* Este item aparece quando você ajusta as caixas acústicas para [Sim] no ajuste [Conexão].

#### **Notea**

• Dependendo do fluxo de entrada, o ajuste de [Distância] pode não ser efetivo.

#### $\blacksquare$  [Nível]

Você pode ajustar o nível de som das caixas acústicas.

Você pode ajustar os parâmetros de –6.0 dB a +6.0 dB. Certifique-se de ajustar [Tom de Teste] para [Ligado] para facilitar o ajuste.

[Frontal Esq./Dir.] 0.0 dB: Ajuste o nível das caixas acústicas frontais.

[Central]\* 0.0 dB: Ajuste o nível da caixa acústica central.

[Surround Esq./Dir.]\* 0.0 dB: Ajuste o nível das caixas acústicas surround.

[Surr tras Esq./Dir.]\* 0.0 dB: Ajuste o nível das caixas acústicas surround traseiras.

[Subwoofer] 0.0 dB: Ajuste o nível do subwoofer.

Este item aparece quando você ajusta as caixas acústicas para [Sim] no ajuste [Conexão].

#### ■ **[Tom de Teste]**

As caixas acústicas emitirão um tom de teste para ajustar a opção [Nível].

[Deslig]: O tom de teste não é emitido pelas caixas acústicas.

[Ligado]: O tom de teste é emitido por cada caixa acústica em sequência durante o ajuste do nível. Se você selecionar um dos itens de [Config Alto-falantes], o tom de teste será emitido por cada caixa acústica em sequência.

- **1 Ajuste [Tom de Teste] para [Ligado].**
- **2 Pressione** X**/**x **para selecionar [Nível] e**  depois pressione  $\oplus$ .
- **3 Pressione** X**/**x **para selecionar o tipo desejado de caixa acústica e depois**   $presione  $\odot$ .$
- **4 Pressione ←/→ para selecionar a caixa acústica esquerda ou direita e depois pressione** X**/**x **para ajustar o nível.**
- $5$  **Pressione**  $\oplus$ .
- **6 Repita os passos de 3 a 5.**
- **7 Pressione RETURN.** O sistema retorna à tela anterior.
- **8 Pressione** X**/**x **para selecionar [Tom de Teste] e depois pressione .**
- **9 Pressione** X**/**x **para selecionar [Deslig] e** depois pressione  $\left(\cdot\right)$ .

#### **Notea**

• Os sinais de tom de teste não são emitidos pela tomada HDMI OUT.

#### **Informação adicional**

• Para ajustar o volume de todas as caixas acústicas de uma só vez, pressione VOL +/–.

## **Utilizando o Desligamento Automático**

Você pode ajustar o sistema para que ele se desligue no tempo programado e você possa dormir ouvindo música.

O tempo pode ser programado em intervalos de 10 minutos.

#### **Pressione SLEEP.**

Cada vez que se pressiona SLEEP, a indicação dos minutos (o tempo restante) muda em intervalos de 10 minutos.

Quando se ajusta o desligamento automático, "SLEEP" pisca no visor do painel frontal.

#### **Para verificar o tempo restante**

Pressione SLEEP uma vez.

#### **Para mudar o tempo restante**

Pressione SLEEP repetidamente para selecionar o tempo desejado.

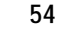

Black process 45,0° 60,0 LPI

gb\_book.book Page 55 Friday, July 9, 2010 11:56 PM

masterpage:Right specdef v200701/

**Outras Operações**

Outras Operações

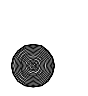

## **Desativando as Teclas do Aparelho**

#### *(Child Lock - Bloqueio Infantil)*

Você pode desativar as teclas do aparelho (exceto  $\mathbf{I} \langle \mathbf{I} \rangle$ ) para evitar operações indevidas como, por exemplo, o mau uso por parte das crianças (função Bloqueio Infantil).

#### **Pressione ■ do aparelho por mais de 5 segundos.**

"CHILD LOCK" e "ON" aparecerão no visor do painel frontal.

A função Bloqueio Infantil é ativada e as teclas do aparelho são bloqueadas. (Você pode operar o sistema utilizando o controle remoto.) Para cancelar, pressione  $\blacksquare$  por mais de 5 segundos de modo que "CHILD LOCK" e "OFF" apareçam no visor do painel frontal.

#### **Notea**

• Se você utilizar as teclas do aparelho enquanto a função Bloqueio Infantil estiver ativa, "CHILD LOCK" aparecerá no visor do painel frontal.

## **Controlando a sua TV com o Controle Remoto Fornecido**

Mediante o ajuste do sinal do controle remoto, você poderá controlar a sua TV com o controle remoto fornecido.

#### **Notea**

• Quando as pilhas do controle remoto são substituídas, é possível que o código volte ao ajuste predeterminado na fábrica (SONY). Ajuste novamente o código apropriado.

## **Preparando o controle remoto para controlar a TV**

**Mantenha pressionada TV** [**/**1 **enquanto introduz o código do fabricante da TV (veja a tabela) utilizando as teclas numéricas. Em seguida, solte a tecla TV** [**/**1**.**

Se o ajuste não for bem sucedido, o código registrado atualmente não mudará. Introduza novamente o código.

### **Códigos de TVs que podem ser controlados**

Se mais de um código estiver listado na tabela, tente introduzi-los um de cada vez até encontrar o código que funcione com a sua TV.

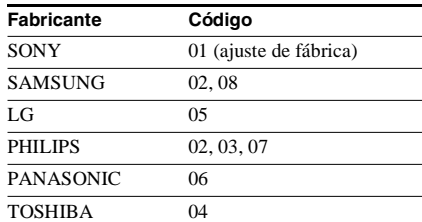

## **Economizando Energia no Modo de Espera**

Verifique se os ajustes abaixo foram realizados:

- O [Controle para HDMI] de [Definições da HDMI] está ajustado para [Deslig] (página 49).
- [Espera] em [Configurações S-AIR] está ajustado para [Deslig] (página 46).
- [Modo Início Rápido] está ajustado para [Deslig] (página 61).

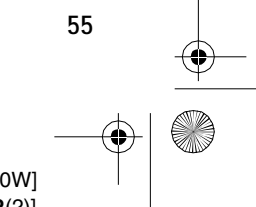

 $ck$  process  $45,0^{\circ}$  60,0 LPI

⊕ gb\_book.book Page 56 Friday, July 9, 2010 11:56 PM

masterpage:Left specdef v200701/

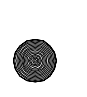

**Configurações e Ajustes**

## **Utilizando as Telas de Ajustes**

Você pode realizar vários ajustes de itens como imagens e som.

Selecione **(Configurar)** no menu principal quando tiver que mudar os ajustes do sistema. Os ajustes de fábrica estão sublinhados.

#### **Notea**

• Os ajustes de reprodução armazenados no disco têm prioridade sobre as configurações da tela de ajustes. Além disso, nem todas as funções descritas podem ser operadas.

**1 Pressione HOME.**

O menu principal aparece na tela da TV.

**2 Pressione** ←/→ para selecionar **<del>c</del>a [Configurar].**

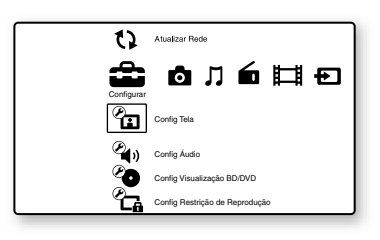

**3 Pressione** X**/**x **para selecionar o ícone da categoria de configuração que**  deseja mudar e depois pressione  $\oplus$ . Exemplo: [Config Tela]

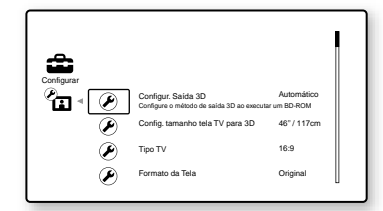

Você pode configurar as seguintes opções.

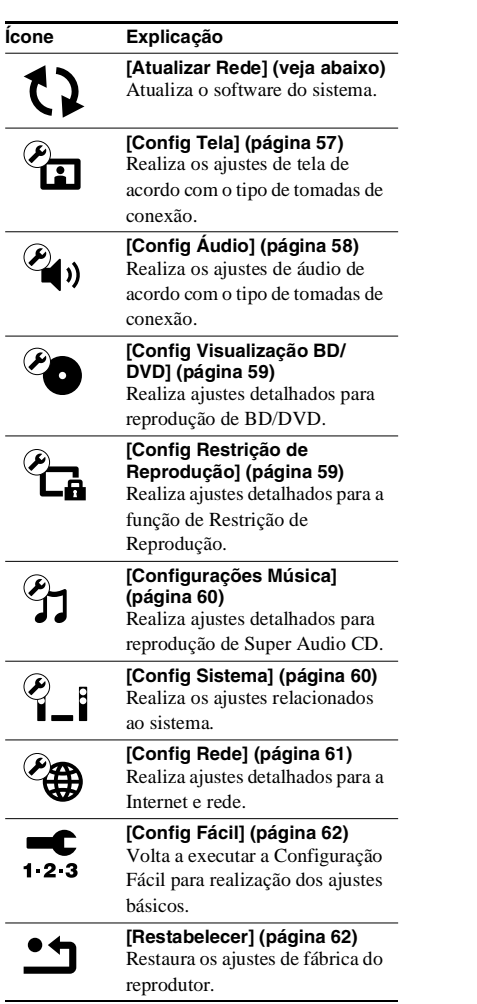

# **[Atualizar Rede]**

Você pode atualizar e melhorar as funções do sistema.

Para mais informações sobre as funções de atualização, consulte as páginas da web a seguir: http://esupport.sony.com/BR/

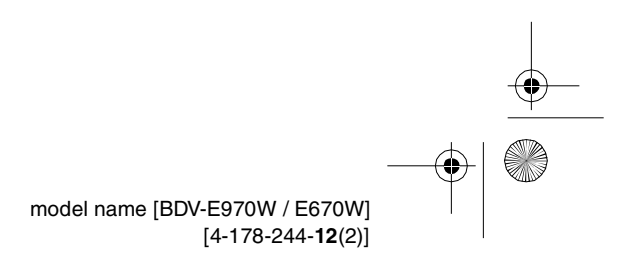

**56**

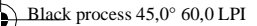

gb\_book.book Page 57 Friday, July 9, 2010 11:56 PM

# **[Config Tela]**

#### x **[Configur. Saída 3D]**

[Automático]: Normalmente selecione esta opção.

[Deslig]: Selecione esta opção para visualizar todo o conteúdo em 2D.

#### ■ [Config. tamanho tela TV para 3D]

Ajusta o tamanho da tela da sua TV compatível com 3D.

#### $\blacksquare$  [Tipo TV]

[16:9]: Selecione esta opção quando conectar a uma TV widescreen (tela panorâmica) ou a uma TV que tenha a função de modo panorâmico. [4:3]: Selecione esta opção quando conectar a uma TV de tela 4:3 que não tenha a função de modo panorâmico.

#### x **[Formato da Tela]**

[Original]: Selecione esta opção quando conectar a uma TV que tenha a função de modo panorâmico. Mostra uma imagem de tela 4:3 em uma relação de aspecto 16:9 mesmo em uma TV widescreen.

[Relaç. de aspecto fixa]: Muda o tamanho da imagem para que caiba no tamanho de tela com a relação de aspecto da imagem original.

#### x **[Relação de aspecto DVD]**

[Letter Box]: Mostra uma imagem panorâmica com faixas pretas na parte superior e inferior.

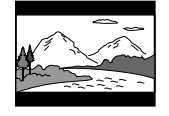

[Panscan]: Mostra uma imagem de altura completa em toda a tela, com as laterais cortadas.

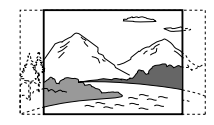

### x **[Modo Conversão Cinema]**

[Automático]: Normalmente selecione esta opção. O aparelho detecta automaticamente se o material está baseado em vídeo ou em filme e muda para o método de conversão apropriado. [Vídeo]: O método de conversão adequado para material baseado em vídeo sempre será selecionado independentemente do tipo de material.

#### ■ [Formato de Saída de Vídeo]

[HDMI]: Normalmente selecione [Automático]. Selecione [Resolução HDMI] para emitir a resolução gravada no disco. (Quando a resolução é mais baixa que a resolução SD, é aumentada para a resolução SD.

[Vídeo Componente]: Selecione a resolução adequada à sua TV.

[Vídeo]: Ajusta automaticamente a resolução mais baixa.

#### **Notas**

• Quando conectar a tomada HDMI OUT e outras tomadas de saída de vídeo ao mesmo tempo, selecione [Vídeo Componente].

• Se não aparecer nenhuma imagem quando ajustar a resolução de [HDMI] ou [Vídeo Componente], tente outro ajuste de resolução.

#### x **[Saída BD/DVD-ROM 1080/24p]**

[Automático]: Sinais de vídeo 1920 × 1080p/ 24 Hz são emitidos apenas quando se conecta a uma TV compatível com 1080/24p utilizando a tomada HDMI OUT.

[Deslig]: Selecione esta opção quando a sua TV não for compatível com sinais de vídeo 1080/ 24p.

#### x **[YCbCr/RGB (HDMI)]**

[Automático]: Detecta automaticamente o tipo de dispositivo externo conectado e muda para o ajuste de cor correspondente. [YCbCr (4:2:2)]: Emitem sinais de vídeo YCbCr 4:2:2. [YCbCr (4:4:4)]: Emitem sinais de vídeo YCbCr 4:4:4. [RGB]: Selecione esta opção quando conectar a

um dispositivo com uma tomada DVI compatível com HDCP.

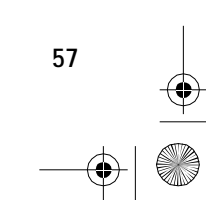

 model name [BDV-E970W / E670W] [4-178-244-**12**(2)]

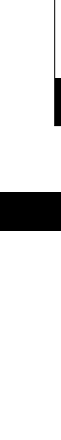

**Configurações e Ajustes**

Configurações e Ajustes

masterpage: Right specdef v200701/

gb\_book.book Page 58 Friday, July 9, 2010 11:56 PM

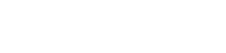

masterpage:Left specdef  $v200701/$ 

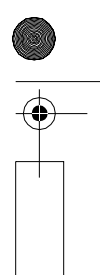

x **[Saída de Cor Profunda HDMI]** [Automático]: Normalmente selecione esta

opção. [12 bits], [10 bits]: Emite sinais de vídeo 12 bits/

10 bits quando a TV conectada é compatível com Cor Profunda.

[Deslig]: Selecione esta opção quando a imagem for instável ou as cores parecerem pouco naturais.

#### ■ [Modo de Pausa] (somente BD/DVD **VIDEO/DVD-R/DVD-RW)**

[Automático]: A imagem, incluindo objetos com movimento dinâmico, é emitida sem tremulação. Normalmente selecione esta opção. [Quadro]: A imagem, incluindo objetos sem movimento dinâmico, é emitida em alta resolução.

## **[Config Áudio]**

#### x **[Config Áudio BD MIX]**

[Ligado]: Emite o áudio obtido da mixagem do áudio interativo e áudio secundário com o áudio principal.

[Deslig]: Emite somente o áudio principal. Selecione esta opção quando emitir sinais de áudio HD para um receiver AV.

#### x **[Áudio DRC]**

Você pode comprimir a faixa dinâmica da faixa de som.

[Automático]: Executa a reprodução a uma faixa dinâmica especificada pelo disco (somente BD-ROM).

[Deslig]: Sem compressão da faixa dinâmica. [Ligado]: O sistema reproduz a faixa sonora com o tipo de faixa dinâmica planejado pelo engenheiro de gravação.

#### x **[Atenuar - AUDIO]**

A distorção pode ocorrer quando você ouve um componente conectado às tomadas AUDIO (IN L/R). Você pode evitar distorções reduzindo o nível de entrada do aparelho.

[Ligado]: Atenua o nível de entrada. Ó nível de saída é alterado. [Deslig]: Nível de entrada normal.

#### x **[Saída de Áudio]**

O sistema não pode emitir som multicanal procedente da tomada HDMI OUT e das caixas acústicas do sistema simultaneamente.

[Alto-falante]: Emite som multicanal somente pelas caixas acústicas do sistema. [Alto-falante + HDMI]: Emite som multicanal pelas caixas acústicas do sistema e os sinais PCM linear de 2 canais pela tomada HDMI OUT. [HDMI]: Emite somente o som procedente da tomada HDMI OUT. O formato do som depende do componente conectado.

#### **Notas**

- Quando [Saída de Áudio] é ajustado para [HDMI], as funções SOUND MODE, "D.BASS", "NIGHT MODE" e "SUR.SETTING" são desativadas.
- Quando a função Controle de Áudio do Sistema (página 50) é ativada, este ajuste pode ser alterado automaticamente.

#### x **[Efeito de Som]**

Você pode ativar ou desativar os efeitos de som do sistema (SOUND MODE, "D.BASS", "NIGHT MODE" e "SUR.SETTING").

[Ligado]: Ativa todos os efeitos de som do sistema. O limite máximo da frequência de amostragem é ajustado para 48 kHz. [Deslig]: Os efeitos de som são desativados. Selecione esta opção quando não desejar ajustar o limite máximo da frequência de amostragem.

#### ■ **[Config Alto-falantes]**

Para obter o melhor som surround possível, ajuste as caixas acústicas. Para mais informações, consulte "Ajustando as Caixas Acústicas" (página 53).

#### x **[Calibração Automática]**

Você pode calibrar os ajustes adequados automaticamente. Para mais informações, consulte "Calibrando os Ajustes Adequados Automaticamente" (página 51).

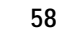

 $ck$  process  $45,0^{\circ}$  60,0 LPI

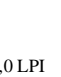

gb\_book.book Page 59 Friday, July 9, 2010 11:56 PM

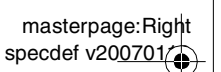

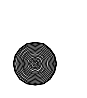

## **[Config Visualização BD/DVD]**

Você pode realizar ajustes detalhados para a reprodução de BD/DVD.

#### x **[Menu BD/DVD]**

Você pode selecionar o idioma do menu predefinido para BD-ROMs ou DVD VIDEOs. Se você selecionar [Selec Código Idioma], aparecerá a tela para introdução do código do idioma. Introduza o código do idioma desejado consultando a "Lista de Códigos de Idioma" (página 78).

#### x **[Áudio]**

Você pode selecionar o idioma da faixa predefinido para BD-ROMs ou DVD VIDEOs. Se você selecionar [Original], o idioma que tem prioridade no disco será selecionado. Se você selecionar "Selec Código Idioma", aparecerá a tela de introdução do código do idioma. Introduza o código do seu idioma consultando a "Lista de Códigos de Idioma" (página 78).

#### x **[Legenda]**

Você pode selecionar o idioma da legenda predefinido para BD-ROMs ou DVD VIDEOs. Se você selecionar "Selec Código Idioma", aparecerá a tela de introdução do código do idioma. Introduza o código do seu idioma consultando a "Lista de Códigos de Idioma" (página 78).

#### x **[Cam Repr Disco Híbrido BD]**

[BD]: Reproduz camada de BD. [DVD/CD]: Reproduz camada de DVD ou de CD.

#### x **[Ligação à Internet de BD]**

[Permitir]: Normalmente selecione esta opção. [Não permitir]: Proíbe a conexão com a Internet.

#### x **[Selec Tom Dados BD]**

[Memória Interna]: Seleciona a memória interna para armazenar dados de BD.

[Dispos USB (frontal)]: Seleciona a porta (USB) do painel frontal para armazenar dados de BD.

[Dispos USB (traseir)]: Seleciona a porta (USB) do painel traseiro para armazenar dados de BD.

## **[Config Restrição de Reprodução]**

#### x **[Senha]**

Permite ajustar ou mudar a senha da função de Restrição de Reprodução. A senha permite-lhe restringir a reprodução de BD-ROMs, DVD VIDEOs e vídeos da Internet. Se necessário, você pode diferenciar os níveis de restrição para os BD-ROMs e DVD VIDEOs.

#### x **[Cód Reg Restr Reprod] (Código de região de restrição de reprodução (página 78))**

A reprodução de alguns BD-ROMs ou DVD VIDEOs pode ser limitada de acordo com a área geográfica. As cenas podem ser bloqueadas ou substituídas por cenas diferentes. Siga as instruções da tela e introduza a sua senha de quatro dígitos.

#### x **[Restrição de Reprodução BD]**

A reprodução de alguns BD-ROMs pode ser limitada de acordo com a idade dos usuários. As cenas podem ser bloqueadas ou substituídas por cenas diferentes. Siga as instruções da tela e introduza a sua senha de quatro dígitos.

#### x **[Restrição de Reprodução DVD]**

A reprodução de alguns DVD VIDEOs pode ser limitada por níveis de restrição (de 1 a 8). Quanto menor o valor, mais restrita será a limitação. As cenas podem ser bloqueadas ou substituídas por cenas diferentes. Siga as instruções da tela e introduza a sua senha de quatro dígitos.

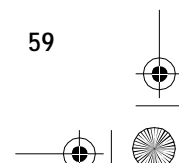

 model name [BDV-E970W / E670W] [4-178-244-**12**(2)]

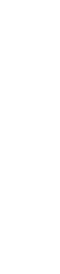

**Configurações e Ajustes**

Configurações e Ajustes

gb\_book.book Page 60 Friday, July 9, 2010 11:56 PM

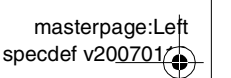

#### x **[Restr Reprod Vídeo Internet]**

A reprodução de alguns vídeos da Internet pode ser limitada de acordo com a idade dos usuários. As cenas podem ser bloqueadas ou substituídas por cenas diferentes. Siga as instruções da tela e introduza a sua senha de quatro dígitos.

#### x **[Vídeo Internet Não Classificado]**

[Permitir]: Permite a reprodução de vídeos da Internet não classificados.

[Bloquear]: Bloqueia a reprodução de vídeos da Internet não classificados.

## **[Configurações Música]**

Você pode realizar ajustes detalhados para a reprodução de Super Audio CD.

#### $\blacksquare$  [Cam Repr Super Audio CD]

[Super Audio CD]: Reproduz camada de Super Audio CD.

[CD]: Reproduz camada de CD.

#### x **[Canal Reprod Super Audio CD]**

[DSD 2ch]: Reproduz a área de 2 canais. [DSD Multi]: Reproduz a área multicanal.

## **[Config Sistema]**

Você pode realizar ajustes relacionados ao sistema.

#### x **[OSD]**

Você pode selecionar o seu idioma para as indicações de tela do aparelho.

#### x **[Configurações S-AIR]**

Você pode realizar as configurações de S-AIR. Para mais informações, consulte "Utilizando um Produto S-AIR" (página 45).

[Inform.]: O ID do S-AIR ID é exibido. [Emparelhamento]: Você pode emparelhar o sistema com uma unidade secundária S-AIR como, por exemplo, um amplificador de som surround ou um receptor S-AIR. [Alteração da referência]: Se a transmissão sem fio for instável, ajuste esta função. [Modo]: Você pode desfrutar o som do sistema em outra sala. [Espera]: Você pode desfrutar o receptor

S-AIR enquanto o aparelho está no modo de espera.

#### x **[Regulador]**

[Claro]: Luz brilhante. [Escuro]: Luz fraca.

#### x **[Definições da HDMI]**

Mediante a conexão de componentes Sony compatíveis com a função Controle para HDMI com um cabo HDMI, a operação é simplificada. Para mais informações, consulte "Utilizando a Função Controle para HDMI de "BRAVIA" Sync" (página 49).

#### [Controle para HDMI]

Você pode ativar ou desativar a função [Controle para HDMI]. [Ligado]: Ativado. Você pode controlar mutuamente os componentes que se encontram conectados com um cabo HDMI. [Deslig]: Desativado.

[Audio Return Channel] (Canal de Retorno de Áudio)

Esta função está disponível quando se conecta o sistema e a TV que é compatível com a função Canal de Retorno de Áudio.

[Auto]: O sistema pode receber o sinal de áudio digital da TV automaticamente através de um cabo HDMI.

[Deslig]: Desativado.

#### **Notea**

#### • Esta função está disponível apenas quando [Controle para HDMI] está ajustado para [Ligado].

**60**

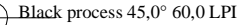

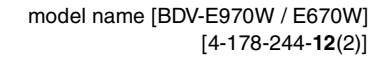

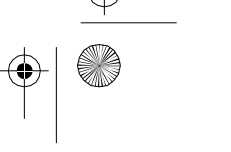

masterpage: Right specdef v200701/

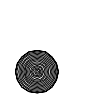

gb\_book.book Page 61 Friday, July 9, 2010 11:56 PM

[Limite do Volume]

Quando a função Controle de Áudio do Sistema (página 50) está ativa, um som alto pode ser emitido dependendo do nível de volume do sistema. Você pode evitar isto limitando o nível máximo do volume quando a função Controle de Áudio do Sistema está ativa.

[Nível3]: O nível máximo de volume é ajustado para 10.

[Nível2]: O nível máximo de volume é ajustado para 15.

[Nível1]: O nível máximo de volume é ajustado para 20.

[Deslig]: Desativado.

#### **Notea**

• Esta função está disponível apenas quando [Controle para HDMI] está ajustado para [Ligado].

#### x **[Modo Início Rápido]**

[Ligado]: Encurta o tempo de ativação do modo de espera. Você pode operar o sistema rapidamente depois de ativá-lo. [Deslig]: Ajuste predefinido.

#### $\blacksquare$  [Standby automático]

[Ligado]: Ativa a função [Standby automático]. Se você não operar o sistema por aproximadamente 30 minutos, o sistema entrará no modo de espera automaticamente. [Deslig]: Desativa a função.

#### x **[Visualização Automática]**

[Ligado]: Mostra automaticamente as informações na tela quando os títulos de visualização, modos de imagem, sinais de áudio, etc. são modificados.

[Deslig]: Mostra informações apenas quando se pressiona DISPLAY.

#### x **[Protetor de Tela]**

[Ligado]: Ativa a função de proteção de tela. [Deslig]: Desativado.

#### x **[Notificação de Atualiz. de Software]**

[Ligado]: Ajusta o sistema para que lhe forneça informação sobre a versão de software mais recente (página 56). [Deslig]: Desativado.

#### x **[Configurações Gracenote]**

[Automático]: Realiza automaticamente o download (transferência) das informações do disco quando você interrompe a reprodução do disco. Para realização do download, o sistema deve estar conectado à rede.

[Manual]: Realiza o download das informações do disco quando você seleciona [Lista Reprod. Histór.] ou [Visualiz Informações] no menu de opções.

#### x **[DivX**® **VOD]**

Você pode visualizar o código de registro ou de desativação do sistema, ou cancelar o sistema do registro após registrá-lo.

#### **Quando o registro está desativado**

[Código de Registro]: O código de registro é exibido.

[Código de Deregistro]: O código de cancelamento do registro é exibido. (Este item pode ser selecionado somente após a exibição do código de registro.)

**Quando o registro está ativado**

#### **Pressione ←/→ para selecionar [OK] ou [Cancelar] e depois pressione .**

[OK]: O registro do dispositivo é cancelado e o código de cancelamento de registro é exibido. [Cancelar]: O sistema retorna à tela anterior.

Para mais informações, visite http://www.divx.com na Internet.

#### x **[Informação do Sistema]**

Você pode ver a informação da versão do software do sistema e o endereço MAC.

## **[Config Rede]**

Você pode realizar ajustes detalhados de rede e Internet.

#### ■ [Config Internet]

Primeiro conecte o sistema à rede. Para mais informações, consulte "Conectando à rede" (página 26).

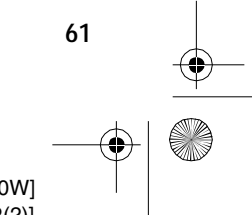

process 45,0° 60,0 LPI

 model name [BDV-E970W / E670W] [4-178-244-**12**(2)]

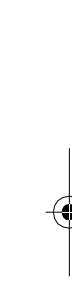

**Configurações e Ajustes**

Configurações e Ajustes

gb\_book.book Page 62 Friday, July 9, 2010 11:56 PM

masterpage:Left specdef v200701/

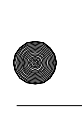

[Rever]: Mostra o estado atual da rede. [Configuração Com Fio]: Selecione esta opção quando conectar diretamente a um roteador de banda larga.

[Configuração USB Sem Fio]: Selecione esta opção quando utilizar um adaptador de LAN sem fio USB.

Para mais informações, visite http://esupport.sony.com/BR

x **[Diagnósticos de conexão da rede]**

Você pode executar o diagnóstico de rede para verificar se a conexão de rede foi realizada corretamente.

x **[Config do Provedor de Conexão]**

Define se deseja ou não visualizar o servidor DLNA conectado.

#### x **[Opções do DM Renderer]**

[Permissão de Acesso Automático]: Define se deseja ou não permitir o acesso automático a partir do controlador DLNA recém-detectado. [Seleção Inteligente]: Permite que um controlador DLNA da Sony encontre o sistema para que funcione como componente de destino mediante o uso dos raios infravermelhos. Você pode ativar ou desativar esta função. [Nome do Renderer]: Mostra o nome do sistema

tal como aparece na lista de outros dispositivos DLNA da rede.

#### $\blacksquare$  [Início Automático Party]

[Ligado]: Inicia uma festa ou se junta a uma festa existente a pedido de um dispositivo conectado à rede compatível com a função PARTY STREAMING. [Deslig]: Desativado.

x **[Registro Dispositivo BD Remote]** Registra o seu dispositivo "BD remote".

x **[Dispositivos BD Remote Registrados]** Mostra uma lista de seus dispositivos "BD Remote" registrados.

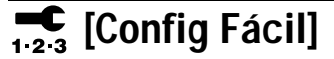

Volta a executar a Configuração Fácil (Config Fácil) para realizar os ajustes básicos. Siga as instruções exibidas na tela.

## **[Restabelecer]**

#### x **[Restab. Config. Orig. de Fábrica]**

Você pode retornar os ajustes do sistema aos ajustes de fábrica selecionando o grupo de ajustes. Todos os ajustes realizados no grupo serão restaurados.

x **[Inicializar informações Pessoais]**

Você pode apagar as informações pessoais armazenadas no sistema.

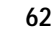

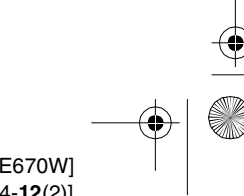

gb\_book.book Page 63 Friday, July 9, 2010 11:56 PM

masterpage: Right specdef v200701/

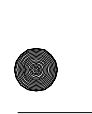

#### **Informações Adicionais**

## **Precauções**

#### **Sobre segurança**

- Para reduzir o risco de incêndio ou choque elétrico, não coloque objetos contendo líquido, como vasos, em cima do aparelho, nem coloque o aparelho perto de água, como perto de uma banheira ou box de chuveiro. Se entrar algum objeto sólido ou líquido dentro do gabinete, desconecte o aparelho imediatamente da tomada da rede elétrica e leve-o ao Serviço Autorizado Sony.
- Não toque no cabo de alimentação CA com as mãos molhadas. Você pode levar um choque elétrico.

#### **Sobre a fonte de alimentação**

• Se não for utilizar o aparelho por um período longo, desconecte o cabo de alimentação CA da tomada da rede elétrica. Para desconectar o cabo, puxe-o pelo plugue e nunca pelo cabo.

#### **Sobre a instalação**

- Coloque o aparelho em um local com ventilação adequada para evitar o superaquecimento do aparelho.
- Quando o aparelho é utilizado com volume elevado e de forma contínua, o gabinete fica quente. Isto não é um mau funcionamento. Entretanto, evite tocar no gabinete. Não coloque o aparelho em um local fechado com pouca ventilação, pois isto pode causar o superaquecimento.
- Não bloqueie os furos de ventilação colocando qualquer objeto sobre o aparelho. O aparelho é equipado com um amplificador de alta potência. Se os furos de ventilação forem bloqueados, o aparelho pode se superaquecer causando um mau funcionamento.
- Não coloque o aparelho em cima de superfícies como tapetes, mantas, etc. ou próximo a materiais como cortinas que podem bloquear os furos de ventilação.
- Não instale este aparelho em espaços limitados, como estantes de livros ou armários embutidos.
- Não instale o aparelho próximo a fontes de calor como aquecedores, dutos de ar ou em locais sujeitos à luz solar direta, poeira excessiva, vibração mecânica ou choque.
- Não instale o aparelho em posição inclinada. Ele foi projetado para ser operado somente na posição horizontal.
- Mantenha o aparelho e os discos longe de componentes que geram campos magnéticos fortes como fornos de micro-ondas ou alto-falantes grandes.
- Não coloque objetos pesados sobre o aparelho.

#### **Sobre a operação**

- Se o aparelho for transportado diretamente de um local frio para um local quente, ou se ele for colocado em uma sala com muita umidade, ocorrerá condensação de umidade nas lentes internas do aparelho. Se isto ocorrer, o aparelho poderá não operar adequadamente. Neste caso, remova o disco e deixe o aparelho ligado por aproximadamente 30 minutos até que a umidade se evapore.
- Quando mover o aparelho, retire o disco de dentro. Se não o fizer, o disco pode ser danificado.
- Se algum objeto cair dentro do gabinete, desconecte o aparelho e leve-o a um Serviço Autorizado Sony antes de operá-lo novamente.

#### **Sobre o ajuste do volume**

• Não aumente o volume quando estiver ouvindo um trecho com sinais muito baixos ou sem sinais de áudio. Se aumentar o volume, as caixas acústicas podem ser danificadas quando um trecho com nível máximo for reproduzido subitamente.

#### **Sobre a limpeza**

• Limpe o gabinete, o painel e os controles com um pano macio levemente umedecido em uma solução diluída de detergente neutro. Não use nenhum tipo de material abrasivo, pó para limpeza ou solvente como álcool ou benzina.

Se você tiver alguma dúvida ou problema em relação ao seu aparelho, entre em contato com um Serviço Autorizado Sony.

### **Sobre a limpeza de discos e limpadores de disco/lentes**

**• Não utilize discos de limpeza ou limpadores de disco/lentes (em forma de líquido ou spray). Eles podem causar um mau funcionamento no aparelho.**

#### **Sobre a substituição de peças**

• Caso este aparelho venha a ser reparado, as peças reparadas podem ser recolhidas para a sua reutilização ou para a reciclagem.

#### **Sobre a cor da sua TV**

• Se as caixas acústicas causarem problemas de cor na tela da TV, desligue a TV e ligue-a novamente depois de 15 a 30 minutos. Se o problema persistir, afaste as caixas acústicas da TV.

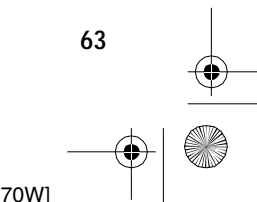

 $ck$  process  $45,0^{\circ}$  60,0 LPI

 model name [BDV-E970W / E670W] [4-178-244-**12**(2)]

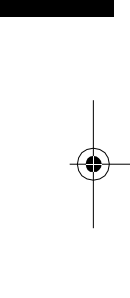

**Informações Adicionais**

nformações Adicionais

gb\_book.book Page 64 Friday, July 9, 2010 11:56 PM

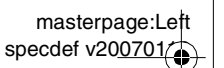

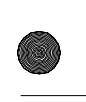

#### **INFORMAÇÃO IMPORTANTE**

Cuidado: Este aparelho é capaz de reter imagens congeladas de vídeo ou as indicações de tela na tela da TV indefinidamente. Se você deixar uma imagem congelada de vídeo ou a indicação de tela na tela da TV por um período longo, você estará correndo o risco de causar danos permanentes à tela da sua TV. As TVs de projeção, em particular, são muito sensíveis a isto.

#### **Sobre o transporte do aparelho**

• Antes de transportar o aparelho, certifique-se de retirar o disco do aparelho e desconectar o cabo de alimentação CA da tomada da rede elétrica.

#### **Sobre a função S-AIR**

- Como os produtos S-AIR transmitem som por ondas de rádio, o som pode pular quando as ondas de rádio são obstruídas. Esta é uma característica das ondas de rádio e não é um mau funcionamento.
- Como os produtos S-AIR transmitem som por ondas de rádio, os equipamentos que geram energia eletromagnética, tais como um forno de micro-ondas, podem impedir a transmissão sem fio.
- Como os produtos S-AIR utilizam ondas de rádio que compartilham a mesma frequência dos outros sistemas sem fio, como uma LAN sem fio ou dispositivos Bluetooth, pode ocorrer interferências ou reduzir a qualidade da transmissão. Neste caso, realize os passos a seguir para melhorar a transmissão dos sinais:
- Evite colocar os produtos S-AIR perto de outros sistemas sem fio.
- Evite utilizar os produtos S-AIR e outros sistemas sem fio ao mesmo tempo.
- A transmissão pode ser melhorada ao se mudar o canal de transmissão (frequência) dos outros sistemas sem fio. Para mais informações, consulte o manual de instruções de outros sistemas sem fio.
- A distância de transmissão varia de acordo com a ambiente de uso. Encontre um local onde a transmissão entre a unidade principal e a unidade secundária S-AIR seja mais efetiva, e instale a unidade principal e a unidade secundária S-AIR nesse local.
- Coloque os produtos S-AIR sobre uma superfície estável.
- A qualidade da transmissão pode ser inferior e a distância de transmissão pode ser muito curta nas condições a seguir:
- Existe uma parede/piso feito de concreto reforçado ou de pedra entre os produtos S-AIR.

– Existe uma divisória/porta de aço ou móvel/ produto elétrico feito com vidro à prova de fogo, metal, etc., entre os produtos S-AIR.

## **Notas sobre os Discos**

#### **Sobre o manuseio dos discos**

- Para manter o disco limpo, segure-o pelas bordas. Não toque na superfície do disco.
- Não cole papel, fita adesiva ou etiquetas no disco.

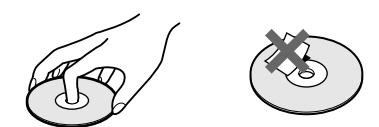

- Não exponha o disco a raios solares diretos ou às fontes de calor como dutos de ar quente, nem o deixe no interior de um carro estacionado ao sol, pois a temperatura interna poderá aumentar deformando o disco.
- Após a reprodução, guarde o disco em sua embalagem.

#### **Sobre a limpeza**

• Antes de reproduzir, limpe o disco com um pano macio e limpo, passando-o no sentido do centro para as bordas.

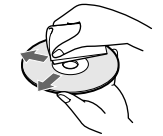

• Não utilize solventes como benzina e tíner, produtos de limpeza ou sprays antiestáticos destinados aos discos de vinil.

Este aparelho reproduz somente discos circulares padrão. O uso de discos fora do padrão, como discos em formato de cartão, coração ou estrela, pode causar o mau funcionamento do aparelho.

Não utilize discos que possuam acessórios como etiquetas ou anéis anexados.

**64**

Black process 45,0° 60,0 LPI

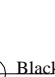

filename[C:\Documents and Settings\user\Desktop\BDV-E970W\_fm7.0\gb11add.fm]

gb\_book.book Page 65 Friday, July 9, 2010 11:56 PM

masterpage:Right specdef v200701/

## **Guia para Solução de Problemas**

Se ocorrer algum problema durante a utilização do sistema, consulte este guia para tentar solucioná-lo antes de chamar uma assistência técnica. Se o problema persistir, procure um Serviço Autorizado Sony. Para sua informação, as peças que forem substituídas durante o conserto poderão ser retidas pelo pessoal técnico.

Se ocorrer um problema com a função S-AIR, solicite ao Serviço Autorizado Sony a verificação conjunta de todo o sistema (unidade principal e unidade secundária S-AIR).

#### **Alimentação**

۷

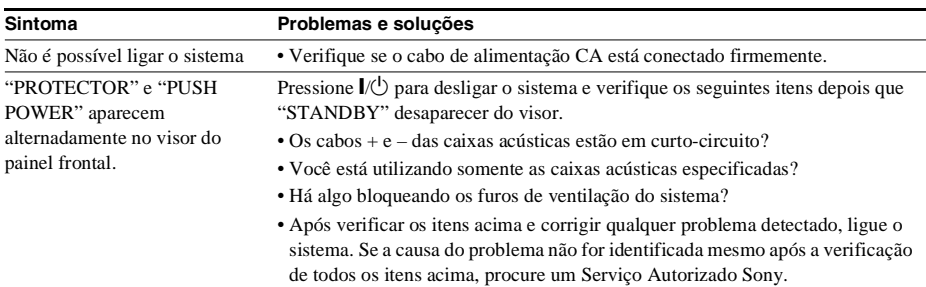

#### **Geral**

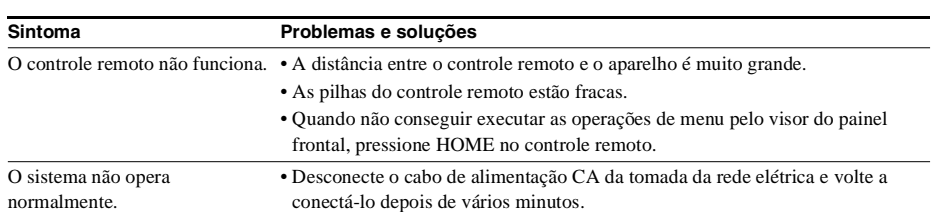

#### **Imagem**

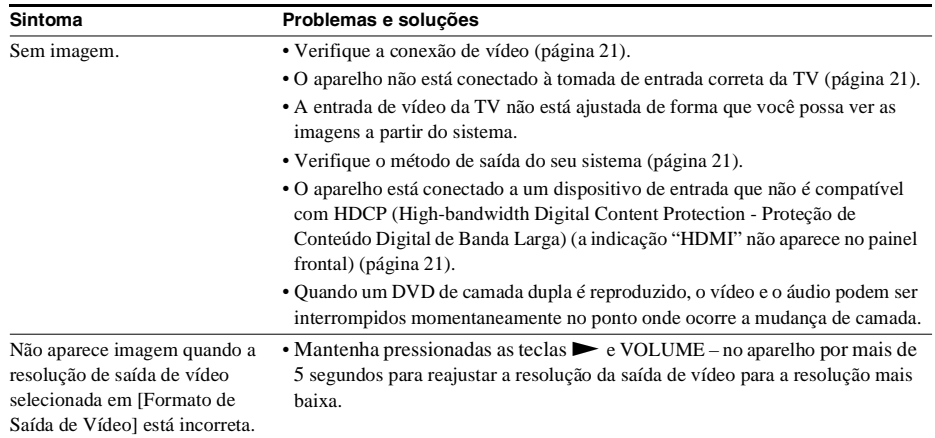

**65**

**Informações Adicionais**

Informações Adicionais

Black process 45,0° 60,0 LPI

masterpage:Left specdef v200701/1

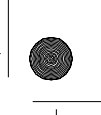

gb\_book.book Page 66 Friday, July 9, 2010 11:56 PM

S

€

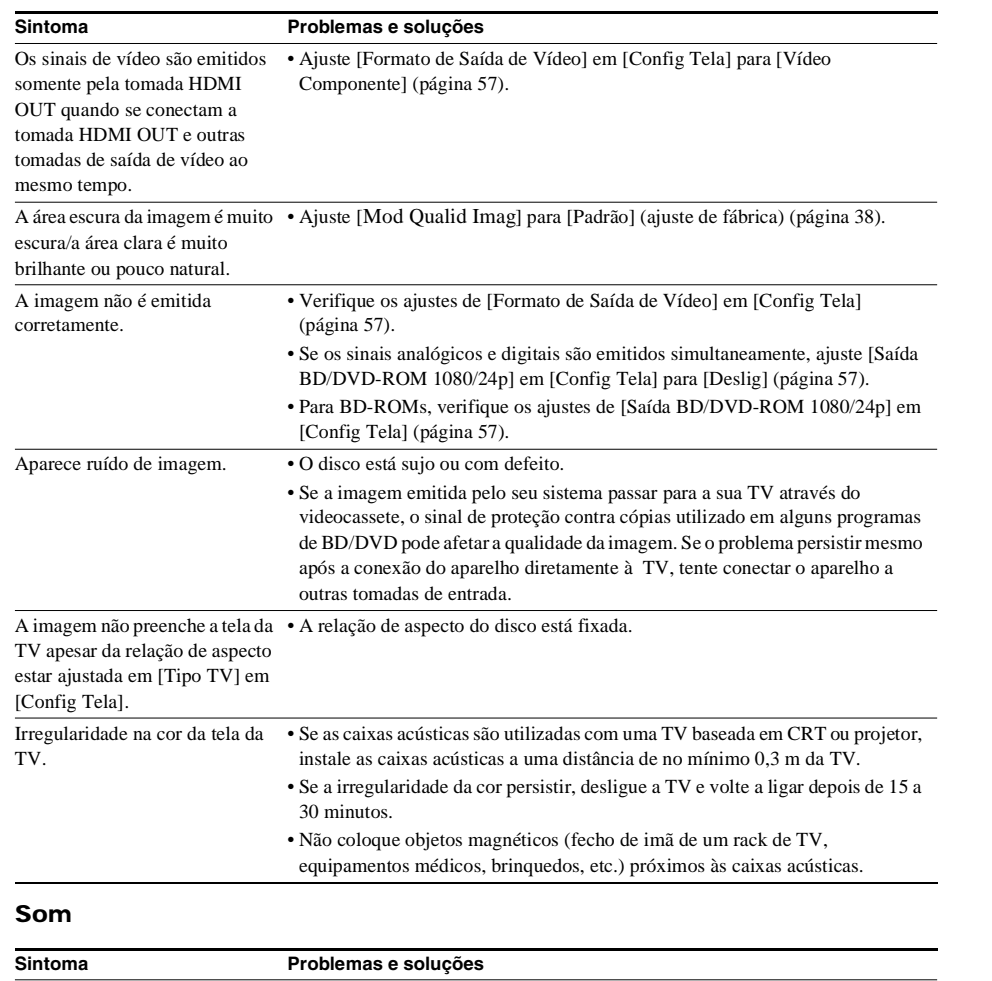

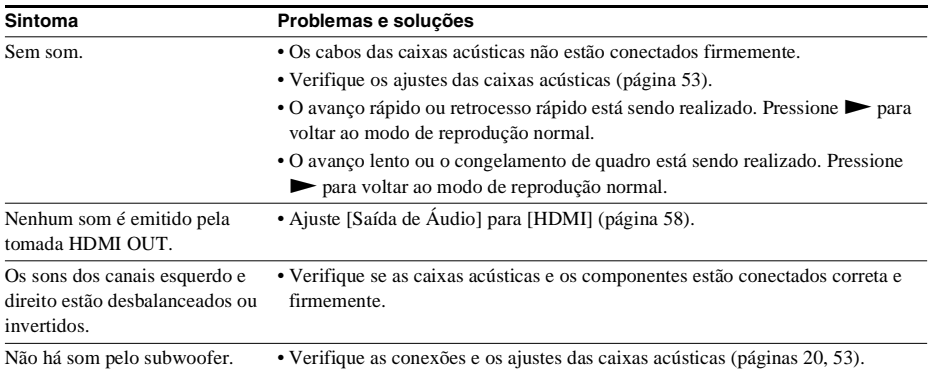

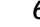

 $|\hat{\mathbf{\Theta}}$ 

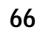

gb\_book.book Page 67 Friday, July 9, 2010 11:56 PM

 $\bigoplus$ 

S

€

masterpage:Right specdef v200701/1

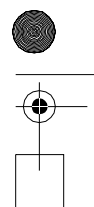

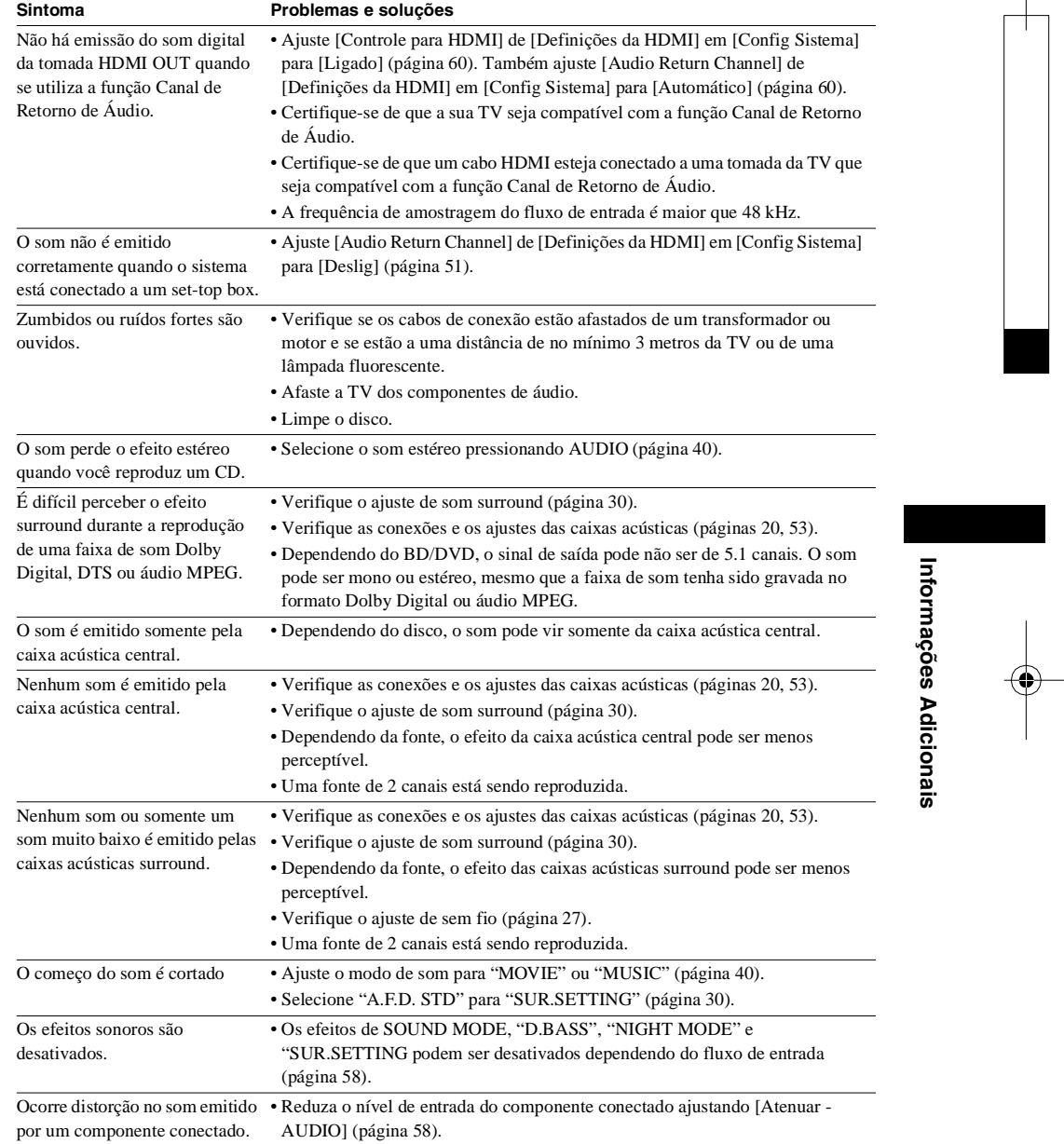

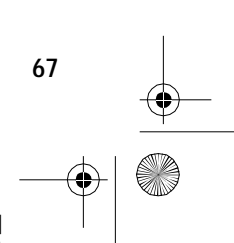

Black process 45,0° 60,0 LPI

 $\frac{\text{1}}{\text{1}}$ 

E.

♦

gb\_book.book Page 68 Friday, July 9, 2010 11:56 PM

masterpage:Left specdef v200701/1

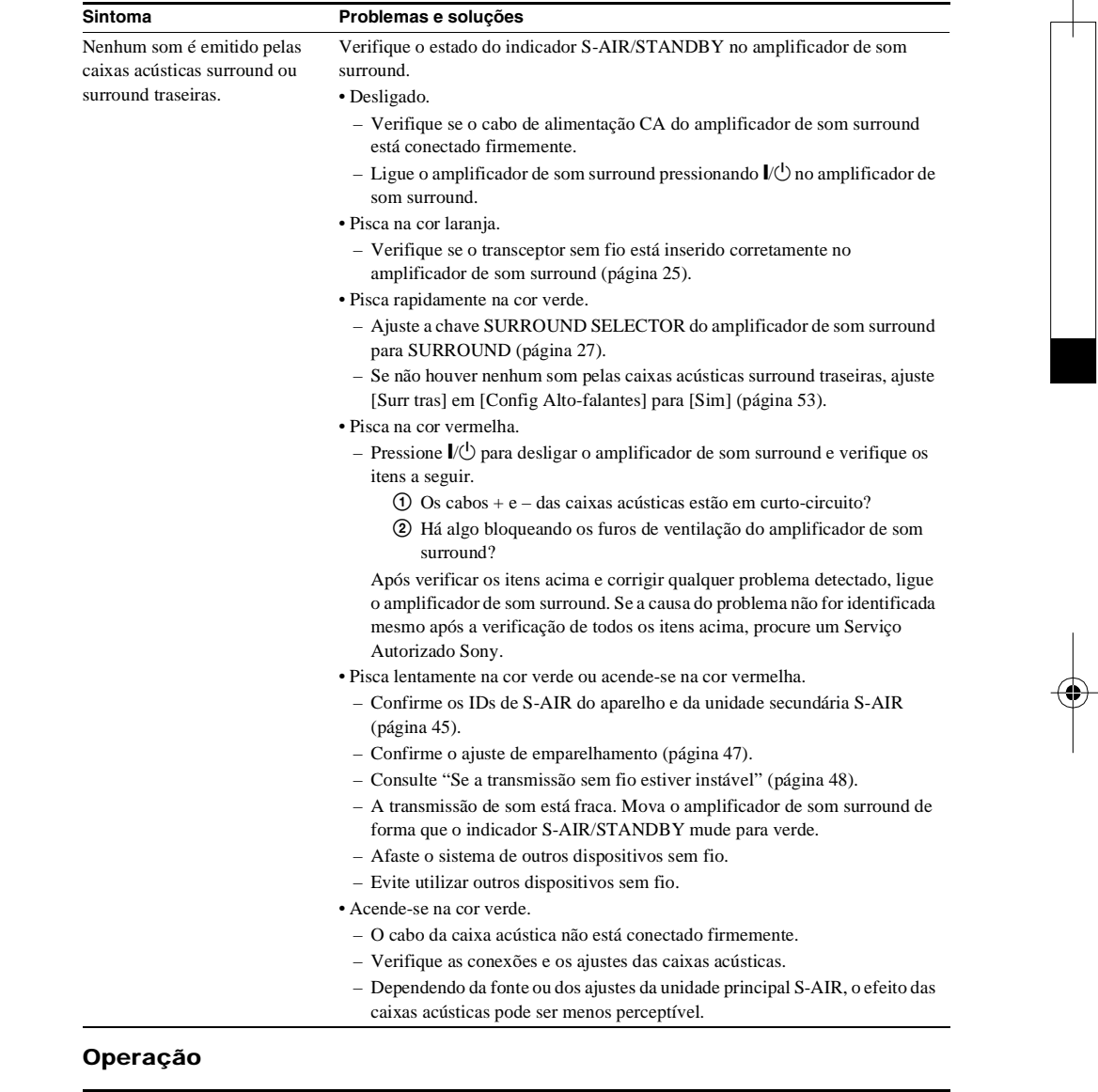

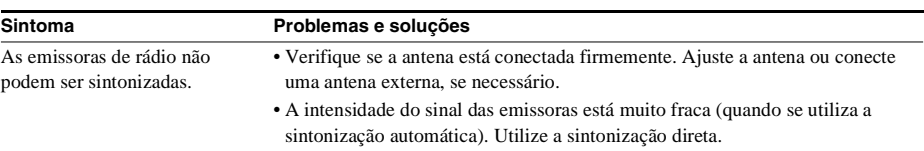

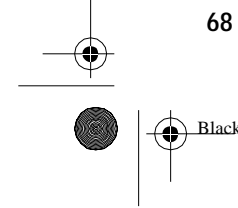

Black process 45,0° 60,0 LPI

masterpage:Right specdef v200701/1

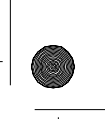

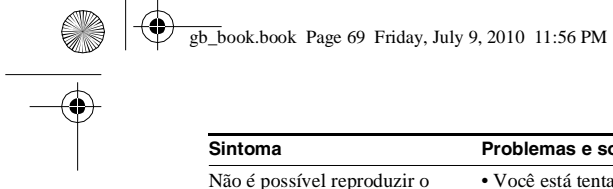

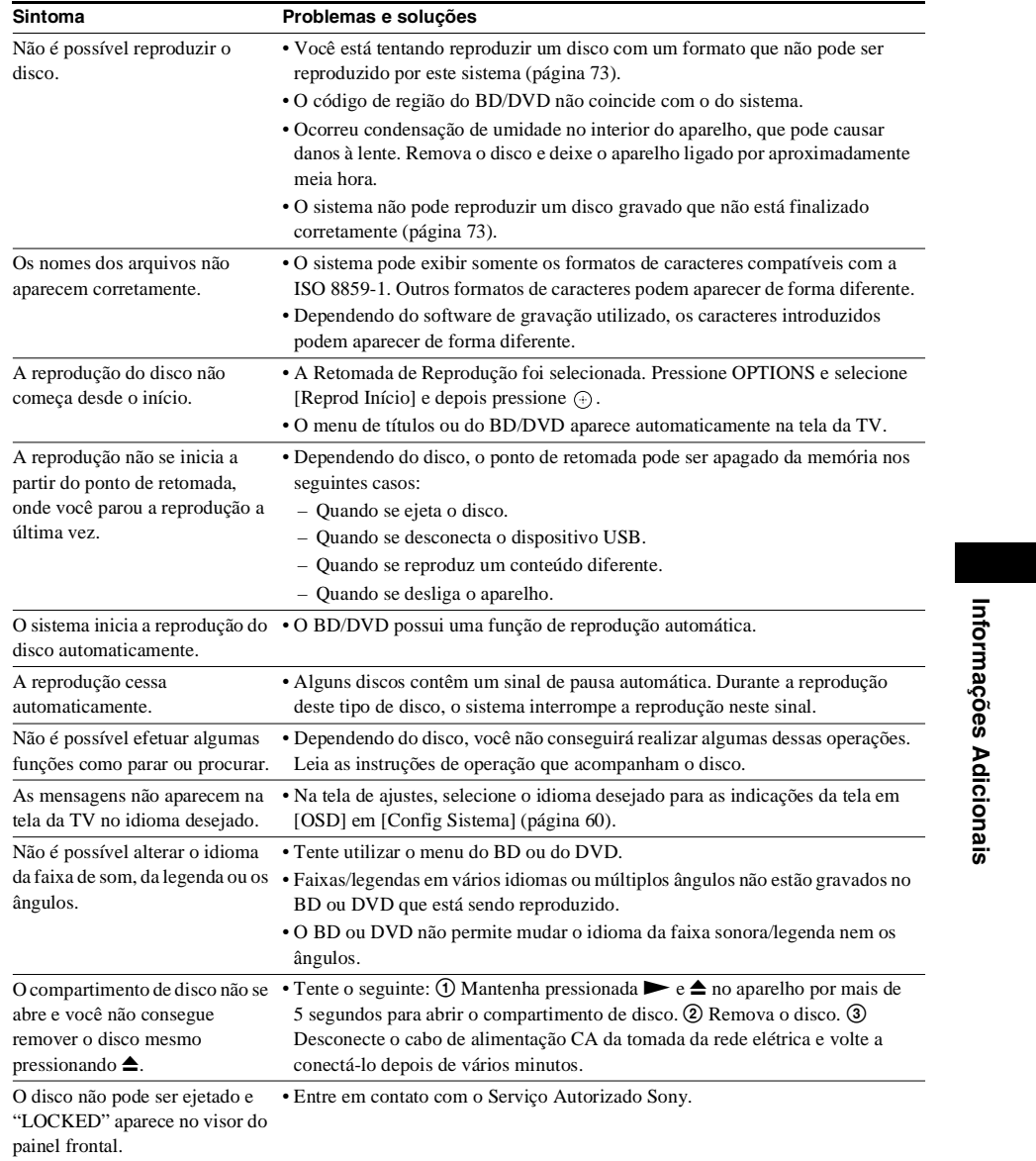

**69**<br>**中** 图

Black process 45,0° 60,0 LPI

filename[C:\Documents and Settings\user\Desktop\BDV-E970W\_fm7.0\gb11add.fm]

 $\bigoplus$ 

S

♦

gb\_book.book Page 70 Friday, July 9, 2010 11:56 PM

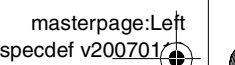

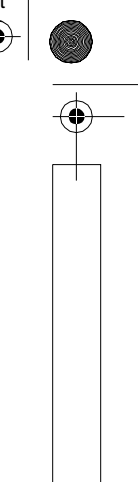

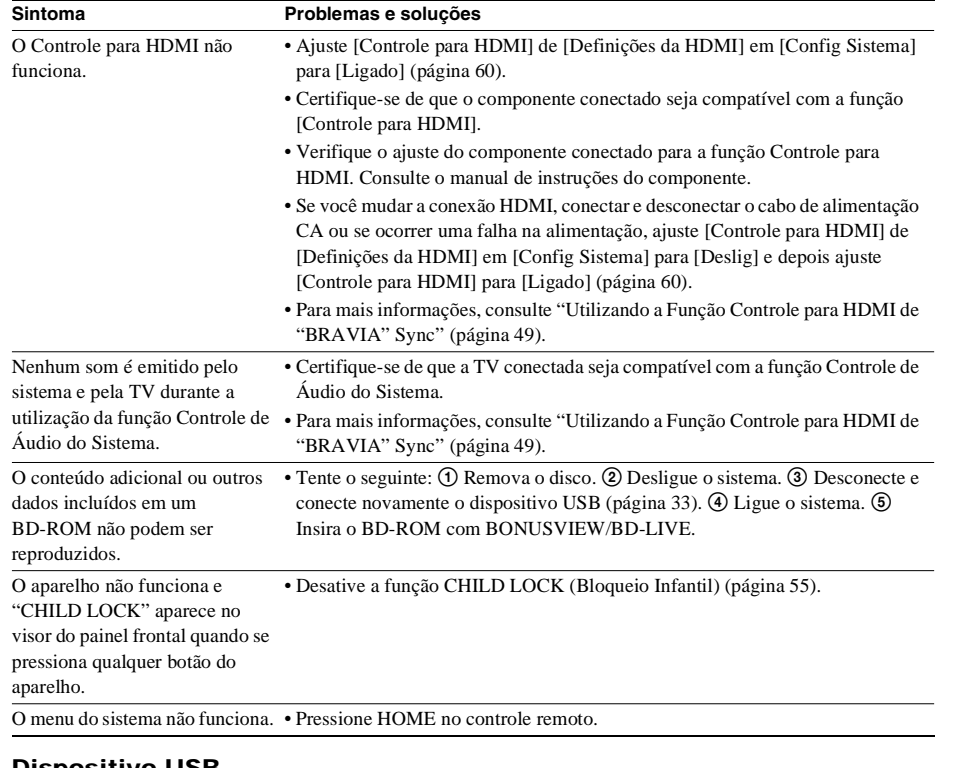

#### **Dispositivo USB**

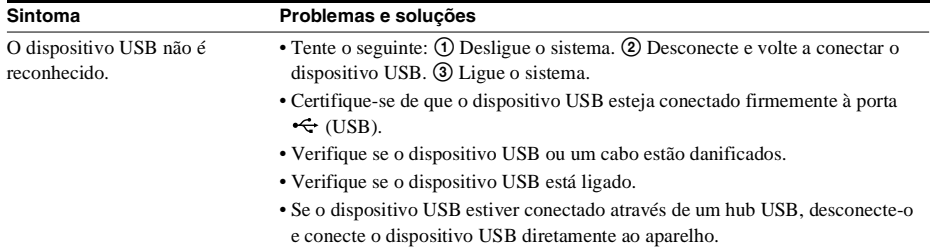

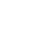

 $|\hat{\mathbf{\Theta}}$ 

**70**

Black process 45,0° 60,0 LPI

gb\_book.book Page 71 Friday, July 9, 2010 11:56 PM

masterpage:Right specdef v200701/1

9

### **S-AIR**

 $\bigcirc$ 

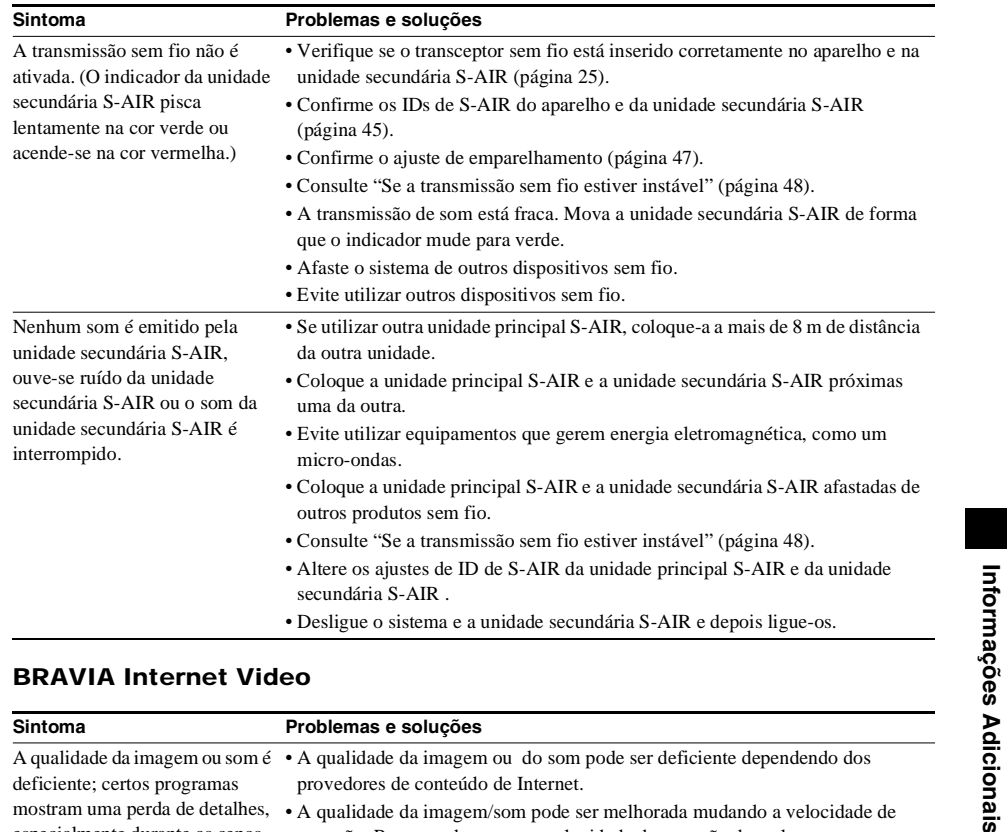

**BRAVIA Internet Video**

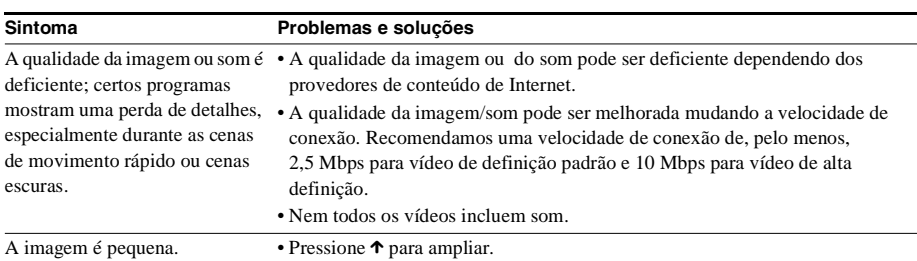

#### **Conexão de rede**

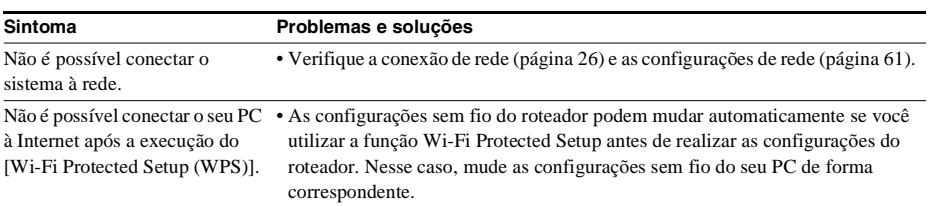

Black process 45,0° 60,0 LPI

 model name [BDV-E970W / E670W] [4-178-244-**12**(2)]

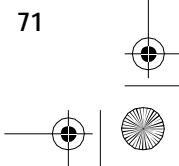

**Informações Adicionais**

masterpage:Left specdef v200701/1

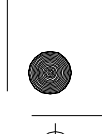

gb\_book.book Page 72 Friday, July 9, 2010 11:56 PM

E.

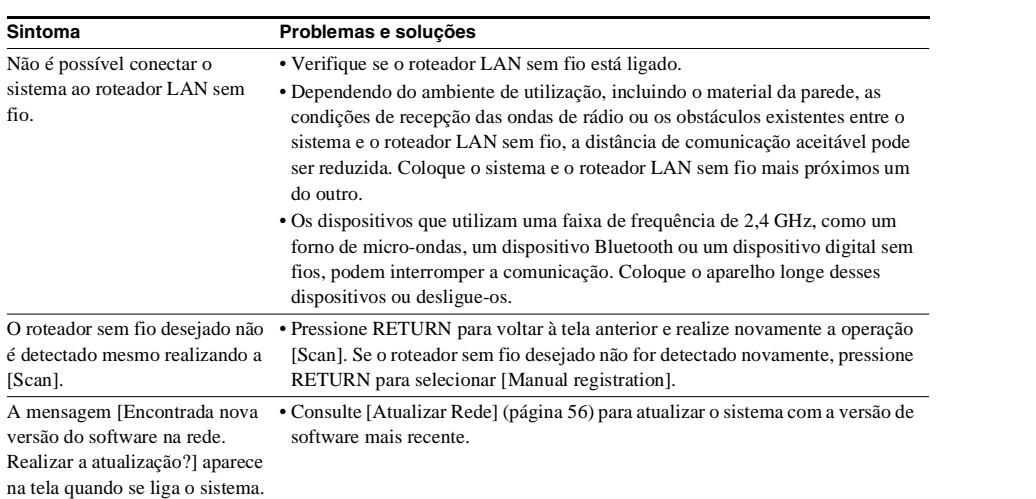

#### **Outros**

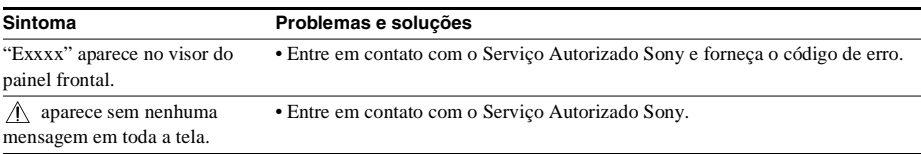

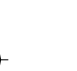

**72**

Black process 45,0° 60,0 LPI
gb\_book.book Page 73 Friday, July 9, 2010 11:56 PM

#### **Discos que Podem Ser Reproduzidos**

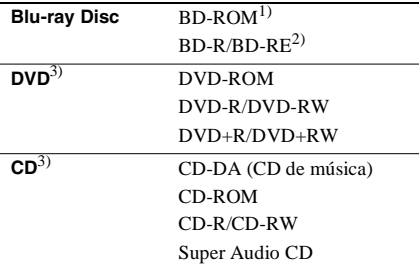

1)Como as especificações do Disco Blu-ray são novas e continuam em evolução, alguns discos podem não ser reproduzidos dependendo do tipo de disco e versão.

A saída de áudio difere de acordo com a fonte, tomada de saída conectada e ajustes de áudio selecionados.

2)BD-RE: Ver.2.1

BD-R: Ver.1.1, 1.2, 1.3, incluindo o BD-R do tipo de pigmento orgânico (tipo LTH)

Os BD-Rs gravados em um PC não podem ser reproduzidos se os postscripts forem graváveis.

3) Um CD ou DVD não será reproduzido se não estiverem finalizados corretamente. Para mais informações, consulte o manual de instruções fornecido com o dispositivo de gravação.

#### **Discos que não podem ser reproduzidos**

- BDs com cartucho
- DVD-RAMs
- HD DVDs
- Discos DVD Audio
- PHOTO CDs
- Parte de dados de CD-Extras
- VCDs/Super VCDs
- Lado do material de áudio de DualDiscs

#### **Nota sobre os discos**

Este produto foi projetado para reproduzir discos que estão de acordo com o padrão de discos compactos (CD). DualDiscs e alguns discos de música

codificados com a tecnologia de proteção de direitos autorais não estão de acordo com o

padrão de discos compactos (CD) e, por isso, estes discos podem não ser reproduzidos neste produto.

#### **Nota sobre as operações de reprodução de BDs/DVDs**

Algumas operações de reprodução de BDs/ DVDs podem estar intencionalmente definidas pelos fabricantes do software. Uma vez que este sistema reproduz BDs/DVDs de acordo com o conteúdo do disco estabelecido pelos fabricantes do software, é possível que algumas funções de reprodução não estejam disponíveis.

#### **Nota sobre BDs/DVDs de duas camadas**

As imagens e som de reprodução podem ser interrompidos momentaneamente quando ocorre a mudança de camada.

#### **Código de região (somente BD-ROM/DVD VIDEO)**

O seu reprodutor tem um código de região impresso na parte traseira do aparelho e apenas reproduzirá BD-ROMs/DVD-ROMs (somente reprodução) que apresentarem o mesmo código ou **@**.

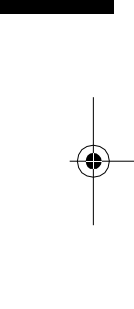

**Informações Adicionais**

Informações Adicionais

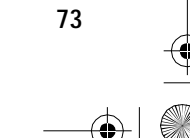

 $ck$  process  $45,0^{\circ}$  60,0 LPI

 model name [BDV-E970W / E670W] [4-178-244-**12**(2)]

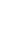

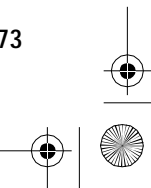

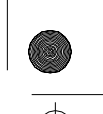

masterpage:Right specdef v200701/

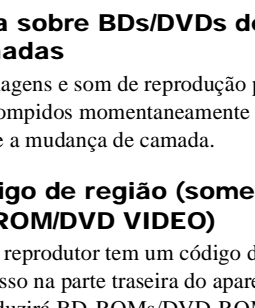

gb\_book.book Page 74 Friday, July 9, 2010 11:56 PM

masterpage:Left specdef v200701/2

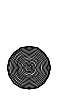

#### **Tipos de Arquivos que Podem Ser Reproduzidos**

#### **Vídeo**7)

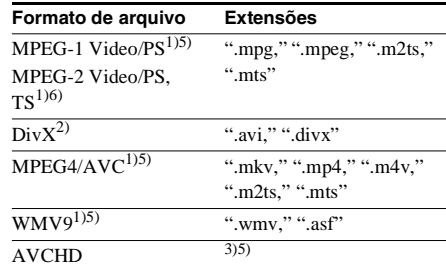

#### **Música**

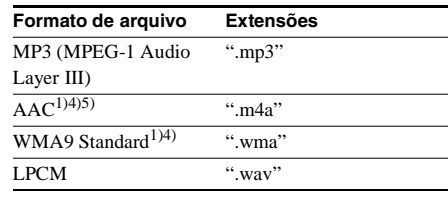

#### **Foto**7)

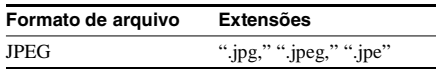

1)O reprodutor não reproduz arquivos codificados com DRM.

- <sup>2)</sup>SOBRE O VÍDEO DIVX: DivX® é um formato de vídeo digital criado pela DivX, Inc. Este aparelho é um dispositivo DivX Certified oficial que reproduz vídeos DivX. Visite www.divx.com para obter mais informações e as ferramentas de software para converter os seus arquivos para vídeo DivX. SOBRE O DIVX VIDEO-ON-DEMAND: Este dispositivo DivX Certified® precisa ser registrado para você poder reproduzir conteúdo DivX VOD (Vídeo sob Demanda). Para gerar o código de registro, localize a seção DivX VOD no menu de configuração do dispositivo. Vá à página vod.divx.com com este código para concluir o processo de registro e obter mais informações sobre o DivX VOD.
- 3)O sistema reproduz arquivos de formato AVCHD que tenham sido gravados em uma câmera de vídeo digital, etc. Para ver os arquivos de formato AVCHD, o disco de formato AVCHD deverá estar finalizado corretamente.
- 4)O sistema não reproduz arquivos codificados com Lossless.
- 5)O sistema não reproduz estes arquivos através da função DLNA.
- 6)O sistema reproduz somente resolução SD através da função DLNA.
- $^{7)}\mathrm{O}$ sistema não pode reproduzir estes arquivos através da função do processador DLNA.

#### **Notas**

- Alguns arquivos podem não ser reproduzidos dependendo do formato do arquivo, codificação do arquivo, condição de gravação ou condição do servidor DLNA.
- Alguns arquivos editados em um PC podem não ser reproduzidos.
- O sistema pode reconhecer os seguintes arquivos ou pastas de BDs, DVDs, CDs e dispositivos USB:
- até pastas da 5ª árvore
- até 500 arquivos de uma única árvore
- O sistema pode reconhecer os seguintes arquivos ou pastas guardados no servidor DLNA:
	- até pastas da 20ª árvore
	- até 999 arquivos de uma única árvore
- Alguns dispositivos USB podem não funcionar com este sistema.
- O sistema pode reconhecer dispositivos de Classe de Armazenamento em Massa (MSC) (tais como memória flash ou um HDD) que sejam compatíveis com FAT e sem partição, dispositivos de classe Still Image Capture Devices (SICD) e 101 teclados (somente porta  $\leftarrow$  USB frontal).
- Para evitar danos nos dados ou na memória USB ou outros dispositivos, desligue o sistema antes de conectar ou remover a memória USB ou outros dispositivos.
- O sistema pode não reproduzir de maneira uniforme arquivos de vídeo de DATA CDs com alta taxa de bits. É recomendada a reprodução de arquivos de vídeo de alta taxa de bits utilizando um DATA DVDs.

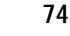

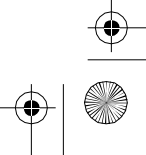

gb\_book.book Page 75 Friday, July 9, 2010 11:56 PM

masterpage:Right specdef v200701/

**Informações Adicionais**

Informações Adicionais

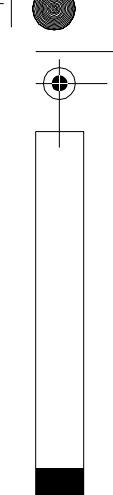

#### **Formatos de Áudio Compatíveis**

A seguir os formatos de áudio compatíveis com este sistema.

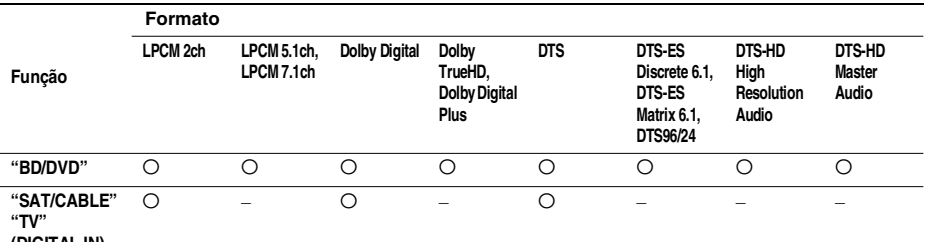

**(DIGITAL IN)**

♦

O: Formato compatível.

–: Formato não compatível.

#### **Resolução da Saída de Vídeo**

A resolução de saída varia de acordo com o ajuste [Formato de Saída de Vídeo] em [Config Tela] (página 57).

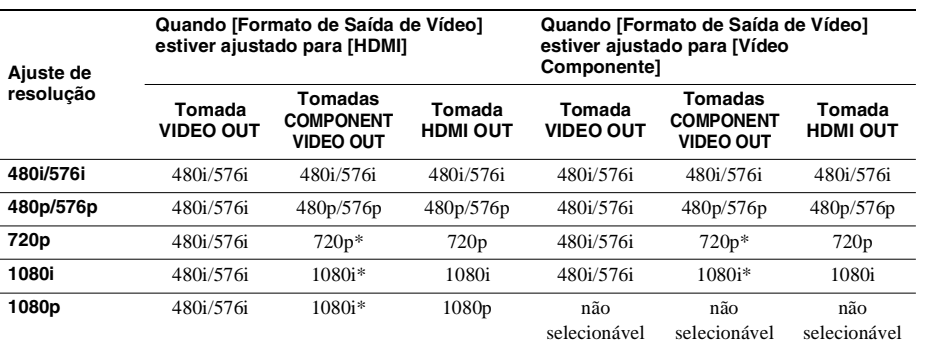

\* Os conteúdos protegidos dos DVDs são enviados na resolução 480p/576p

#### **Quando [Formato de Saída de Vídeo] estiver ajustado para [Vídeo]**

Os sinais de vídeo 480i/576i são enviados pela tomada VIDEO OUT ou COMPONENT VIDEO OUT e os sinais de vídeo 480p/576p são enviados pela tomada HDMI OUT.

> [4-178-244-**12**(2)] **75**

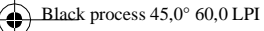

model name [BDV-E970W / E670W]

filename[C:\Documents and Settings\user\Desktop\BDV-E970W\_fm7.0\gb11add.fm]

gb\_book.book Page 76 Friday, July 9, 2010 11:56 PM

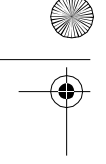

masterpage:Left specdef  $v200701/$ 

Woofer:  $55 \text{ mm} \times 80 \text{ mm}$ ,

(L×A×P) (parte montada

#### **Especificações Técnicas**

#### **Seção do amplificador** POTÊNCIA DE SAÍDA TOTAL RMS: 850 W Frontal L/Frontal R: 286 W (143 W por canal 2x, a 3 Ω, 1 kHz, 10% THD\*) Central:  $143 W (a 3 \Omega 1 kHz,$ 10% THD\*) Surround L/Surround R: 278 W (139 W por canal 2x, a 3 Ω, 1 kHz, 10% THD\*) Subwoofer:  $143 \text{ W}$  (a  $3 \Omega$ , 80 Hz, 10% THD\*) \* Distorção Harmônica Total Entradas (Analógica) AUDIO (AUDIO IN) Sensibilidade: 450/ 250 mV Entradas (Digitais) SAT/CABLE (COAXIAL), TV (OPTICAL) Formatos compatíveis: LPCM 2CH (até 48 kHz), Dolby Digital, DTS **Seção de vídeo** Saídas VIDEO: 1 Vp-p 75 Ω COMPONENT: Y: 1 Vp-p 75 Ω PB/CB, PR/CR: 0.7 Vp-p 75 Ω HDMI OUT: Tipo A (19 pinos) **Sistema BD/DVD/Super Audio CD/CD** Sistema de formato de sinal PAL/NTSC **Seção USB**  Porta  $\leftarrow$  (USB): Tipo A (Para conexão de memória USB, leitor de cartão de memória, câmera fotográfica digital e câmera de vídeo digital) Corrente máxima: **Seção LAN** Terminal LAN (100) Terminal 100BASE-TX **Seção do sintonizador**

Sistema Sintetizador digital a quartzo PLL Sintonizador de FM Faixa de sintonia 87,5 MHz - 108,0 MHz

(intervalos de 100 kHz)

na parede) 251 mm × 1.205 mm × 251 mm (L×A×P) (caixa completa) Peso (aprox.) 1,0 kg (parte montada na parede) 2,8 kg (caixa completa) **Central (SS-CTB101)** Sistema Full range, Suspensão acústica, magneticamente blindado Unidade de alto-falante  $30 \text{ mm} \times 60 \text{ mm}$ , tipo cone Impedância nominal 3 Ω Dimensões (aprox.) 290 mm × 49 mm × 49 mm  $(L \times A \times P)$ Peso (aprox.) 0,28 kg **Surround (SS-TSB104)** Sistema Full range, Bass reflex Unidade de alto-falante  $55$  mm  $\times$  80 mm, tipo cone

Antena Antena monofilar de FM Terminais de antena  $75 \Omega$ , não balanceados

Sistema 2 vias, 2 unidades, Bass reflex Unidade de alto-falante Tweeter: 20 mm, tipo cone

Dimensões (aprox.)  $75 \text{ mm} \times 610 \text{ mm} \times 70 \text{ mm}$ 

tipo cone

Frequência intermediária 10,7 MHz

Impedância nominal 3 Ω

**Caixas acústicas Frontal (SS-TSB103)**

#### Impedância nominal 3 Ω Dimensões (aprox.)  $75 \text{ mm} \times 610 \text{ mm} \times 70 \text{ mm}$

(L×A×P) (parte montada na parede)  $251$  mm  $\times$  1.205 mm  $\times$  251 mm (L×A×P) (caixa completa) Peso (aprox.) 0,9 kg (parte montada na parede) 2,7 kg (caixa completa)

#### **Subwoofer (SS-WSB102)**

Sistema Subwoofer, Bass reflex<br>Unidade de alto-falante 180 mm. tipo cone Unidade de alto-falante Impedância nominal 3 Ω

Dimensões (aprox.)  $275 \text{ mm} \times 405 \text{ mm} \times 275$  $mm$  ( $L \times A \times P$ ) Peso (aprox.) 7,5 kg

#### **Geral**

Requisitos de alimentação 127 V - 240 V CA, 50/60 Hz

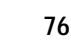

process 45,0° 60,0 LPI

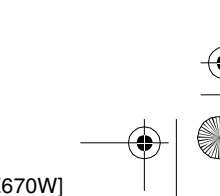

masterpage:Right specdef v200701/ gb\_book.book Page 77 Friday, July 9, 2010 11:56 PM Consumo de energia Ligado: 130 W • Mais de 85% da eficiência energética do bloco do Standby (modo de espera): amplificador é obtida com o amplificador totalmente 0,3 W (no modo de digital S-master. Economia de Energia) Dimensões (aprox.)  $430 \text{ mm} \times 85 \text{ mm} \times 335$ mm (L×A×P), incluindo partes salientes 430 mm  $\times$  85 mm  $\times$  365 mm (L×A×P) (incluindo transceptor sem fio) Peso (aprox.) 4,7 kg **Amplificador de som surround (TA-SA200WR)** Seção do amplificador POTÊNCIA DE SAÍDA TOTAL RMS: 278 W (139 W por canal 2x, a 3 ohms , 1 kHz, 10% THD\*) \* Distorção Harmônica Total Impedância nominal  $3 - 16 \Omega$ Geral Requisitos de alimentação 127 V - 240 V CA, Informações Adicionais **Informações Adicionais** 50/60 Hz Consumo de energia Ligado: 50 W Consumo de energia no modo de espera 1 W (modo de espera) 0,18 W (desligado) Dimensões (aprox.)  $206 \text{ mm} \times 60 \text{ mm} \times 256$ mm (L×A×P) com o transceptor sem fio inserido Peso (aprox.) 1,3 kg **Transceptor sem fio (EZW-RT10)** Sistema de comunicação S-AIR, especificação versão 1.0 Faixa de frequência 2.4000 GHz - 2.4835 GHz<br>Método de modulação DSSS Método de modulação Requisitos de alimentação 3,3 V CC, 350 mA<br>Dimensões (aprox.) 50 mm  $\times$  13 mm  $\times$  $50$  mm  $\times$  13 mm  $\times$  60 mm (L×A×P) Peso (aprox.) 24 g Projeto e especificações técnicas sujeitos a alterações sem prévio aviso.

- Consumo de energia em modo de espera: 0,3W (unidade principal), 0,18W (amplificador de som surround).
- Algumas placas de circuito impresso não utilizam retardadores de chama halogenados.

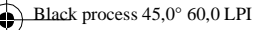

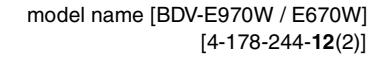

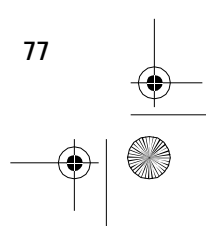

filename[C:\Documents and Settings\user\Desktop\BDV-E970W\_fm7.0\gb11add.fm]

masterpage:Left specdef v200701<sup>2</sup>

gb\_book.book Page 78 Friday, July 9, 2010 11:56 PM

 $\bigcirc$ 

9

#### **Lista de Códigos de Idioma**

A grafia do idioma está conforme a norma ISO 639: 1988 (E/F).

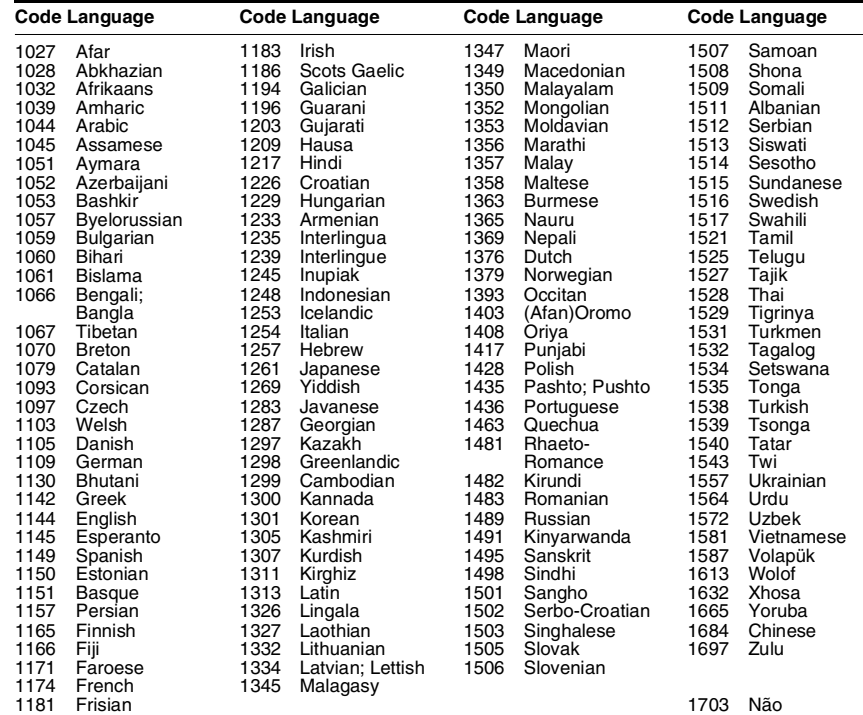

1703 Não especificado

#### **Restrição de reprodução/código de área**

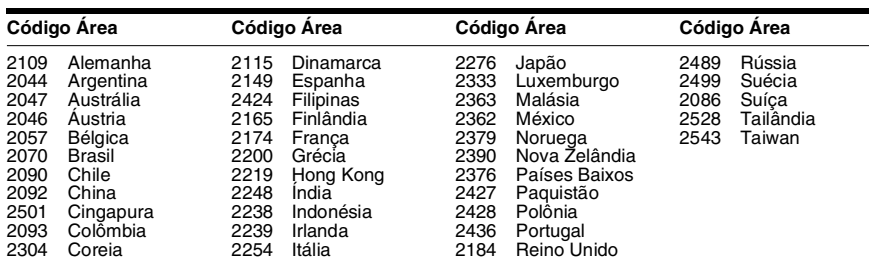

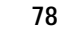

 $\frac{\textstyle\bigoplus}{\textstyle\bigoplus}$ 

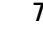

filename[C:\Documents and Settings\user\Desktop\BDV-E970W\_fm7.0\gb11add.fm]

gb\_book.book Page 79 Friday, July 9, 2010 11:56 PM

#### masterpage: Right specdef v200701/

#### **Glossário**

#### **BD-J application**

O formato BD-ROM suporta Java para funções interativas.

"BD-J" oferece aos provedores de conteúdo uma funcionalidade quase ilimitada ao criar títulos de BD-ROM interativos.

#### **AVCHD**

O formato AVCHD é um formato de câmera de vídeo digital de alta definição utilizado para gravar sinais SD (definição padrão) ou HD (alta definição) das especificações 1080i\* ou 720p \*\* em DVDs, mediante uma eficiente tecnologia de codificação e compressão de dados. O formato MPEG-4 AVC/H.264 é adotado para comprimir dados de vídeo, e o sistema Dolby Digital ou PCM Linear é utilizado para comprimir dados de áudio. O formato MPEG-4 AVC/H.264 pode comprimir imagens com maior eficácia que o formato de compressão de imagens convencional. O formato MPEG-4 AVC/H.264 permite que um sinal de vídeo de alta definição (HD) capturado com uma câmera de vídeo digital seja gravado em DVDs da mesma forma como são gravados os sinais de televisão de definição padrão (SD).

- Uma especificação de alta definição que utiliza 1080 linhas de varredura efetiva e o formato entrelaçado.
- \*\* Uma especificação de alta definição que utiliza 720 linhas de varredura efetiva e o formato progressivo.

#### **BD-R**

BD-R (Disco Blu-ray Gravável) é um disco Blu-ray que pode ser gravado somente uma vez, disponível com a mesma capacidade do disco BD descrito ao lado. Como os conteúdos podem ser gravados e não podem ser substituídos, um BD-R pode ser utilizado para arquivar dados importantes ou armazenar e distribuir materiais de vídeo.

#### **BD-RE**

 $ck$  process  $45,0^{\circ}$  60,0 LPI

BD-RE (Disco Blu-ray Regravável) é um disco Blu-ray gravável e regravável, disponível com a mesma capacidade do disco BD descrito ao lado. A característica de regravação torna possíveis as aplicações de edição e deslocamento de tempo posteriores.

#### **BD-ROM**

Os BD-ROMs (Disco Blu-ray com Memória Somente de Leitura) são discos comerciais que estão disponíveis com a mesma capacidade do BD descrito abaixo. Além do conteúdo de filme e vídeo convencional, estes discos têm funções otimizadas, como conteúdo interativo, operações de menu usando menus suspensos, seleção da visualização de legendas e apresentação de slides. Embora um BD-ROM possa conter qualquer formato de dados, a maioria dos discos BD-ROM conterá filmes em formato de Alta Definição para reprodução em reprodutores de discos Blu-ray/DVD.

#### **Blu-ray Disc (BD)**

Um formato de disco desenvolvido para gravação/reprodução de vídeo de alta definição (HD) (para HDTVs, etc.), e para armazenamento de grandes quantidades de dados. O disco Blu-ray de uma única camada pode armazenar até 25 GB, e um disco Blu-ray de dupla camada até 50 GB de dados.

#### **Digital Cinema Auto Calibration (D.C.A.C)**

A Digital Cinema Auto Calibration (Calibragem Automática de Cinema Digital) foi desenvolvida pela Sony para medir automaticamente e configurar os ajustes das caixas acústicas para seu ambiente de audição em um curto período de tempo.

#### **Dolby Digital**

Este formato de som para salas de cinema é mais avançado do que o Dolby Surround Pro Logic. Neste formato, as caixas acústicas surround emitem som estéreo com uma faixa de frequência ampliada, e um canal de subwoofer é fornecido independentemente para obtenção de graves profundos. Este formato também é chamado "5.1", com o canal de subwoofer considerado como 0.1 canal (já que funciona somente quando um efeito de graves profundos é necessário). Todos os 6 canais deste formato são gravados separadamente para proporcionar uma melhor separação de canais. Além disso, como todos os sinais são processados digitalmente, ocorre uma menor degradação de sinais.

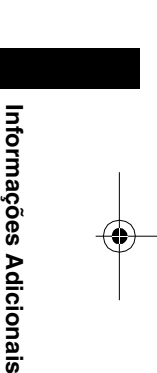

model name [BDV-E970W / E670W]

[4-178-244-**12**(2)]

**79**

gb\_book.book Page 80 Friday, July 9, 2010 11:56 PM

#### masterpage:Left specdef  $v200701/$

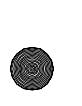

#### **Dolby Digital Plus**

Desenvolvida como uma extensão de Dolby Digital, esta tecnologia de codificação de áudio suporta som surround multicanal de 7.1 canais.

#### **Dolby Pro Logic II**

Dolby Pro Logic II cria 5 canais de saída de faixa completa a partir de fontes de 2 canais. Isto é possível com a utilização de um avançado decodificador surround de matriz de alta pureza que extrai as propriedades espaciais da gravação original sem adicionar sons novos nem colorações tonais.

#### ■ Modo Filme

O Modo Filme é para ser usado com programas de televisão em estéreo e todos os programas codificados em Dolby Surround. O resultado é um melhor direcionamento do campo sonoro que se aproxima da qualidade do som de 5.1 canais independentes.

#### **Dolby Surround Pro Logic**

Como um método de decodificação Dolby Surround, o Dolby Surround Pro Logic produz quatro canais a partir do som de 2 canais. Comparado com o sistema Dolby Surround anterior, o Dolby Surround Pro Logic reproduz um panorama esquerdo/direito mais natural e localiza os sons precisamente. Para obter toda a vantagem do Dolby Surround Pro Logic, você deve ter um par de caixas acústicas surround e uma caixa acústica central. As caixas acústicas surround emitem o som mono.

#### **Dolby TrueHD**

Dolby TrueHD é uma tecnologia de codificação "lossless" (sem perdas) que suporta até 8 canais de som surround multicanal para os discos ópticos de nova geração. O som reproduzido é fiel à fonte original, bit por bit.

#### **DTS**

Tecnologia de compressão de áudio digital desenvolvida pela DTS, Inc. Esta tecnologia é compatível com o som surround de 5.1 canais. Este formato inclui um canal traseiro estéreo e um canal de subwoofer independente. O DTS proporciona os mesmos 5.1 canais independentes de áudio digital de alta qualidade. Uma ótima separação de canais é obtida porque os dados de todos os canais são gravados separadamente e processados digitalmente.

#### **DTS-HD High Resolution Audio**

Desenvolvido como uma extensão do formato DTS Digital Surround. Suporta uma frequência de amostragem máxima de 96 kHz e som surround multicanal de 7.1 canais. O DTS-HD High Resolution Audio oferece uma taxa de transmissão máxima de 6 Mbps, com compressão "lossy" (com perdas).

#### **DTS-HD Master Audio**

O DTS-HD Master Audio oferece uma taxa de transmissão máxima de 24,5 Mbps e utiliza compressão "lossless" (sem perdas). O DTS-HD Master Audio corresponde a uma frequência de amostragem máxima de 192 kHz e máximo de 7.1 canais.

#### **Formato Entrelaçado (varredura entrelaçada)**

O formato entrelaçado é um método padrão do sistema NTSC que mostra imagens de TV a 30 quadros por segundo. Cada quadro é varrido duas vezes, alternando entre linhas de varredura pares e linhas de varredura ímpares, a uma velocidade de 60 vezes por segundo.

#### **Formato Progressivo (varredura seqüencial)**

Em contraste com o formato entrelaçado, o formato progressivo pode reproduzir de 50 a 60 quadros por segundo mediante a reprodução de todas as linhas de varredura (525 linhas para o sistema NTSC). A qualidade total da imagem aumenta e as imagens estáticas, textos e linhas horizontais aparecem mais nítidos. Este formato é compatível com as especificações 525 e 625 do formato progressivo.

#### **HDMI (High-Definition Multimedia Interface - Interface Multimídia de Alta Definição)**

HDMI é uma interface que suporta vídeo e áudio em uma única conexão digital, permitindo que você desfrute um som e uma imagem digitais de alta qualidade.

A especificação HDMI suporta HDCP (Highbandwidth Digital Contents Protection), uma tecnologia de proteção contra cópias que incorpora tecnologia de codificação para sinais de vídeo digitais.

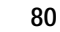

 $ck$  process  $45,0^{\circ}$  60,0 LPI

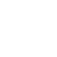

gb\_book.book Page 81 Friday, July 9, 2010 11:56 PM

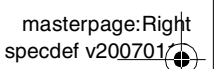

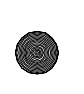

**LTH (Low to High (Baixo para Alto))**

LTH é um sistema de gravação que suporta discos BD-R pigmentados organicamente.

#### **Menu instantâneo/suspenso**

Uma operação de menu otimizada disponível em BD-ROMs. O menu instantâneo aparece quando se pressiona POP UP/MENU durante a reprodução, e pode ser utilizado enquanto a reprodução estiver em curso.

#### **PhotoTV HD**

A "PhotoTV HD" permite obter imagens altamente detalhadas e expressões fotográficas com texturas e cores sutis. A conexão de dispositivos Sony compatíveis com "PhotoTV HD", usando um cabo HDMI, permite que você desfrute um mundo totalmente novo de fotos com a qualidade Full HD impressionante. Por exemplo, a delicada textura da pele humana, flores, areia e ondas podem agora ser visualizadas em uma tela grande com excelente qualidade fotográfica.

#### **Restrição de Reprodução**

Uma função do BD/DVD que permite limitar a reprodução do disco de acordo com o nível de restrição de cada país, classificado por faixas etárias. A restrição varia de disco para disco. Quando esta função está ativa, a reprodução é completamente proibida, as cenas violentas são puladas ou substituídas por outras cenas, etc.

#### **S-AIR**

#### **(Sony Audio Interactive Radio frequency)**

Nos últimos tempos, temos observado a rápida expansão das mídias BD/DVD, das transmissões digitais e de outras mídias de alta qualidade. Para garantir que as pequenas nuances destas mídias de alta qualidade sejam transmitidas sem nenhuma deterioração, a Sony desenvolveu uma tecnologia denominada "S-AIR" para a transmissão por rádio dos sinais de áudio digital sem nenhuma compressão, e incorporou esta tecnologia em EZW-RT10/ EZW-T100.

Esta tecnologia transfere sinais de áudio digitais sem nenhuma compressão utilizando a largura da banda de 2,4 GHz da banda ISM (banda industrial, científica e médica) como, por

exemplo, as redes LAN sem fio e aplicativos Bluetooth.

#### **24p True Cinema**

Os filmes gravados com uma câmera de vídeo consistem de 24 quadros por segundo. Como os televisores convencionais (CRT e telas planas) mostram quadros em intervalos de 1/60 ou 1/50 segundos, os 24 quadros não aparecem a um ritmo uniforme.

Quando conectado a uma TV com capacidade de 24p, o reprodutor mostra cada quadro em intervalos de 1/24 segundos (o mesmo intervalo original capturado com a câmera de vídeo,) de modo que a imagem do filme original seja reproduzida com maior fidelidade.

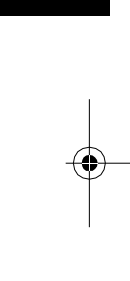

**Informações Adicionais**

Informações Adicionais

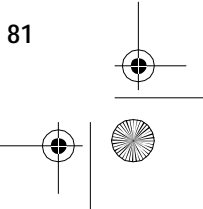

 $ck$  process  $45,0^{\circ}$  60,0 LPI

filename[C:\Documents and Settings\user\Desktop\BDV-E970W\_fm7.0\gb\_IX.fm]

gb\_book.book Page 82 Friday, July 9, 2010 11:56 PM

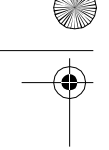

#### **Índice Remissivo**

#### **Numéricos**

24p True Cinema 81 3D 32

#### **A**

A/V SYNC 39 Amplificador de som surround 12, 45 Atenuar - AUDIO 58 Atualização 56 Atualizar Rede 56 Áudio 59 Áudio DRC 58 AVCHD 79 Audio Return Channel (Canal de Retorno de Áudio) 60

#### **B**

BD-LIVE 32 BD-R 79 BD-RE 79 Blu-ray Disc 79 BONUSVIEW 32 BRAVIA Internet Video 35

#### **C**

Calibração Automática 51, 58 Cam Repr Disco Híbrido BD 59 Cam Repr Super Audio CD 60 Canal Reprod Super Audio CD 60 CD 73 Child Lock (Bloqueio Infantil) 55 Cód Reg Restr Reprod (Código de região de restrição de reprodução) 59 Código de região 73 Config Alto-falantes 53, 58 Conexão 53 Distância 53 Nível 54 Config Áudio 58 Config Áudio BD MIX 58 Config do Provedor de Conexão 62 Config Fácil 28, 62 Config Internet 61 Config Rede 61 Config Restrição de Reprodução 59

Config Tela 57 Config Visualização BD/DVD 59 Config. tamanho tela TV para 3D 57 Configur. Saída 3D 57 Configurações Gracenote 61 Configurações Música 60 Configurações S-AIR 60 Conteúdo de Internet 35 Controle para HDMI 49, 60 Controle remoto 13

#### **D**

D. C. A. C. (Digital Cinema Auto Calibration) 51, 79 D.BASS 42 Diagnósticos de conexão da rede 62 Discos que podem ser reproduzidos 73 Dispositivos BD Remote Registrados 62 DivX® VOD 61 DLNA 35, 62 Dolby Digital 40, 79 Dolby Digital Plus 80 Dolby Pro Logic II 80 Dolby Surround Pro Logic 80 Dolby TrueHD 80 DTS 40, 80 DTS-HD 80 DVD 73

#### **E**

Efeito de Som 58

#### **F**

Festa 46 FM MODE 43 Formato de Saída de Vídeo 57 Formato entrelaçado 80 Formato progressivo 80 Formato Tela 57

#### **H**

HDMI YCbCr/RGB (HDMI) 57 HDMI (High-Definition Multimedia Interface - Interface Multimídia de Alta Definição) 80

#### **I**

Informação do Sistema 61 Informações de reprodução 33 Inicializar informações Pessoais 62 Início Automático Party 62

masterpage:Left specdef v200701/

#### **L**

Legenda 59 Ligação à Internet de BD 59 Lista de códigos de idioma 78 LTH 81

#### **M**

Memória interna 32 Menu BD/DVD 59 Modo Conversão Cinema 57 Modo de Pausa 58 Modo Início Rápido 61

#### **N**

NIGHT MODE 42

#### **O**

Opções do DM Renderer 62 OSD 60

#### **P**

Painel frontal 9 Painel traseiro 11 PhotoTV HD 81 Protetor de Tela 61

#### **R**

Registro Dispositivo BD Remote 62 Regulador 60 Relação de aspecto DVD 57 Restab. Config. Orig. de Fábrica 62 Restabelecer 62 Restr Reprod Vídeo Internet 60 Restrição de Reprodução 81 Restrição de Reprodução BD 59 Restrição de Reprodução DVD 59

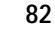

Black process 45,0° 60,0 LPI

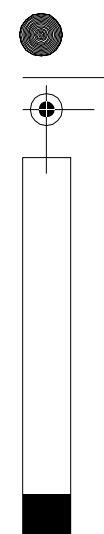

filename[C:\Documents and Settings\user\Desktop\BDV-E970W\_fm7.0\gb\_IX.fm]

gb\_book.book Page 83 Friday, July 9, 2010 11:56 PM

**S**

♦

Saída BD/DVD-ROM 1080/ 24p 57 Saída de Áudio 58 Saída de Cor Profunda HDMI 58 S-AIR 45, 81 Alteração da referência 48 Emparelhamento 47 Espera 47 Modo 46 Receptor S-AIR 45 Selec Tom Dados BD 59 Senha 59 SLEEP 54 Slideshow 38 Som de transmissão Multiplex 41 Standby automático 61 SYSTEM MENU 30, 39, 42

#### **T**

Tipo TV 57 Tom de Teste 54

#### **U**

USB 33

#### **V**

Vídeo Internet Não Classificado 60 Visor do painel frontal 10 Visualização Automática 61

#### **W**

WEP 26 WPA2-PSK (AES) 26 WPA2-PSK (TKIP) 26 WPA-PSK (AES) 26 WPA-PSK (TKIP) 26

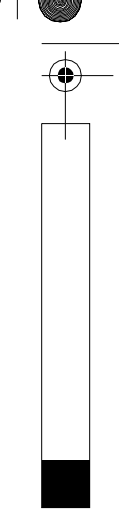

masterpage:Right specdef v200701(

Informações Adicionais

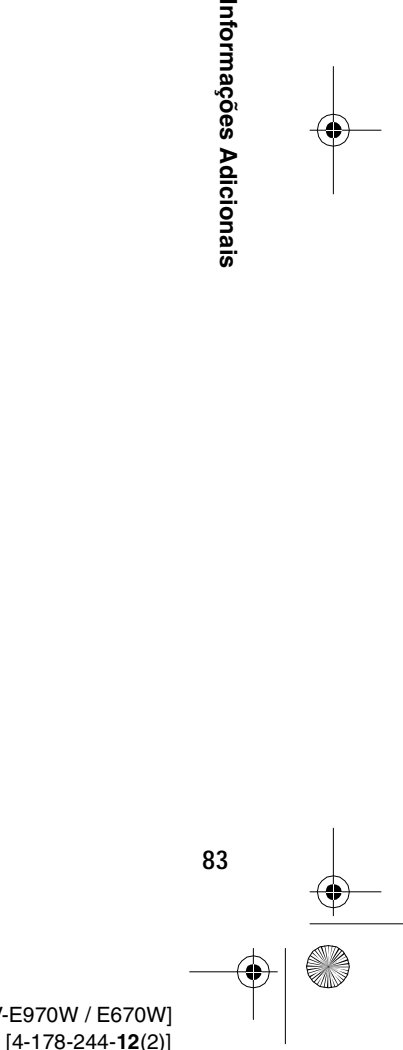

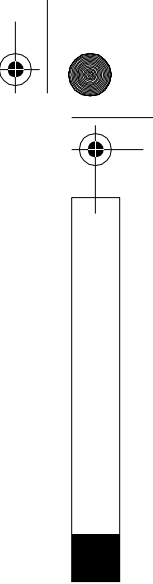

# **ZNAS**

## **I-CONTEUDO E PRAZO DE GARANTIA I-CONTEÚDO E PRAZO DE GARANTIA**

- **2.** A garantia acima mencionada não se refere aos . A Sony Brasil Ltda. garante o produto acima consumo a que se destina. que o torne impróprio ou inadequado ao decorrência de vícios de qualidade do material, primeiro consumidor, contra defeitos de projeto, dias), contados a partir da aquisição pelo A garantia acima mencionada não se refere aos consumo a que se destina. que o torne impróprio ou inadequado ao decorrência de vícios de qualidade do material, fabricação, montagem, ou solidariamente em primeiro consumidor, contra defeitos de projeto, dias), contados a partir da aquisição pelo incluído o da garantia legal (primeiros noventa lacrado, pelo prazo de identificado, o qual foi recebido devidamente A Sony Brasil Ltda. garante o produto acima tabricação, montagem, ou solidariamente em incluído o da garantia legal (primeiros noventa lacrado, pelo prazo de 12 (doze) meses, identificado, o qual foi recebido devidamente **12 (doze) meses**
- que para estes o prazo é de 90 (noventa) dias conforme legislação. acessórios que acompanham este produto, sendo conforme legislação. que para estes o prazo é de acessórios que acompanham este produto, sendo **90 (noventa) dias**
- **3.** A Garantia se faz mediante a exibição deste termo, bem como da Nota Fiscal correspondente A Garantia se faz mediante a exibição deste termo, bem como da Nota Fiscal correspondente.

## **II-EXCLUDENTES DA GARANTIA II-EXCLUDENTES DA GARANTIA**

- **1.** O presente Termo exclui despessas de transporte, responsabilidade do consumidor, além de não cobrir: frete, seguro, constituídos tais itens, ônus e O presente Termo exclui despesas de transporte, responsabilidade do consumidor, além de não frete, seguro, constituídos tais itens, ônus e
- a) peças que se desgastam naturalmente com o a) peças que se desgastam naturalmente com o vídeo e TVs com vídeo integrado); espumas dos tones de ouvido, agulha, reprodutora, cabo de microfone, cabos e uso regular, tais como cabeças gravadora/ vídeo e TVs com vídeo integrado); lâmpadas de mostrador, etc. (para linha áudio, lâmpadas de mostrador, etc. (para linha áudio, espumas dos fones de ouvido, agulha, reprodutora, cabo de microfone, cabos e uso regular, tais como cabeças gravadora/

# **ATENÇÃO**

Este Termo de Garantia só tem validade quando<br>acompanhado da Nota Fiscal correspondente. Este Termo de Garantia só tem validade quando acompanhado da Nota Fiscal correspondente. Conserve-os em seu poder. Conserve-os em seu poder.

# **TERMO DE GARANTIA Modelo: BDV-E970W TERMO DE GARANTIA**

- b) bateria de lítio, bateria de hidreto de metal b) bateria de lítio, bateria de hidreto de metal níquel (Ni-MH), pilhas AA, pilhas AAA; níquel (Ni-MH), pilhas AA, pilhas AAA;
- c) danos à parte externa do produto (gabinete, c) danos à parte externa do produto (gabinete, peças e acessórios sujeitos a quebra causada painel, acabamentos, botoes, etc.), bem como peças e acessórios sujeitos a quebra causada painel, acabamentos, botões, etc.), bem como
- d) manuseio inadequado, indevido aos fins a d) manuseio inadequado, indevido aos fins a que se destina, em desacordo com as por maus tratos; recomendações do Manual de Instruções. recomendações do Manual de Instruções. que se destina, em desacordo com as por maus tratos;
- e) Esta garantia não compreende produtos e) Esta garantia não compreende produtos recondicionados ou vendidos "no estado" que tenham sido adquiridos usados, recondicionados ou vendidos "no estado". que tenham sido adquiridos usados,

## **III-INVALIDADE DA GARANTIA III-INVALIDADE DA GARANTIA**

- **1.** A Garantia fica automaticamente invalidada, se: a) não for apresentada a Nota Fiscal de venda no A Garantia fica automaticamente invalidada, se: a) não for apresentada a Nota Fiscal de venda no Brasil, ou documento fiscal equivalente, Brasil, ou documento fiscal equivalente,
- b) o produto for ligado em rede elétrica fora dos b) o produto for ligado em rede elétrica fora dos conjuntamente com o Termo de Garantia; conjuntamente com o Termo de Garantia;
- excessiva de voltagem; padrões especificados ou sujeita a flutuação excessiva de voltagem; padrões especificados ou sujeita a flutuação
- c) o produto for aberto para conserto, manuseado c) o produto for aberto para conserto, manuseado não autorizado ou não credenciado; ou tiver o circuito original alterado por técnico não autorizado ou não credenciado; ou tiver o circuito original alterado por técnico
- d) o número de série do produto for removido ou d) o número de série do produto for removido ou alterado;
- e) o produto for utilizado em ambientes sujeitos a e) o produto for utilizado em ambientes sujeitos a acidez, etc.; locais com altas/baixas temperaturas, poeira, gases corrosivos, umidade excessiva ou em acidez, etc.; locais com altas/baixas temperaturas, poeira, gases corrosivos, umidade excessiva ou em

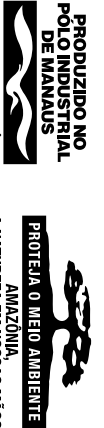

A NATUREZA EM NOSSAS MÃOS

**JOZANA A AS** 

## Modelo: BDV-E970W

- f) o produto sofrer qualquer dano por acidente f) o produto sofrer qualquer dano por acidente
- (quebra), ou agente da natureza (raio, (quebra), ou agente da natureza (raio,
- enchente, maresia, etc.); enchente, maresia, etc.);
- g) o produto for manuseado ou usado em g) o produto for manuseado ou usado em
- acompanha; desacordo com o Manual de Instruções que o acompanha; desacordo com o Manual de Instruções que o
- h) qualquer modificação for introduzida no h) qualquer modificação for introduzida no aparelho, não prevista no Manual de mstruções Instruções. aparelho, não prevista no Manual de

### GARANTIA **GARANTIA IV-FORMA E LOCAL DE UTILIZAÇÃO DA**  IV-FORMA E LOCAL DE UTILIZAÇÃO DA

- **1.** Para usufruir desta garantia adicional à legal, o constam na relação que acompanha o produto. de Serviço Autorizado Sony, dentre aqueles que consumidor deverá utilizar-se de um dos Postos constam na relação que acompanha o produto. de Serviço Autorizado Sony, dentre aqueles que consumidor deverá utilizar-se de um dos Postos Para usufruir desta garantia adicional à legal, o
- **2.** Esta Garantia é válida apenas em território Esta Garantia é válida apenas em território brasileiro. brasileiro.
- **3.** O transporte do produto ao Posto de Serviço O transporte do produto ao Posto de Serviço Autorizado é de responsabilidade do consumidor. Autorizado é de responsabilidade do consumidor.

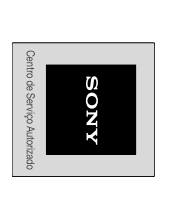

Barra Funda, São Paulo - SP, CEP 01144-000 Rua Inocêncio Tobias, 125, Bloco A. Barra Funda, São Paulo - SP, CEP 01144-000 Rua Inocêncio Tobias, 125, Bloco A, **Unidade comercial:Jnidade comercial:** Sony Brasil Ltda. 4003 SONY (7669) - Capitais e regiões Central de Relacionamento Sony: **4003 SONY (7669) - Capitais e regiões Central de Relacionamento Sony:** Sony Brasil Ltda.

(http://www.sony.com.br) **(http://www.sony.com.br)**  $\mathbf{C}$ metropolitanas 0800 880 SONY (7669) - Demais localidades **0800 880 SONY (7669) - Demais localidades metropolitanas**